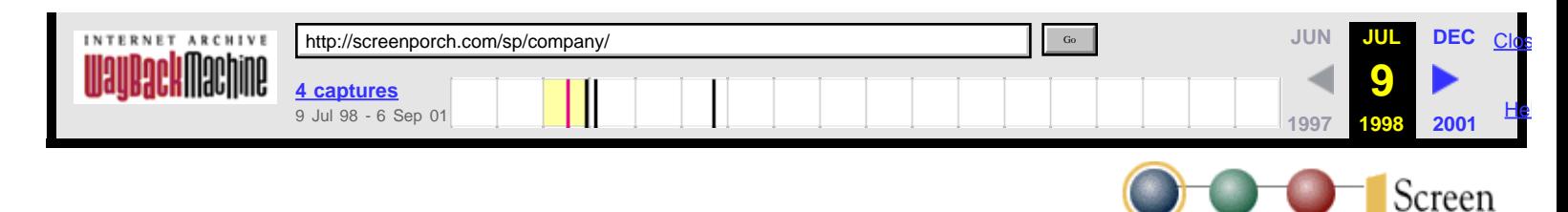

# Who We Are

Screen Porch was founded in 1996 to create software for teams and learning groups online. Our founders combine more than fifty years experience developing online teaming and learning environments for organizations worldwide.

Our first product Caucus is groundbreaking software. Based on the world's best and longest-established computer-conferencing technology, Caucus is already used worldwide as a focal point for critical collaboration—to support virtual teams, virtual campuses for distance learning, and virtual conference centers for communities of practice.

For more information about Screen Porch, see the [company backgrounder.](http://web.archive.org/web/19980709144035/http://screenporch.com/sp/company/SP_backgrounder.html)

Please email sales inquiries to: [sales@screenporch.com](mailto:sales@screenporch.com)

## **[Who We Are](http://web.archive.org/web/19980709144035/http://screenporch.com/sp/company/index.html)**

Who

We Are

Caucus  $\frac{On the}{Porch}$ 

Porch

[Company Backgrounder](http://web.archive.org/web/19980709144035/http://screenporch.com/sp/company/SP_backgrounder.html)

Porch

[Caucus Success Stories](http://web.archive.org/web/19980709144035/http://screenporch.com/sp/stories/)

[Licensing and Sales](http://web.archive.org/web/19980709144035/http://screenporch.com/sp/company/sales.html)

**[Job Opportunities](http://web.archive.org/web/19980709144035/http://screenporch.com/sp/company/join.html)** 

[Contacting Screen Porch](http://web.archive.org/web/19980709144035/http://screenporch.com/sp/company/contact.html)

[Latest News \(Updated: Jun 19\)](http://web.archive.org/web/19980709144035/http://screenporch.com/sp/company/news/)

<span id="page-1-0"></span>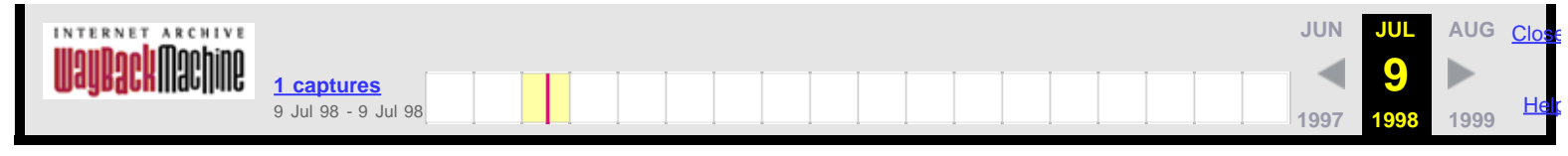

## Corporate Backgrounder—Screen Porch, LLC

Screen Porch was created in 1996 based on a strategic vision of how people work online, and how software can best support this work. The Screen Porch team brings together people with a long history of innovation, commitment and success in creating online software and environments for teamwork, learning and community.

Company CTO Charles Roth has been an innovator in online collaboration software for nearly twenty years, during the last fifteen years of which software he created has been continually in use by communities, teams, and educational environments online. He created technologies for computer conferencing software in the early 1980's—before there was anything called the Internet, and before the Web had ever been thought of. Initial prototypes of Caucus technology for online collaboration and community were created more than ten years ago and were tested and refined supporting communities of Caucus users directly connected to UNIX host computers. The innovative and proprietary Screen Porch technologies embodied in today's Caucus reflect the depth of that experience while leveraging and advancing the capabilities offered by the Web.

Metasystems Design Group, Inc. (MDG), whose principals were on the founding team of Screen Porch, has nearly fifteen years experience in building online virtual communities and supporting virtual teams online. MDG consults with government agencies, Fortune 1000 companies, and other organizations around the world, helping them use online collaboration to enhance their capacities for organizational development and learning. MDG also hosts The Meta Network—home to hundreds of online organizational and individual development learning programs as well as to many thousands of public online community participants.

CEO Tom Mandel is a writer with a world reputation and an enterpreneur with fifteen years of experience in the high tech industries and a decade of experience on the Internet. His previous ventures have included eye-to-i, a Website development firm which created sites for Washington DC organizations; TMA/One-Net, a consulting and systems integration firm aimed at shaping and executing programs to integrate the Internet and the Web in the operations of businesses and other organizations; and SMI (Spiegelman, Mandel Interactive), a pioneer in electronic design in the San Francisco Bay Area.

Screen Porch exists to provide organizations with powerful, effective software that is flexible and extensible yet simple to use, so that groups of all sizes can work together online without barriers either to capability or access, and individuals are able participate at any time, from virtually anywhere in the world, using virtually any kind of computer workstation.

For additional information about Screen Porch, please contact us:

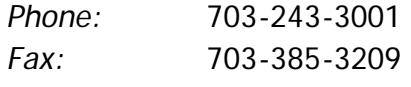

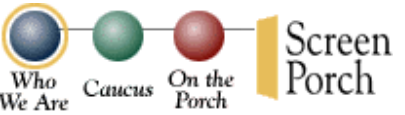

## [Who We Are](http://web.archive.org/web/19980709144518/http://screenporch.com/sp/company/index.html)

#### **[Company](#page-1-0) [Backgrounder](#page-1-0)**

[Caucus Success Stories](http://web.archive.org/web/19980709144518/http://screenporch.com/sp/stories/) [Licensing and Sales](http://web.archive.org/web/19980709144518/http://screenporch.com/sp/company/sales.html) **[Job Opportunities](http://web.archive.org/web/19980709144518/http://screenporch.com/sp/company/join.html)** [Contacting Screen Porch](http://web.archive.org/web/19980709144518/http://screenporch.com/sp/company/contact.html) [Latest News](http://web.archive.org/web/19980709144518/http://screenporch.com/sp/company/news/)

Screen Porch: Backgrounder

Email: [info@screenporch.com](mailto:info@screenporch.com)

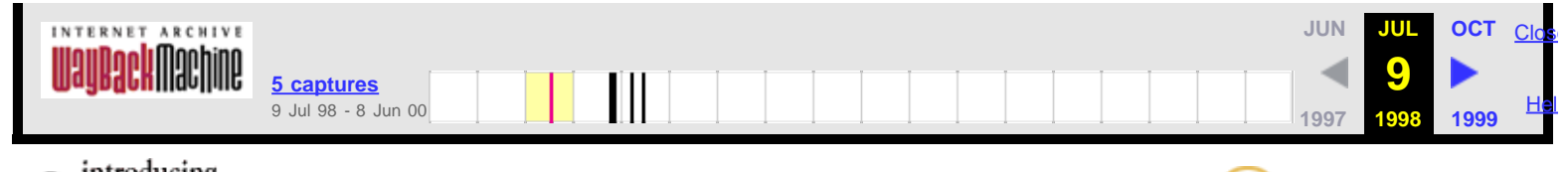

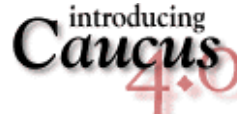

Screen Porch On the Who Caucus Porch We Are

Caucus has always provided the world's best online platform for collaborative projects of all kinds.

Caucus 4.0 builds on that feature-rich foundation with improvements that expand your ability to share and organize the information you need to work and learn with others online.

- A **redesigned interface** with new graphics and improved layout makes Caucus easier to use than ever.
- The new **personal Notebook** feature allows you to store references to any location in Caucus for quick access to the information you need most.
- A **more powerful searching function** enables you to search across multiple conferences to find the information you're looking for.
- Expanded options for **viewing and sorting** conference contents listings provide enhanced tools for browsing Caucus workspaces.
- New tools to **copy and move conference material** from one location to another facilitate sharing and reorganizing information within and between co nferences.
- Improved **conference organizer tools** simplify conference management:
	- New tools for maintaining conference user lists
	- Expanded options for defining conference backgrounds and colors
	- Organizer control over allowed and prohibited HTML tags
	- Flexible limits on when responses may be edited.
- A complete suite of **web-based Caucus management tools** provides powerful access to the full range of manager functions:
	- Conference creation, deletion, and archiving
	- Caucus user creation, deletion, and password management
	- User group management
	- Control over system-wide variables that affect the Caucus interface
	- Server management

Caucus 4.0 is 100% compatible with previous versions of Caucus, so you can take advantage of the new features without interrupting your workflow.

[Try Caucus 4.0](http://web.archive.org/web/19980709144058/http://screenporch.com/sp/product/demo_conference.html) now at our public conference center, or [download](http://web.archive.org/web/19980709144058/http://screenporch.com/sp/product/trial_download.html) a free trial copy for your own web site.

[Product Information](http://web.archive.org/web/19980709144058/http://screenporch.com/sp/product/info.html)

[A Guided Tour of Caucus](http://web.archive.org/web/19980709144058/http://screenporch.com/sp/product/tour/)

[Demonstration and Support](http://web.archive.org/web/19980709144058/http://screenporch.com/sp/product/demo_conference.html) **[Conferences](http://web.archive.org/web/19980709144058/http://screenporch.com/sp/product/demo_conference.html)** 

[Trial Download](http://web.archive.org/web/19980709144058/http://screenporch.com/sp/product/trial_download.html)

[Customer Download](http://web.archive.org/web/19980709144058/http://screenporch.com/sp/product/upgrade.html)

[Windows/NT Installation Guide](http://web.archive.org/web/19980709144256/http://screenporch.com/sp/product/ins_nt) now!

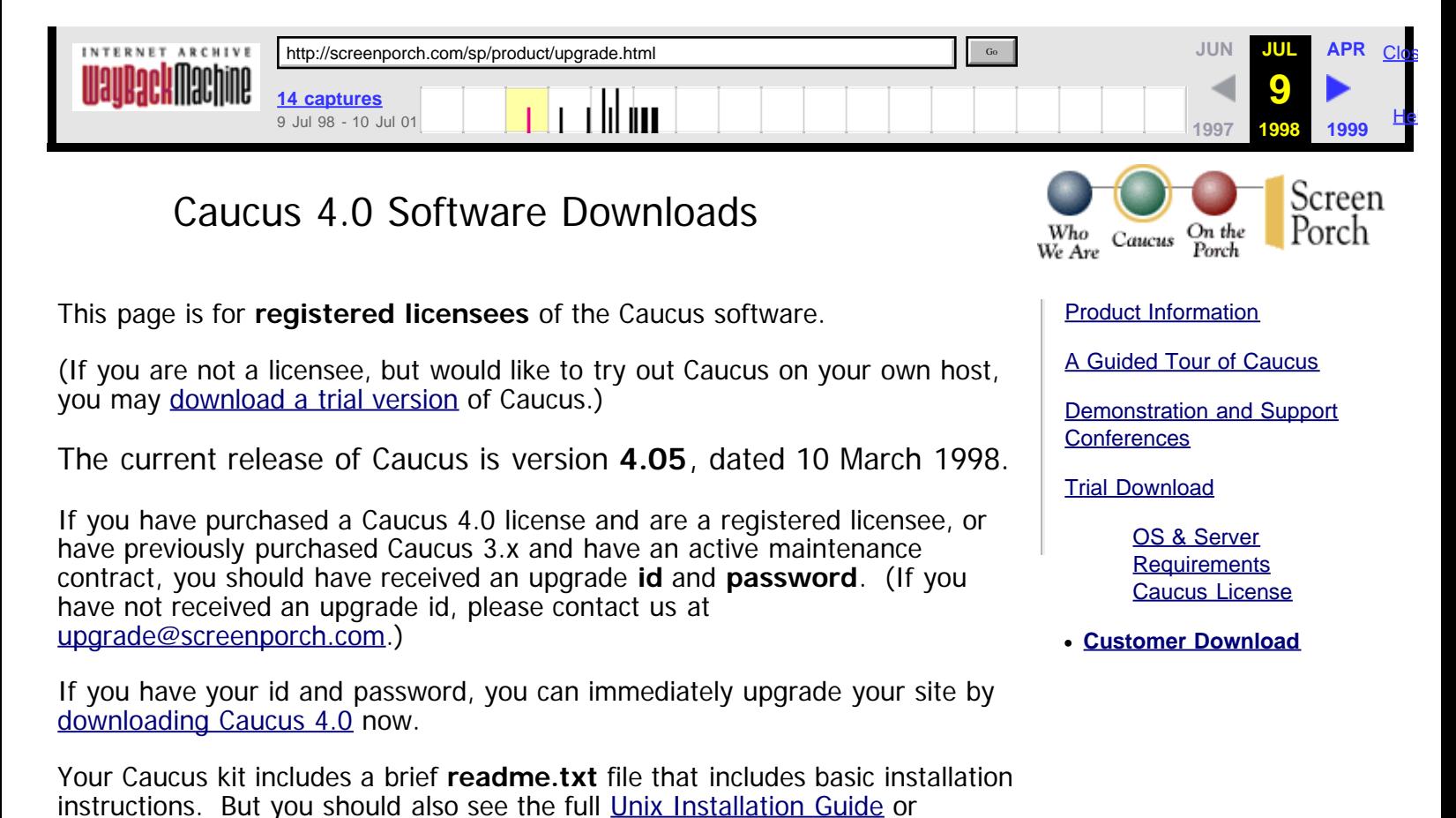

And don't forget to check out our other Caucus documentation and guides from our [documentation](http://web.archive.org/web/19980709144256/http://screenporch.com/sp/product/doclist.html) page.

<span id="page-5-0"></span>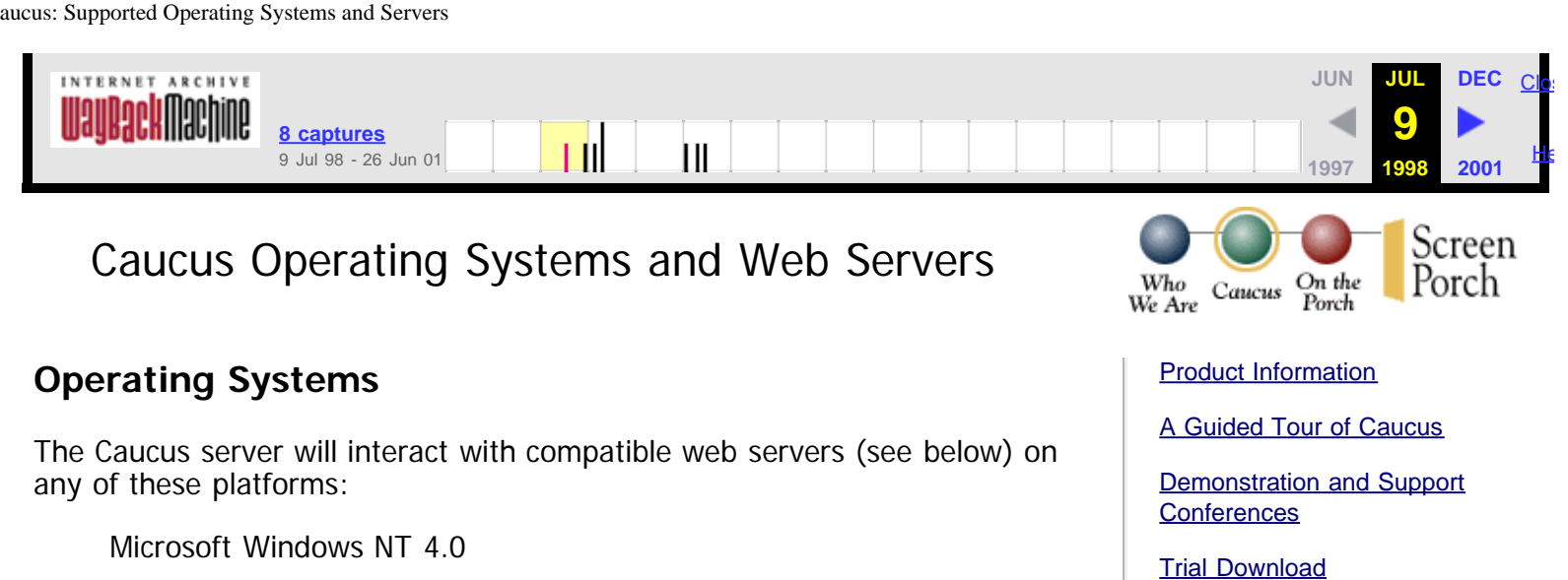

**[OS & Server](#page-5-0) [Requirements](#page-5-0)** [Caucus License](http://web.archive.org/web/19980709144606/http://screenporch.com/sp/product/license.html)

UNIX:

AIX 4.1 BSDI 3.0 DEC UNIX (OSF/1 v4.0B) FreeBSD 2.2 HP-UX A.09.04 IRIX 5.3 Linux 1.2.13 & 2.0 Solaris 2.5 (Sparc) Solaris 2.6 (x86) SunOS 4.1 (Sparc)

Note: Caucus is upward-compatible with newer versions of these platforms and operating systems.

If you are interested in using Caucus on a different platform, [please tell us](mailto:sales@screenporch.com) about it.

## **Web Servers**

Caucus works with most HTTP 1.0 compliant web servers available for the platforms listed above. We provide specific installation instructions for the following servers:

NSCA httpd server— [http://hoohoo.ncsa.uiuc.edu](http://web.archive.org/web/19980709144606/http://hoohoo.ncsa.uiuc.edu/) Apache httpd server— [http://www.apache.org](http://web.archive.org/web/19980709144606/http://www.apache.org/) Netscape Enterprise Server 2.x— [http://home.netscape.com](http://web.archive.org/web/19980709144606/http://home.netscape.com/) Netscape Communications Server 1.x CERN httpd Server— [http://www.w3.org/pub/WWW/Daemon](http://web.archive.org/web/19980709144606/http://www.w3.org/pub/WWW/Daemon)

Microsoft IIS— [http://www.microsoft.com/iis](http://web.archive.org/web/19980709144606/http://www.microsoft.com/iis) O'Reilly WebSite— [http://website.ora.com](http://web.archive.org/web/19980709144606/http://website.ora.com/)

**(Note**: while we include directions for the CERN server, we specifically recommend **against** using it. Our experience suggests it is too buggy for practical use with Caucus, and we cannot guarantee support for sites using it.)

Caucus will work with other standards-compliant httpd servers, but the person installing the software must understand in detail how to define CGI files or directories and how to set up access authorization controlled

Caucus: Supported Operating Systems and Servers

directories.

<span id="page-7-0"></span>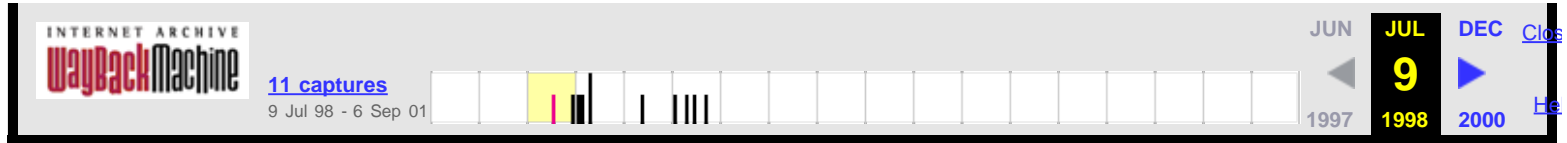

## Caucus Documentation

The following documents will help you understand Caucus. Please feel free to download any or all of them. To experience Caucus yourself, please visit our [Conference Center](http://web.archive.org/web/19980709144930/http://screenporch.com/sp/product/demo_conference.html).

## **[Caucus FAQ](http://web.archive.org/web/19980709144930/http://screenporch.com/sp/FAQ/)**

A collection of "Frequently Asked Questions" about Caucus.

## **[Caucus Installation Guide](http://web.archive.org/web/19980709144930/http://screenporch.com/sp/product/ins_unix) (Unix)**

Full details on how to install the Premier Conferencing System on the Web.

## **[Caucus Installation Guide](http://web.archive.org/web/19980709144930/http://screenporch.com/sp/product/ins_nt) (Windows/NT)**

## **[Caucus Installation "readme.txt" file](http://web.archive.org/web/19980709144930/http://screenporch.com/sp/DOCS/readme.html) (Unix)**

The quick-start "read me" file for installing Caucus. Included with each Unix Caucus kit.

### **[CML Reference Guide](http://web.archive.org/web/19980709144930/http://screenporch.com/sp/product/cmlref40)**

The Caucus interface is written in CML, the Caucus Markup Language. Here are the nuts and bolts of how CML works.

### **[Caucus Architecture Description](http://web.archive.org/web/19980709144930/http://screenporch.com/sp/FAQ/arch.html)**

A detailed description of how Caucus actually works with your web server.

### **[Conference Organizer's How To](http://web.archive.org/web/19980709144930/http://screenporch.com/sp/DOCS/howto.html)**

The person in charge of a Caucus conference is called the **organizer**. This guide details how to start and run a conference.

### **[Guide for Conference Organizers](http://web.archive.org/web/19980709144930/http://screenporch.com/sp/DOCS/organize.html)**

This guide talks more about the **why** of organizing the conference, and the human issues involved.

## **[Caucus & Virtual Hosting](http://web.archive.org/web/19980709144930/http://screenporch.com/sp/DOCS/virhost.html)**

This page describes how to implement different Caucus interfaces for different "virtual hosts".

### **[Caucus E-Mail Interface](http://web.archive.org/web/19980709144930/http://screenporch.com/sp/DOCS/caucusmail.html)**

This page describes how add e-mail only participants to an on-going Caucus conference.

## Caucus 2.7 **(Text Interface) Documents**

An earlier version of Caucus supports several text-based interfaces. You can now get the guides for the text interface software:

- [Caucus 2.7](http://web.archive.org/web/19980709144930/http://freenet.msp.mn.us/confdoc/txguide/) [User's Guide](http://web.archive.org/web/19980709144930/http://freenet.msp.mn.us/confdoc/txguide/) (HTML).
- [Caucus 2.7](http://web.archive.org/web/19980709144930/http://screenporch.com/sp/DOCS/users.rtf) [User's Guide](http://web.archive.org/web/19980709144930/http://screenporch.com/sp/DOCS/users.rtf) (RTF).
- [Caucus 2.7](http://web.archive.org/web/19980709144930/http://screenporch.com/sp/DOCS/menu27.rtf) [Menu User's Guide](http://web.archive.org/web/19980709144930/http://screenporch.com/sp/DOCS/menu27.rtf) (RTF).
- [Caucus 2.7](http://web.archive.org/web/19980709144930/http://screenporch.com/sp/DOCS/unix.rtf) [Installation Guide](http://web.archive.org/web/19980709144930/http://screenporch.com/sp/DOCS/unix.rtf) (RTF).
- [Caucus 2.7](http://web.archive.org/web/19980709144930/http://screenporch.com/sp/DOCS/custom.rtf) [Customization Guide](http://web.archive.org/web/19980709144930/http://screenporch.com/sp/DOCS/custom.rtf) (RTF).

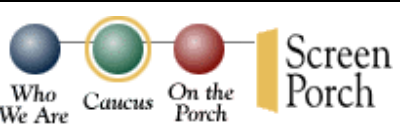

## [Product Information](http://web.archive.org/web/19980709144930/http://screenporch.com/sp/product/info.html)

[The Caucus Server](http://web.archive.org/web/19980709144930/http://screenporch.com/sp/product/server.html) [The Caucus Center](http://web.archive.org/web/19980709144930/http://screenporch.com/sp/product/templates.html) [Caucus Markup](http://web.archive.org/web/19980709144930/http://screenporch.com/sp/product/CML.html) **[Language](http://web.archive.org/web/19980709144930/http://screenporch.com/sp/product/CML.html) [Documentation](#page-7-0)**

[A Guided Tour of Caucus](http://web.archive.org/web/19980709144930/http://screenporch.com/sp/product/tour/)

[Demonstration and Support](http://web.archive.org/web/19980709144930/http://screenporch.com/sp/product/demo_conference.html) **[Conferences](http://web.archive.org/web/19980709144930/http://screenporch.com/sp/product/demo_conference.html)** 

[Trial Download](http://web.archive.org/web/19980709144930/http://screenporch.com/sp/product/trial_download.html)

Caucus: Documentation

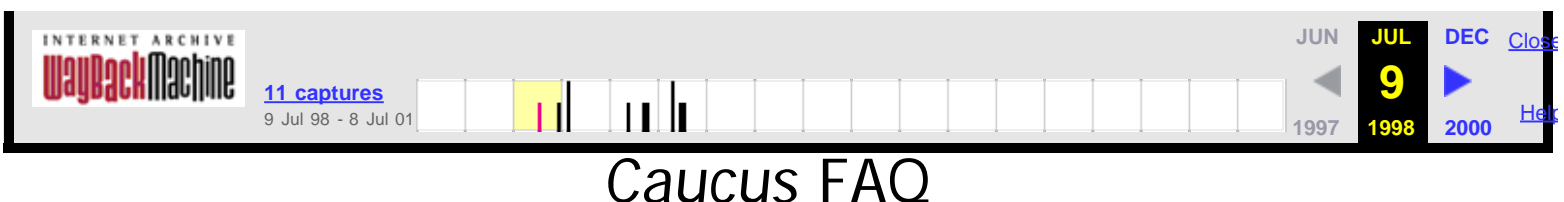

This is the Caucus **FAQ** (Frequently Asked Questions) document.

Caucus is Web-based conferencing software for teamwork, learning and community from [Screen](http://web.archive.org/web/19980709145247/http://screenporch.com/) [Porch LLC](http://web.archive.org/web/19980709145247/http://screenporch.com/).

Follow the links in this document to find the answers to your questions about Caucus. If you have a specific question that is not covered, please click on the [Ask Screen Porch](http://web.archive.org/web/19980709145247/http://screenporch.com/sp/FAQ/asksp.html) link on any page.

- 1. [What is](http://web.archive.org/web/19980709145247/http://screenporch.com/sp/FAQ/whatis.html) [Caucus](http://web.archive.org/web/19980709145247/http://screenporch.com/sp/FAQ/whatis.html)?
- 2. [How do I obtain](http://web.archive.org/web/19980709145247/http://screenporch.com/sp/FAQ/sales.html) [Caucus](http://web.archive.org/web/19980709145247/http://screenporch.com/sp/FAQ/sales.html) [for my Web site?](http://web.archive.org/web/19980709145247/http://screenporch.com/sp/FAQ/sales.html)
- 3. [How can I see](http://web.archive.org/web/19980709145247/http://screenporch.com/sp/FAQ/action.html) [Caucus](http://web.archive.org/web/19980709145247/http://screenporch.com/sp/FAQ/action.html) [in action?](http://web.archive.org/web/19980709145247/http://screenporch.com/sp/FAQ/action.html)
- 4. [How do I install](http://web.archive.org/web/19980709145247/http://screenporch.com/sp/product/ins_unix) [Caucus](http://web.archive.org/web/19980709145247/http://screenporch.com/sp/product/ins_unix) [on Unix?](http://web.archive.org/web/19980709145247/http://screenporch.com/sp/product/ins_unix)
- 5. [How do I install](http://web.archive.org/web/19980709145247/http://screenporch.com/sp/product/ins_nt) [Caucus](http://web.archive.org/web/19980709145247/http://screenporch.com/sp/product/ins_nt) [on Windows/NT?](http://web.archive.org/web/19980709145247/http://screenporch.com/sp/product/ins_nt)
- 6. [How do I customize](http://web.archive.org/web/19980709145247/http://screenporch.com/sp/FAQ/custom.html) [Caucus](http://web.archive.org/web/19980709145247/http://screenporch.com/sp/FAQ/custom.html) [for my Web site?](http://web.archive.org/web/19980709145247/http://screenporch.com/sp/FAQ/custom.html)
- 7. [How do I get technical support for](http://web.archive.org/web/19980709145247/http://screenporch.com/sp/FAQ/techsupport.html) [Caucus](http://web.archive.org/web/19980709145247/http://screenporch.com/sp/FAQ/techsupport.html)[?](http://web.archive.org/web/19980709145247/http://screenporch.com/sp/FAQ/techsupport.html)
- 8. [What is the internal architecture of](http://web.archive.org/web/19980709145247/http://screenporch.com/sp/FAQ/arch.html) [Caucus](http://web.archive.org/web/19980709145247/http://screenporch.com/sp/FAQ/arch.html)[?](http://web.archive.org/web/19980709145247/http://screenporch.com/sp/FAQ/arch.html)

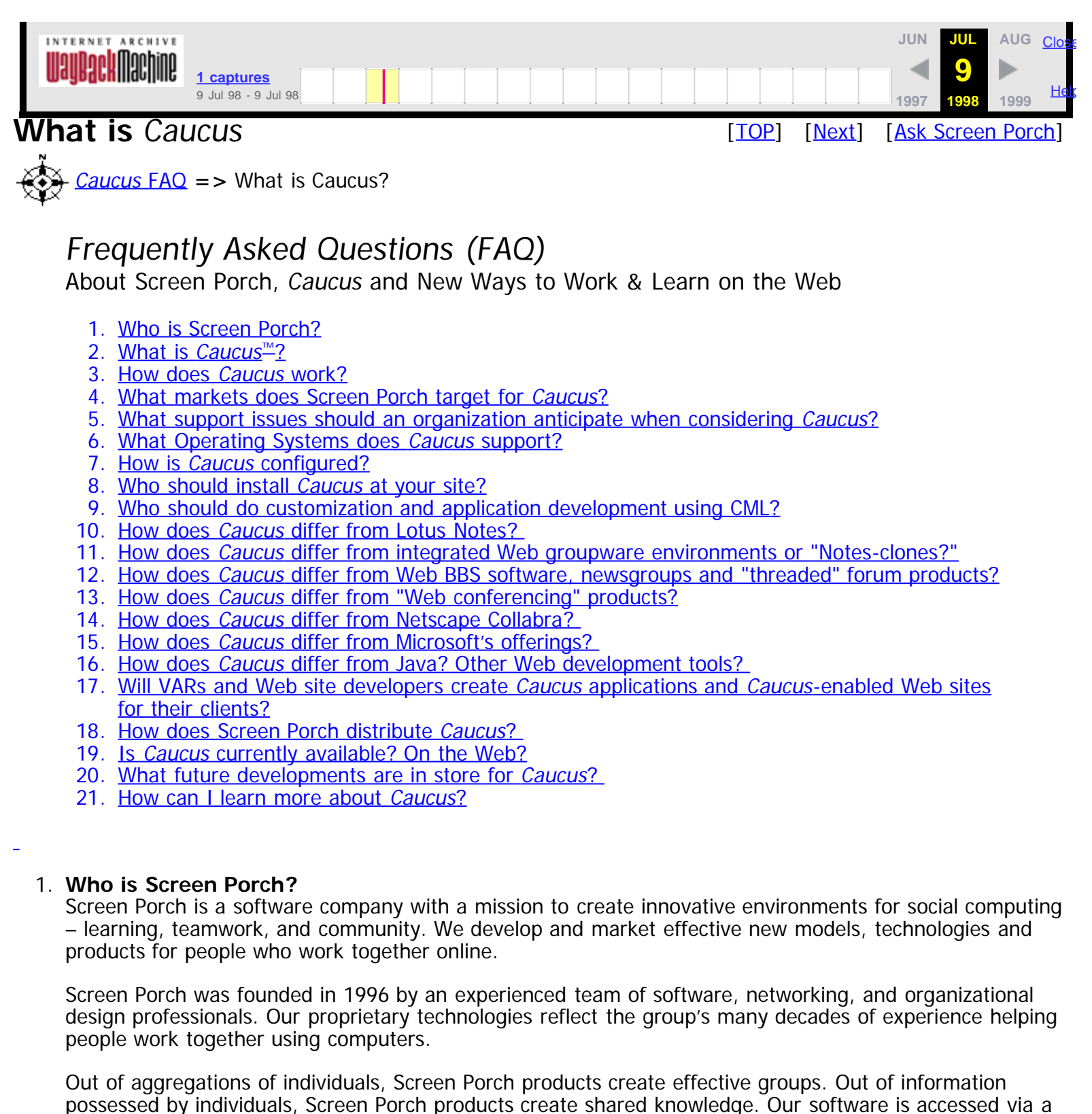

### <span id="page-10-1"></span>2. **What is** Caucus™**?**

Screen Porch's first product, Caucus, is software for teamwork, group-learning, and community activity. Caucus workspaces on the Web allow people to work together at their convenience – across buildings, time-zones, or continents.

People work together in meetings and conversations – in short, in discussions. When we talk about Caucus we are simply talking about the world's best discussion software, software which models the ways work actually gets done in real-world discussions.

<span id="page-10-0"></span>browser and can include and integrate any other browser-accessible software.

Caucus creates persistant online workspaces called conferences; they are available any time and offer rich contexts for information-sharing. Caucus workspaces are not dependent on marshalling resources and people for a "realtime" session, yet they create the sense that the team, learning community, committee, or other group using the space is actually present whenever an individual arrives to participate.

### <span id="page-11-0"></span>3. **How does** Caucus **work?**

Caucus combines a feature-rich computer-conferencing API, a workspace-scripting language which is thoroughly HTML-compatible, and facilities to capture and present literally any kind of information in the workspace. Caucus workspaces can be tailored to meet any need people have to work together.

Visually, Caucus workspaces can take on any Web-compatible form. Caucus pages can be redesigned as easily as any other Web page. Workspace visual identity can easily be made to reflect and extend corporate identity, and a visual identity can be tailored for the application's participants and purpose.

The templates included with *Caucus* offer immediate productivity, automatically installing an organizational workspace center. But, Caucus also includes facilities to develop custom discussion-centered applications, using CML (Caucus Markup Language), our HTML-compatible scripting language. These Caucus applications can extend from a single *Caucus* Discussion Object<sup>tm</sup> to a full-blown enterprise-wide conference center.

Caucus workspaces may include any specialized capability (presentation, multimedia, database, etc.) a customer requires. Not just Web information but any browser-accessible application – literally anything which can appear on a Web page – can be included seamlessly in the discussion.

Workspace resources may include files and documents from users' PCs, applets, diagrams, video, database applications, links to other resources, a Chat room, etc. These resources simply become material parts of the discussion – sources people draw on and information they use to create knowledge while working together.

Visual customization, programmability, and the power to integrate any Web information or application are the keys to the extraordinarily rich contexts for work created by Caucus. Yet, Caucus is also easy to afford, simple to integrate, and offers immediate benefits. It adds no infrastructure and no new software to learn. And Caucus is compatible with all Web security methods. If an organization's intranet or Internet sites implement security methods that work in a Web environment, they will work with Caucus.

## <span id="page-11-1"></span>4. **What markets does Screen Porch target for** Caucus**?**

Screen Porch has developed Caucus to address three core needs of organizations:

- Learning
- Teamwork
- Community

Learning: Screen Porch focuses on distance-learning in the education market as well as applications for corporate-university and corporate-training markets. Caucus is used by numerous colleges, universities and other educational institutions around the world to create virtual campuses.

Teamwork: Screen Porch aims Caucus at Fortune 1000 and government organizations that need support for distributed, virtual teams. *Caucus* has been chosen for these kinds of applications by some of the largest government and commercial entities in the world.

Community: Caucus is used to support virtual communities around the world. Increasingly, it is being used to create organizational communities of skill and practice intranet/extranets in support of enterprises and products/services.

On a longer view, virtually every Web site will benefit when its constituencies can create and share knowledge and community at the site, rather than simply viewing interactive billboards or querying static information. Every Web site is a Caucus conversation waiting to happen.

## 5. **What support issues should an organization anticipate when considering** Caucus**?**

<span id="page-12-0"></span>Caucus features the affordability, ease of use, simplicity of deployment and low training cost associated with a browser-based environment. Software maintenance is of a single server application only.

Caucus can be installed and a full conference center created in a single day, allowing an organization to begin to recapture quickly the cost not only of the software but of much of their Web infrastructure. Moreover, the business benefits of *Caucus* are available immediately upon creation of conferences.

Caucus offers exceptionally rich functionality for creating and sharing information, building team and group unity and effectiveness, and turning information in organizational knowledge. Along with increased productivity and accuracy through shortened information-sharing cycles, some key benefits of Caucus include enhanced collaboration, a heightened sense of team and enterprise participation, and the opportunity to create branded constituencies and communities.

## <span id="page-12-1"></span>6. **What Operating Systems does** Caucus **support?**

Caucus runs on Microsoft NT 4.0 (Intel) and a wide variety of Unix servers, on an intranet or the Internet. See below:

AIX 4.1 (IBM RS/6000 series) IRIX 5.3 (Silicon Graphics) BSDI 3.0 (Intel) Linux 1.2.13 (Intel) DEC UNIX OSF/1 4.0 (Alpha) Solaris 2.4 (Sun) HP-UX A.09.04 SunOS 4.1 (Sun)

Caucus is accessed from any standard Web browser, such as Netscape Navigator (2.0 or higher) or Microsoft Internet Explorer (3.02 or higher), on any browser-supported client platform. (viz. any Windows version, Macintosh, UNIX).

## <span id="page-12-2"></span>7. **How is** Caucus **configured?**

Caucus software is installed on a standard Web server. It includes the Caucus server and database, the HTML-compatible interpreted language CML (Caucus Markup Language), and Caucus workspace templates.

## <span id="page-12-3"></span>8. **Who should install** Caucus **at your site?**

The Webmaster, network administrator, or systems operator who manages your Web server should install and configure *Caucus*. It may be managed by your Webmaster. Users throughout your organization will be able to organize and administer Caucus workspaces.

### <span id="page-12-4"></span>9. **Who should do customization and application development using CML?**

Any HTML developer, using any HTML tools, can create custom designs for Caucus and Caucus workspaces and can also integrate any HTML software (viz. video, audio, chat services, etc.) into your Caucus environment. Anyone with experience in programming concepts and logic – including people who have used Perl, Visual Basic, or any other scripting or programming language – will find CML easy to use to create a wide variety of discussion-based applications.

### <span id="page-12-5"></span>10. **How does** Caucus **differ from Lotus Notes?**

Despite increased Web services and browser accessibility, Notes is a soup-to-nuts integrated environment based on proprietary network protocols, servers and client software. Notes requires an organization to "bet the company" on the software.

Caucus is an incremental application on an intranet, extranet, or Internet Web-server. Caucus workspaces can include literally anything that can appear on a Web page – including any Notes application that can be accessed from a Web browser, or any other browser-accessible database application. It is designed to interoperate smoothly with all other Web-compatible software. These and other resources are transformed by being brought into the Caucus context.

Caucus is also much easier to install, configure and maintain than Notes, and it is much less expensive than Notes.

### <span id="page-12-6"></span>11. **How does** Caucus **differ from integrated Web groupware environments or "Notes-clones?"** It's a matter of architecture, and even more of a design philosophy.

The Web is a rapidly developing environment, a world in which creative people of high intelligence introduce new tools and technologies regularly, presenting important opportunities for organizations to gain productivity and effectiveness by continuing to enhance their intranets and Internet sites. This kind of power and flexibility will simply never be available from within "soup-to-nuts" integrated systems.

Hence, we designed *Caucus* not as a closed system or "integrated" package, but rather as a highperformance application for discussion-centered workspaces that can *include and integrate* any Webstandard software – software that exists now and software to come. We also gave *Caucus* a powerful application-development scripting system to allow customers to extend their workspace applications.

Caucus is, and will continue to be, compatible with and friendly to new Web technologies as they are developed. Caucus allows an organization to gain advantage by integrating these new tools and technologies in discussion-centered environments where information can be created and shared. Caucus is also compatible with any kind of intranet or other Web-compatible security technologies or measures.

### <span id="page-13-0"></span>12. **How does** Caucus **differ from Web BBS software, newsgroups and "threaded" forum products?**

In BBS, newsgroup, or threaded forum software, the individual message – not the meeting, discussion, project or team – is the most significant object. This software relies on a metaphor taken from a realworld bulletin board, as the name implies. The metaphor is of an individual posting a message in order to receive a reply from another individual.

Essentially such software creates a database of individual messages. As with any other database, the goal is either to quickly retrieve information and remove it from context or to quickly add specific information to the database. When a user selects a message, the screen blanks and is taken over by that individual message.

There is no context, no persistent sense of place, and no room to structure an application. It would not be easy, for example, to support a strategic team or create an online training course in a BBS. Such software provides no foundation for creating discussion-centered workspaces or applications to support teamwork, learning groups, or organizational communities.

Moreover, because these products rely on the basic metaphor of thumbtacking a query to a bulletin board in hope of an individual reply, they all rely on threading and subthreading as a way to organize their message databases. The goal is to create a way to match reply to query individually.

Threading and subthreading are antithetical to the creation of a team and team knowledge. Instead of focusing contributions to add to a rich shared space, they disperse replies in multiplying threads which get thinner and thinner.

Caucus has been designed based on decades of experience in discussion-centered application development. Caucus workspaces are rich networks of people, resources, applications, interests, identities, databases, and multimedia information – all designed to support and enhance group commitment and achievement.

## <span id="page-13-1"></span>13. **How does** Caucus **differ from "Web conferencing" products?**

Caucus has been designed to allow an organization to build custom discussion-based applications. Any such set of workspaces can have its own look, feel, and custom-designed interface. No Web conferencing product allows this kind of advanced customization or application development.

Particular Caucus discussions – and even items within these discussions – can be attached as objects to anything whatever on a Web page, referenced as normal URLs. No Web conferencing product was conceived with this immensely useful facility in mind.

### <span id="page-13-2"></span>14. **How does** Caucus **differ from Netscape Collabra?**

Collabra essentially offers an interface to NNTP servers, an outdated technology which implements BBSes on the Internet. Moreover Collabra requires that an organization use Netscape's server products and a Netscape browser environment. Like Lotus Notes, it locks an organization into a proprietary and singlebranded server choice, even though other Web server software may offer benefits in price, performance,

or flexibility. Caucus will work well with Netscape Web servers and browsers, but will also work equally well with any other Web server. Unlike Collabra, *Caucus* is also browser-independent.

## <span id="page-14-0"></span>15. **How does** Caucus **differ from Microsoft's offerings?**

Caucus is available in a version for Microsoft NT. Caucus is 100%-compatible with Microsoft's Web development standards and tools, including ActiveX. These facilities can only enhance the kinds of functionality available within Caucus workspaces.

## <span id="page-14-1"></span>16. **How does** Caucus **differ from Java? Other Web development tools?**

Caucus applications are compatible with Java-driven Web pages, and Java applets can be included in Caucus discussions and even in user's responses if a site wishes to allow this inclusion. Web development tools, whether for publishing, database access or other programming purposes, do not provide facilities for creating rich discussion-centered workspaces. They offer complementary functionality, rather than competition, for Caucus.

<span id="page-14-2"></span>17. **Will VARs and Web site developers create** Caucus **applications and** Caucus**-enabled Web sites for their clients?**

Yes, they are already doing so. We will be happy to share solutions stories with interested people.

## <span id="page-14-3"></span>18. **How does Screen Porch distribute** Caucus**?**

Caucus is sold through direct sales, via the Internet, and through VARs and consultants/developers.

## <span id="page-14-4"></span>19. **Is** Caucus **currently available? On the Web?**

Caucus is currently available. A 30-day trial version of Caucus is available for download from Screen Porch's public Web site at [http://screenporch.com](http://web.archive.org/web/19980709145819/http://screenporch.com/). Product information and a demonstration Caucus workspace are also at the Web site.

## <span id="page-14-5"></span>20. **What future developments are in store for** Caucus**?**

Caucus will continue to be enhanced. A new version of Caucus will be released by early 1998. New CML templates and sample applications are often available in our technical support conferences, created either by us or by Caucus developers worldwide.

### <span id="page-14-6"></span>21. **How can I learn more about** Caucus**?**

For more information, visit our Web site at [http://screenporch.com](http://web.archive.org/web/19980709145819/http://screenporch.com/), send email to the Screen Porch sales department at [sales@screenporch.com](mailto:sales@screenporch.com), or call Screen Porch sales at 703-243-3001.

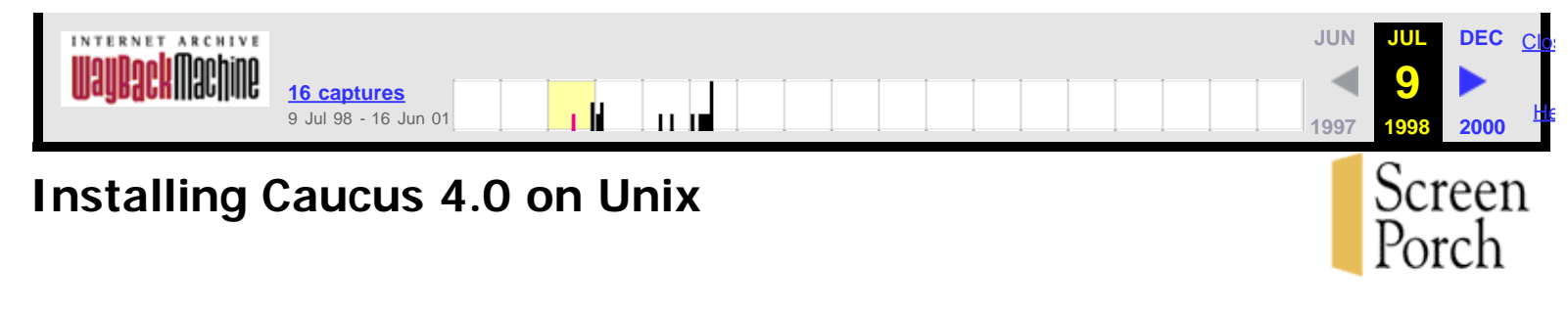

This guide, from the [Screen Porch Documentation Library](http://web.archive.org/web/19980709145518/http://screenporch.com/product/doclist.html), describes the details involved in downloading and installing Caucus on your Unix system. If you run into a problem or question not covered in this page, please join the appropriate support conferences on our Caucus site at [http://screenporch.com.](http://web.archive.org/web/19980709145518/http://screenporch.com/)

1. **[System requirements to install Caucus.](http://web.archive.org/web/19980709145518/http://screenporch.com/sp/product/ins_unix/sysreq.html)**

## 2. **Downloading a Caucus kit for Unix.**

If you'd like to try Caucus on your own Unix host, you can [download a 30-day trial kit](http://web.archive.org/web/19980709145518/http://screenporch.com/product/trial_download.html).

If you have purchased a Caucus license, you can [download your official kit](http://web.archive.org/web/19980709145518/http://screenporch.com/product/upgrade.html) now. You will need the download id and password sent to you by Screen Porch. (If you did not receive a download id, please contact [sales@screenporch.com.](mailto:sales@screenporch.com))

## 3. **Installing your Caucus kit.**

Your Caucus kit is downloaded as an compressed "tar" archive called **caucus40.t.Z**. (If you've downloaded a 30-day trial kit, you will also receive an "activation key" via e-mail. You'll need this key to activate your trial kit.)

- 1. [Before you begin](http://web.archive.org/web/19980709145518/http://screenporch.com/sp/product/ins_unix/installing1.html)
- 2. [Create the Caucus Userid](http://web.archive.org/web/19980709145518/http://screenporch.com/sp/product/ins_unix/installing2.html)
- 3. [Installation Procedure](http://web.archive.org/web/19980709145518/http://screenporch.com/sp/product/ins_unix/installing3.html)
- 4. [Starting the Caucus daemon](http://web.archive.org/web/19980709145518/http://screenporch.com/sp/product/ins_unix/installing4.html)

## 4. **Configuring your Web Server**

- o [General Server Configuration](http://web.archive.org/web/19980709145518/http://screenporch.com/sp/product/ins_unix/webservers.html)
- o [NCSA or Apache server Instructions](http://web.archive.org/web/19980709145518/http://screenporch.com/sp/product/ins_unix/ncsa.html)
- o [Netscape Enterprise Server 2.x Instructions](http://web.archive.org/web/19980709145518/http://screenporch.com/sp/product/ins_unix/enterprise.html)
- o [Netscape Communications Server 1.x](http://web.archive.org/web/19980709145518/http://screenporch.com/sp/product/ins_unix/communications.html)
- o [CERN Server Instructions](http://web.archive.org/web/19980709145518/http://screenporch.com/sp/product/ins_unix/cern.html)

## 5. **Accessing Caucus**

The installation procedure creates a standard HTML page that you can use to access Caucus. The URL for that page is:

## http://**yourhost.com**/~**caucus**/caucus.html

where **yourhost.com** and **caucus** are the hostname and Caucus userid.

This file is located in the public\_html directory of the "caucus" userid. It is just a template for accessing Caucus. If your organization already has a set of web pages, you will probably want to integrate this file with your existing pages. You might choose to copy the links in this file to the appropriate places on your existing web pages; or you might decide to edit the caucus.html file and simply make it look more like your other web pages.

## 6. **Managing Caucus**

During the installation procedure, you were asked for the userid (in Caucus) of the "primary manager". That person is given full management capabilities of your Caucus site, including the ability to add other people as managers.

To see the management capabilities, access Caucus with that userid, and on the "Caucus Center" page, click on "You can manage this site" (underneath your name near the top right corner of your browser window).

If for some reason you need to change the userid of the primary manager, edit the plain text file MISC/managers (from the Caucus home directory), and change the userid in the very first line of that file.

## 7. **Upcoming Information about Caucus**

Several enhancements are planned for Caucus, and Caucus documentation, in the near future. These include precise web server configuration instructions for Netscape Enterprise Server 3, a "how-to" on using other authentication methods for Caucus, a description of the new Caucus "macro" features, and a detailed FAQ about installation problems and solutions.

Stay tuned to this site for further information!

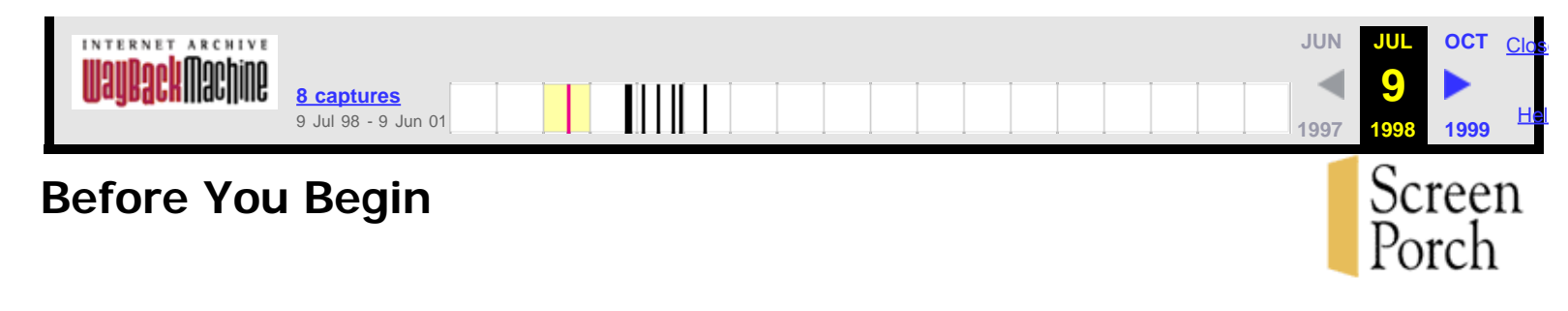

Normally, the system manager must install Caucus. Ordinary users do not have the proper permissions to install Caucus and integrate it with the primary web server.

(It is possible to install Caucus and a web server in a single, regular userid on a Unix platform -- for example, as a way to evaluate a trial Caucus kit. But a production Caucus system should always be installed by a system manager.)

If you are **upgrading** a Caucus site, we recommend that you have or make an adequate backup of the Caucus home directory. Then skip directly to **Install the Caucus Software**. Your Caucus software will be updated without harming any of your existing conferences. If you are installing Caucus for the first time, follow all of steps shown below.

The installation procedure installs the Caucus database, the World Wide Web interface, and the text interface. The normal Caucus 4.0 kit is licensed for unlimited number Web users, but limits the text-interface users to one at a time. If you have purchased the text-interface license option, you will also be allowed an unlimited number of text interface users.

(If you find that you need assistance with installing Caucus, start by joining the appropriate support conferences at [http://screenporch.com.](http://web.archive.org/web/19980709150238/http://screenporch.com/))

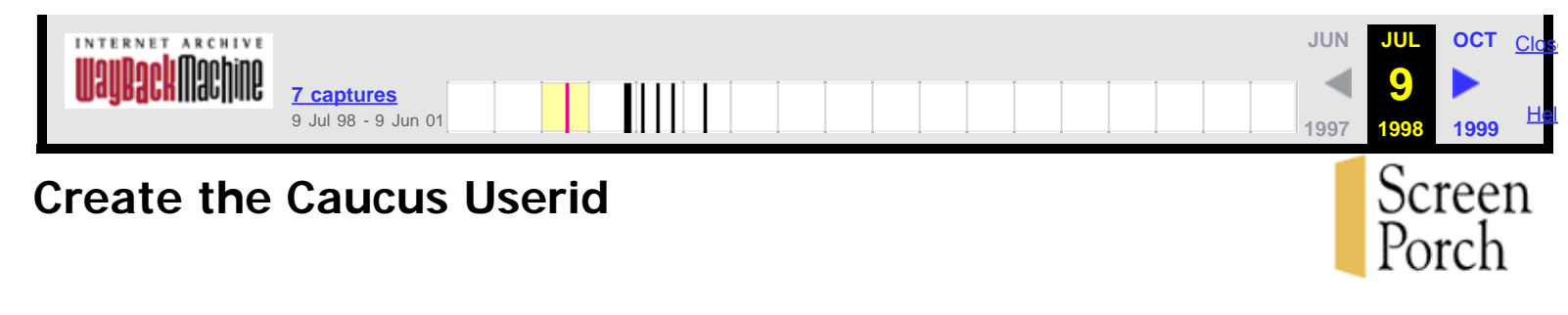

Create a new userid, called "caucus", with its own home directory, such as **/home/caucus**. (You may use a different name or home directory if you prefer. The installation procedure will adapt to whichever name you choose.)

The home directory for Caucus must have enough free disk space to contain all of the Caucus programs and data files, and all of the anticipated conference data. A minimum of 100 megabytes is recommended. (The software itself is less than 20 megabytes.)

Only the system manager, or a designated Caucus manager, should know the password to the Caucus userid.

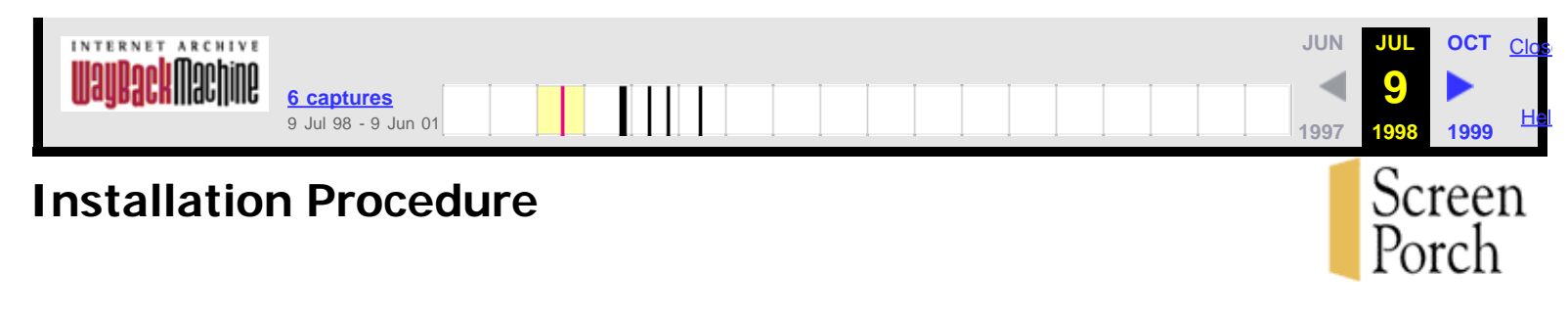

The software installation procedure is the same whether you are:

- installing Caucus for the first time
- upgrading your existing Caucus software

The installation procedure automatically determines if this is a new installation of Caucus or an upgrade to an existing Caucus site. If you are upgrading Caucus, your existing conferences will not be affected by the upgrade. (This includes upgrading from a Caucus Trial Kit.)

## 1. **Login to the Caucus userid**.

Unless otherwise stated, all commands in this installation guide must be typed while logged in as "caucus".

## 2. **Cease using Caucus and shut it down**.

If you are upgrading Caucus, all Caucus users should exit or quit the program while you are performing the upgrade, and the program should be shut down.

You can shut down Caucus from the Caucus Management page (from within Caucus), or by typing:

stopcaucus 0 0 **/home/caucus**

where **/home/caucus** is the home directory of the Caucus userid.

## 3. **Unpackage the software**

The Caucus software is delivered in a file called **caucus40.t.Z**. In the Caucus home directory, type the following command to unpackage this file.

zcat caucus40.t.Z | tar xvf -

## 4. **Run the installation script**

The software includes an installation script that will automatically create the proper script files, set the proper file permissions, and so on.

The script will ask for the hostname (and port number, if needed) of your web server. Be prepared to provide these. To run the script, type:

./cinstall

## 5. **Messages & Warnings**

The cinstall script will produce some warnings and informative messages on your screen. A copy of these warnings is also placed in the file **caucus.warn**. These warnings should be self-explanatory. They fall into three categories:

Information about specific files, paths, or URLs. For example, cinstall tells you the full URL for accessing Caucus.

Warnings about new versions of old files (in case you are uggrading from a previous version of Caucus. For example, cinstall creates a new SWEB/swebd.conf file, and renames your old swebd.conf file.

Warnings about upward compatibility. For example, if you have conferences created in an old textinterface version of Caucus (prior to version 2.6), you will be warned to run the "fixdate" script on your conferences.

You should examine these warnings carefully and determine if any of them apply to your Caucus installation.

### 6. **Check hostname and port number**

When you ran the cinstall script, it asked for a hostname and port number (such as "www.xyz.com" or "host.mycompany.com:8001"). If you need to change this information, now or at any future time, edit the files listed below, and change the hostname or port number appropriately.

- SWEB/swebd.conf
- SWEB/start.cgi
- public\_html/caucus.html

## 7. **Public HTML directory**

Caucus requires that certain files be placed in the Caucus userid's public HTML directory. The standard name for this directory is **public\_html**. The Caucus distribution includes a public\_html directory with the necessary files already in it. If your httpd server uses a different name, rename public\_html to that directory name now.

For example, if your httpd server uses "WWW" as a user's public HTML directory, from the Caucus home directory type:

mv public\_html WWW

You may also need to change the definition of the Caucus parameter "Caucus\_Lib". See your SWEB/swebd.conf configuration file for details.

### 8. **Text Interface**

In addition to the Web interface, there is a (largely historical) text interface to Caucus. If for some reason you wish to use this text interface, see the files **cv2** and **cv2check**. Cv2 is the script used to run the text interface to Caucus. Cv2check provides a quick summary of how much new information there is in the conferences that you belong to.

If you have purchased the unlimited text-interface license option for Caucus, and are providing access to the text interface to your users, you probably want to copy these scripts to a public directory, such as /usr/local or /usr/local/bin. You may also wish to rename the scripts to something more mnemonic, perhaps **caucus** and **caucuscheck**.

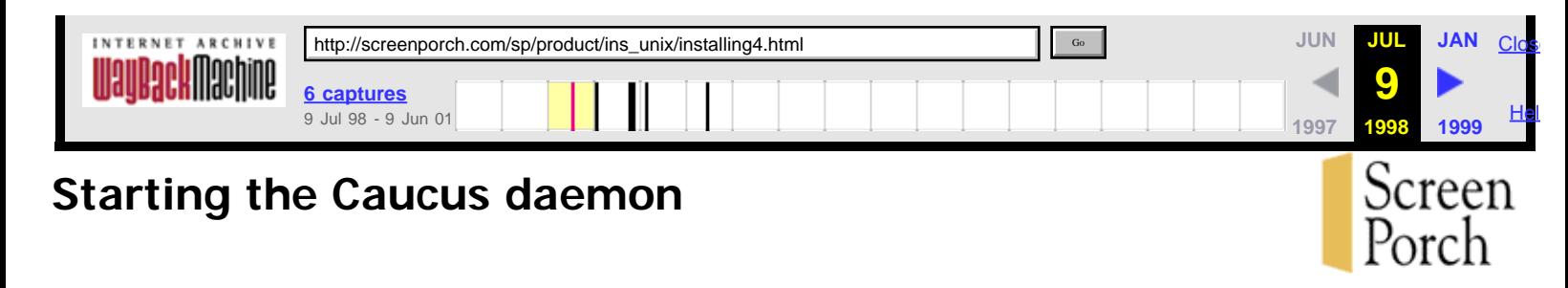

Caucus runs as a single master "daemon" program called **swebd**, which accepts requests for new Caucus sessions. It spawns off a "sub-server child" called **swebs**, one for each user's session. (See the Caucus architecture description in the [Documentation Library](http://web.archive.org/web/19980709150301/http://screenporch.com/product/doclist.html) for more information.)

Swebd is normally started from **root**, so that it may start as many children as needed. Each swebs child runs as effective userid "caucus", and real userid "nobody".

**Note:** if you do not have a "nobody" userid, or if the user number of "nobody" is negative, you should create a user with no rights (say, "noone") and a postive user number. Then edit **/home/caucus**/SWEB/swebd.conf, and change the "Real\_ID" line to use the "noone" userid.

To start the Caucus daemon, login as **root**, and type the commands below:

rm -f **/home/caucus**/SOCKET/sweb rm -f **/home/caucus**/SOCKET/sweb0\* **/home/caucus**/SWEB/swebd **/home/caucus**/SWEB/swebd.conf

where **/home/caucus** is the home directory of the "caucus" userid.

You must also add these same commands to your system start-up file (such as /etc/rc.d/rc.local, or whatever it is called on your host) so that the Caucus daemon will automatically start when your system reboots.

**Note:** if you are just testing Caucus, or if your system policies discourage running outside software as **root**, you may instead start Caucus logged in as the "caucus" userid. On most Unix systems, however, this will limit the number of simultaneous Caucus sessions.

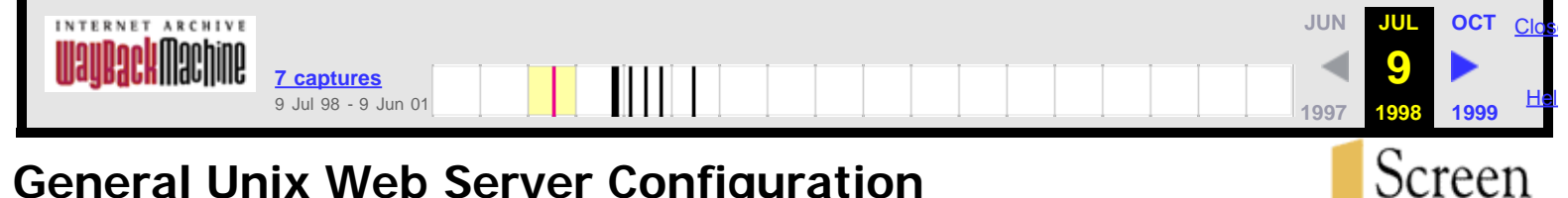

Porch

## **General Unix Web Server Configuration**

This section describes, in the abstract, the changes that must be made to your web server configuration to make it work properly with Caucus. Subsequent sections describe the precise details of these changes for the servers listed above.

Read this section to learn **what** you need to change; then skip to the section for [your web server](http://web.archive.org/web/19980709150309/http://screenporch.com/sp/product/ins_unix/index.html#config) to learn **how** to make those changes.

## 1. **Define CGI directories**

Caucus uses several different CGI programs in the directories **SWEB** and **REG** to communicate with the web server. The best way to identify these programs to the web server is to declare SWEB and REG as CGI directories.

Specifically, declare the following mappings of URLs to CGI directories:

 http://yourhost.com/sweb/ to **/home/caucus**/SWEB/ http://yourhost.com/reg/ to **/home/caucus**/REG/

where **/home/caucus** is the Caucus home directory and **yourhost.com** is the hostname (and port number, if any) of your server.

If for some reason you cannot declare a CGI directory, enable your server in some other way to treat the files:

- **/home/caucus**/SWEB/swebsock
- **/home/caucus**/REG/swebsock

as CGI programs.

## 2. **Define special "/caucus" URL**

Caucus users who have already registered a userid may go directly to specific conferences, items, or responses through the special URLs shown below:

http://yourhost.com/caucus ("Caucus Center" page)

http://yourhost.com/caucus/conference\_name (conference home page) http://yourhost.com/caucus/conference\_name/item (go to that item) http://yourhost.com/caucus/conference\_name/item/response (go to that response)

In order to make these special URLs work, the web server must be configured to map URLs that begin "http://yourhost.com/caucus" to the CGI file **/home/caucus**/SWEB/start.cgi. If this is not possible for your web server, your users may still access Caucus through the regular caucus.html page.)

## 3. **Restrict Access with userids and passwords**

Caucus' security requires that each user be identified by a unique userid and password. Caucus uses the standard web "access authorization" protocol to implement userid and password checking.

To enable access authorization for Caucus, you must declare that the directory /home/caucus/SWEB is protected by a userid and password database file. For some web servers, this is done automatically by the Caucus installation script. See the section for [your web server](http://web.archive.org/web/19980709150309/http://screenporch.com/sp/product/ins_unix/index.html#config) to learn whether this is done

automatically for the web server you are using.

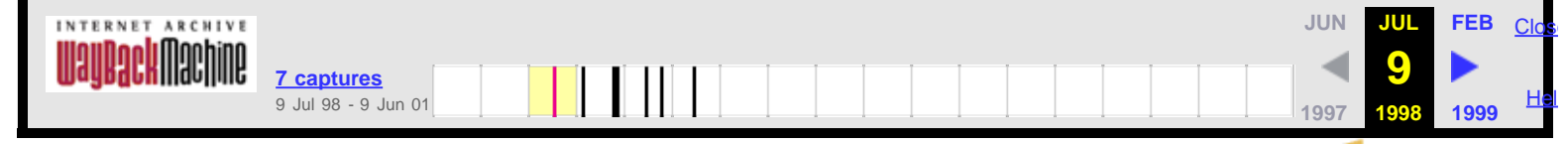

Screen Porch

## **Netscape Communications Server Configuration**

This section describes the precise details of configuring the Netscape Communications Server, version 2.x, to work with Caucus. (This server is now obsolete, but may still be in use in many locations.) It assumes that you have already installed your web server and are generally familiar with server configuration.

(Throughout this page, wherever you see **/home/caucus**, replace it with the actual path of the Caucus home directory.)

## 1. **Define CGI directories**

From the Netscape server manager, under the section **CGI and Server Parsed HTML**, choose Specify a directory that will contain CGI programs only.

In the **URL prefix** box, enter "sweb". In the **CGI directory** box, enter "**/home/caucus**/SWEB". Make those changes.

Repeat the same process for the **URL prefix** "reg", **CGI directory** "**/home/caucus**/REG".

## 2. **Define special "/caucus" URLs**

Repeat the process for the **URL prefix** "caucus", **CGI directory "/home/caucus**/SWEB/start.cgi".

## 3. **Restrict Access with userids and passwords**

To ensure full compatibility with Caucus, you must manually create a Netscape user database subdirectory that is owned by the Caucus userid. Assuming that your Netscape server is installed in **/var/ns-home**, and that the Caucus userid is called **caucus**, type the commands below. (Note that you must know the "root" password in order to do this.)

```
\sin - cd /var/ns-home/userdb
 mkdir caucus
 cp /home/caucus/caucus_passwd caucus/passwd.pwf
 chown -R caucus caucus
 exit
```
If you wish to allow your users to change their own passwords or self-register their own userids, you must also edit **/home/caucus**/SWEB/swebd.conf, and change the parameter "PW\_Path" so that the line reads:

PW\_Path **/var/ns-home**/userdb/caucus/passwd.pwf

From the Netscape server manager, under the section **Access Control and Dynamic Configuration**, choose Restrict access to part of your server through authentication.

The **Restrict Access** page should say "You are currently modifying the directory **/home/caucus**/SWEB/\*". If it says "You are currently modifying the entire server", then choose Browse Files. In the **Choose a directory to list from** box, enter "**/home/caucus**/SWEB".

Select the radio buttons for **Only list directories**, and **Follow sym-links**. Make those changes. If there is a link for **Choose this directory**, select it.

Return to the **Restrict Access** page. It should say that "You are currently modifying the directory

**/home/caucus**/SWEB/\*".

In the **Which Database?** box, select or type "caucus/passwd". Leave the **Which users?** box blank (unless you have a reason to restrict Caucus to specific set of users).

In the **Realm** box, type "Caucus". Make these changes.

Back at the server manager page, under **Server Control**, choose Start up, restart, or shutdown your server, and press the **Restart!** button.

To add userids, Caucus managers may select "Manage Individual User Accounts" from the Caucus management page. Or your users may self-register their own userid and password from the link in the caucus.html page. (Or you may use the **Database user manipulation** section of the Netscape server manager pager.)

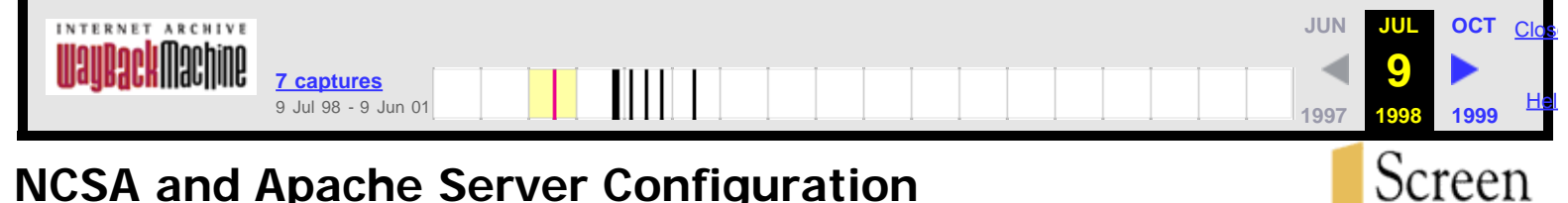

# **NCSA and Apache Server Configuration**

This section describes the precise details of configuring the NCSA or Apache web server to work with Caucus. It assumes that you have already installed your web server and are generally familiar with the server configuration files.

## 1. **Define CGI directories**

Find the httpd configuration file **srm.conf**. Edit it, and add the lines:

 ScriptAlias /sweb/ **/home/caucus**/SWEB/ ScriptAlias /reg/ **/home/caucus**/REG/

(replacing **/home/caucus** with the home directory of the Caucus userid on your system).

## 2. **Define special "/caucus" URLs**

Also in srm.conf, add the lines:

 ScriptAlias /caucus/ **/home/caucus**/SWEB/start.cgi/ ScriptAlias /caucus **/home/caucus**/SWEB/start.cgi

## 3. **Restrict Access with userids and passwords**

Access authorization for NCSA and Apache servers is set up automatically by the Caucus installation script. It creates the file **/home/caucus**/SWEB/.htaccess, which declares that the directory is passwordprotected. That file points in turn to the userid and password database file **/home/caucus**/caucus\_passwd, which is also set up by the Caucus installation script.

To add userids, Caucus managers may select "Manage Individual User Accounts" from the Caucus management page. Or your users may self-register their own userid and password from the link in the caucus.html page.

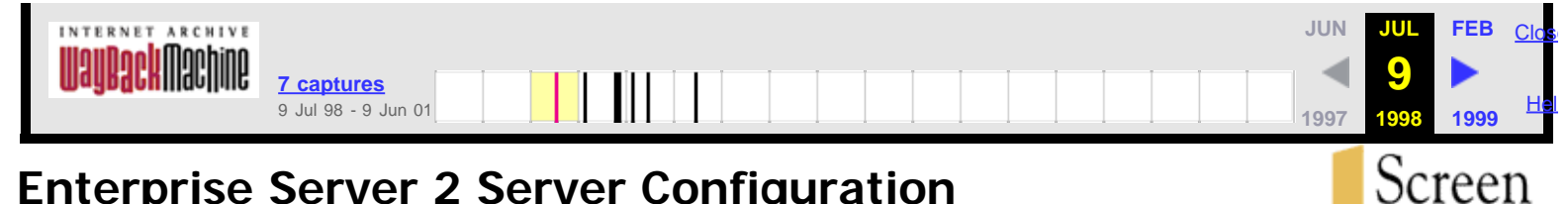

Porch

## **Enterprise Server 2 Server Configuration**

This section describes the precise details of configuring the Netscape Enterprise Server, version 2.x, to work with Caucus. It assumes that you have already installed your web server and are generally familiar with server configuration.

(Throughout this page, wherever you see **/home/caucus**, replace it with the actual path of the Caucus home directory.)

## 1. **Define CGI directories**

From the server configuration page, choose "Programs", sub-selection "CGI directory". Add entries for:

 sweb/ to map to **/home/caucus**/SWEB/ reg/ to map to **/home/caucus**/REG/

## 2. **Define special "/caucus" URLs**

(It is not known at this writing if this is possible with the Netscape Enterprise Server.)

### 3. **Restrict Access with userids and passwords**

In the directory **/home/caucus**/SWEB, create a world-readable file called **.nsconfig**, containing the lines:

<Files \*> RequireAuth userfile=**/home/caucus**/caucus\_passwd realm=Caucus userpat=\* </Files>

From the server configuration page, chose "System Settings", sub-selection "Dynamic Configuration Files". In the "file name" field, type ".nsconfig".

To add userids, Caucus managers may select "Manage Individual User Accounts" from the Caucus management page. Or your users may self-register their own userid and password from the link in the caucus.html page.

(Do **not** use the Netscape server user database functions.)

## **CERN Server Configuration**

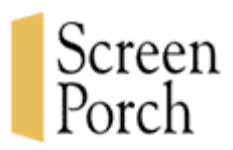

This section describes some of the details of configuring the CERN web server to work with Caucus. It assumes that you have already installed your web server and are generally familiar with server configuration. (**Note**: Screen Porch recommends **against** the use of the CERN web server. This information is provided here purely for those who wish to, or have some need to, experiment with the CERN server.)

(Throughout this page, wherever you see **/home/caucus**, replace it with the actual path of the Caucus home directory.)

## 1. **Define CGI directories**

Find your httpd configuration file, typically **httpd.conf**. Edit it, and add the lines:

Exec /sweb/\* **/home/caucus**/SWEB/\*<br>Exec /req/\* **/home/caucus**/REG/\* /home/caucus/REG/\*

## 2. **Define special "/caucus" URLs**

In **httpd.conf**, add the line:

```
 Exec /caucus/* /home/caucus/SWEB/start.cgi/*
```
## 3. **Restrict Access with userids and passwords**

In httpd.conf, add the lines below:

```
 Protection PROT-SETUP-USERS {
     UserId nobody<br>GroupId noqroup
 GroupId nogroup
 ServerId caucus
     AuthType
      PasswdFile /home/caucus/caucus_passwd
 GroupFile /home/caucus/groups
 GET-Mask users
<u>}</u>
 Protect /sweb/* PROT-SETUP-USERS
```
Restart your httpd server.

Change the **/home/caucus**/SWEB/swebsock to be a shell script that invokes the swebsock program by its full pathname. To do this, go to the directory **/home/caucus**/SWEB, and type:

 mv swebsock swebsock2 chmod 4711 swebsock2 echo "#!/bin/sh" >swebsock echo "exec **/home/caucus**/SWEB/swebsock2" >>swebsock chmod 755 swebsock

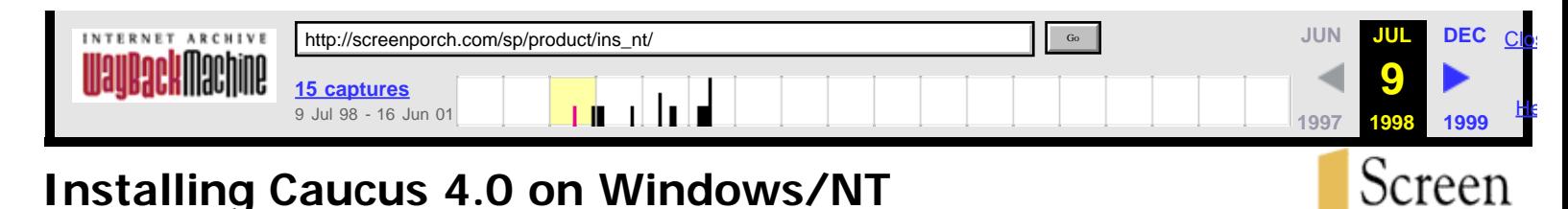

This guide, from the [Screen Porch Documentation Library](http://web.archive.org/web/19980709145530/http://screenporch.com/product/doclist.html), describes the details involved in downloading and installing Caucus on your Windows/NT system. If you run into a problem or question not covered in this page, please join the appropriate [support conferences](http://web.archive.org/web/19980709145530/http://screenporch.com/product/demo_conference.html) on our Caucus site.

1. **[System requirements to install Caucus.](http://web.archive.org/web/19980709145530/http://screenporch.com/sp/product/ins_nt/sysreqnt.html)**

## 2. **Downloading a Caucus kit for Windows/NT.**

If you'd like to try Caucus on your own NT host, you can [download a 30-day trial kit.](http://web.archive.org/web/19980709145530/http://screenporch.com/product/trial_download.html)

If you have purchased a Caucus license, you can [download your official kit](http://web.archive.org/web/19980709145530/http://screenporch.com/product/upgrade.html) now. You will need the download id and password sent to you by Screen Porch. (If you did not receive a download id, please contact [sales@screenporch.com.](mailto:sales@screenporch.com))

In either case, you will need the 17+ digit activation key that was e-mailed to you. (If you did **not** receive an activation key, contact [sales@screenporch.com](mailto:sales@screenporch.com).)

## 3. **Installing your Caucus kit.**

Your Caucus kit is downloaded as an InstallShield self-extracting archive called **caucus40.exe**. Login as **Administrator**, and double-click on this file to start the installation process. Follow the instructions that appear on your screen.

## **Notes:**

- Caucus must be installed on a local NTFS disk partition. (It will not work on a FAT disk, nor installed on a remote network drive.)
- o If you have previously installed Caucus 4.0, you can install this kit "over top of" your existing installation. Any existing conferences will remain unharmed; just the software itself will be updated.
- During the installation a command window will open up and display some messages. It will close automatically. You may ignore the messages; they are there only in case the installation fails for some reason, in which case they may provide diagnostic information.
- The Caucus Service "swebd" program uses TCP/IP port 8023 to communicate with other tasks. This means that you may not install multiple copies of Caucus in different locations on the same server.

## 4. **Configure your Caucus Service**

The next-to-last screen in the installation procedure tells you to configure your Caucus Service to "Log On As" the Caucus userid. This must be done manually, through the Control Panel.

See the [service configuration page](http://web.archive.org/web/19980709145530/http://screenporch.com/sp/product/ins_nt/conservice.html) for details.

## 5. **Configuring your Web Server**

- 1. [General Server Configuration](http://web.archive.org/web/19980709145530/http://screenporch.com/sp/product/ins_nt/genwebnt.html)
- 2. [Microsoft IIS Web Server](http://web.archive.org/web/19980709145530/http://screenporch.com/sp/product/ins_nt/iis.html)
- 3. [O'Reilly WebSite Web Server](http://web.archive.org/web/19980709145530/http://screenporch.com/sp/product/ins_nt/website.html)

## 6. **Accessing Caucus**

The installation procedure creates a standard HTML page that you can use to access Caucus. The URL for that page is:

### http://**yourhost.com**/~**caucus**/caucus.htm

where **yourhost.com** and **caucus** are the hostname and NT account you supplied during the installation procedure.

## 7. **If Something Goes Wrong...**

Should a problem occur, especially during installation, start by checking over each step of the installation procedure. Most problems are caused by missing details in configuring your web server to work with Caucus.

If the problem persists, join our [support conferences,](http://web.archive.org/web/19980709145530/http://screenporch.com/product/demo_conference.html) especially the **Installation and Setup** conference.

In special circumstances, we may be able to help resolve a problem by "telneting" into your NT host. See [installing a telnet server for Caucus](http://web.archive.org/web/19980709145530/http://screenporch.com/product/ins_nt/telnetd.html) for more information.

## 8. **Managing Caucus**

During the installation procedure, you were asked for the userid (in Caucus) of the "primary manager". That person is given full management capabilities of your Caucus site, including the ability to add other people as managers.

To see the management capabilities, access Caucus with that userid, and on the "Caucus Center" page, click on "You can manage this site" (underneath your name near the top right corner of your browser window).

If for some reason you need to change the userid of the primary manager, edit the plain text file **c:\caucus\**misc\managers, and change the userid in the very first line of that file (where "c:\caucus" is the home directory of the NT "Caucus" account).

## 9. **Uninstalling Caucus**

If you wish to completely remove (uninstall) Caucus from your NT host, note that "Add/Remove programs" in the Control Panel does not work with Caucus.

You may use the following procedure to completely remove Caucus, where **c:\caucus** is the home directory of Caucus, **caucus** is the Caucus account, and Caucus is the caucus service name:

- 1. Start a "cmd" window (click on Start, Run, and type "cmd"). Type the commands that follow in this window.
- 2. net stop *caucus*
- 3. **c:\caucus**\services\instsrv *caucus* remove
- 4. net user **caucus** /delete
- 5. rmdir **c:\caucus** /s

## 10. **Upcoming Features for Caucus/NT**

Several enhancements are planned for Caucus/NT in the near future. These include detailed web server configuration instructions for later versions of Microsoft IIS, and automatic creation and management of Caucus userids for sites using the O'Reilly "WebSite" server.

Stay tuned to this site for further information! (Last revised 6 May 1998.)

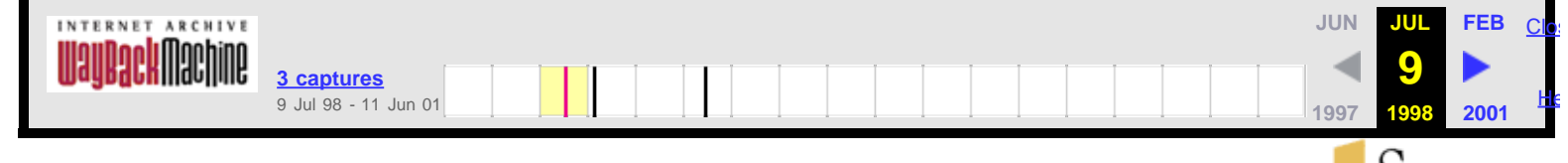

## **General Web Server Configuration on NT**

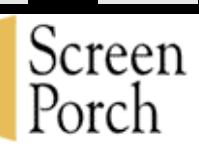

This section describes, in the abstract, the changes that must be made to your web server configuration to make it work properly with Caucus.

If you have one of the web servers listed on the *installation page*, you can skip directly to the page for that web server.

Otherwise, read this section to understand the kinds of things you need to change or configure, and then apply that to your own web server.

## 1. **Define public\_html mapping**

Your web server must map the URL http://yourhost.com/~caucus into the directory **c:\caucus**\public\_html. This is where some HTML pages, and the images used by Caucus, live. (As usual, you must replace **c:\caucus** with the actual path of the Caucus home directory.)

## 2. **Define CGI directory**

Caucus uses some CGI programs in the directory **c:\caucus\**SWEB to communicate with the web server. The best way to identify these programs to the web server is to declare SWEB as a CGI directory.

Specifically, declare the following mapping of a URL to a CGI directory:

http://yourhost.com/sweb/ to **c:\caucus**\SWEB\

If for some reason you cannot declare a CGI directory, enable your server in some other way to treat the files:

**d:\caucus**\SWEB\swebsock.exe **d:\caucus**\SWEB\start.exe

as a CGI program.

(Note: in all of the above, replace **c:\caucus** with the full pathname of the Caucus home directory.)

## 3. **Define special "/caucus" URL**

Caucus users who have already registered a userid may go directly to specific conferences, items, or responses through the special URLs shown below:

http://yourhost.com/caucus ("Caucus Center" page) http://yourhost.com/caucus/conference\_name (conference home page) http://yourhost.com/caucus/conference\_name/item (go to that item) http://yourhost.com/caucus/conference\_name/item/response (go to that response)

In order to make these special URLs work, the web server must be configured to map URLs that begin "http://yourhost.com/caucus" to the CGI file **c:\caucus**\SWEB\start.exe. (This may not be possible for all sweb servers. Users of such servers can still access Caucus through the regular caucus.html page.)

## 4. **Restrict Access with userids and passwords**

Caucus' security requires that each user be identified by a unique userid and password. Caucus uses the

standard web "access authorization" protocol to implement userid and password checking.

To enable access authorization for Caucus, you must declare that the directory **c:\caucus**\SWEB is protected by a userid and password database file. The implementation of this varies enormously across the different NT web servers; check your web server's documentation for details.

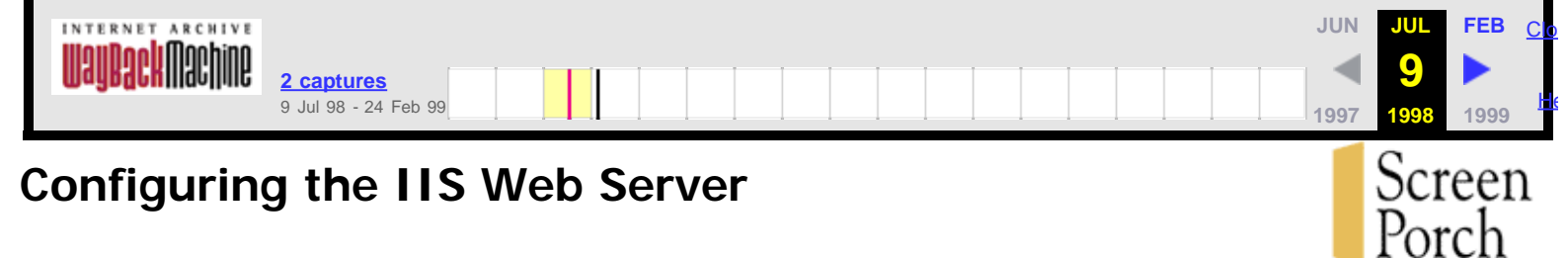

This page describes the configuration needed to run Caucus with the Microsoft IIS version 2 Web server. Some details may be different for later versions of IIS.

To use Caucus with your Microsoft IIS Web server, you must make a few changes to the IIS configuration. This should not affect any other use of your IIS web server.

(As usual, anywhere you see **c:\caucus**, replace it with the actual path of the Caucus home directory.)

- 1. As Administrator, run the Internet Service Manager. (Click Start, Programs, Microsoft Peer Web Services, Internet Service Manager.) Double click the entry for the WWW service.
- 2. On the "Service" tab, under "Password Authentication", make sure "Basic (Clear Text)" is checked.
- 3. On the "Directories" tab, Click "Add". This brings up a "Directory Properties dialog box. In the Directory field, type "**c:\caucus**\public\_html". Make sure the "Virtual Directory" radio button is checked, and in the "Alias" field type "/~**caucus**". Make sure the "Access" Read checkbox is checked. Click OK.
- 4. Back at the Directories tab, click "Add" again. In the Directory field, type "**c:\caucus**\sweb". Make sure the "Virtual Directory" radio button is checked, and in the "Alias" field type "/sweb". Make sure that **both** the Access Read and Execute checkboxes are checked. Click OK.

Exit the Internet Service Manager.

5. Lastly, deny access to the **c:\caucus**\sweb directory to the IIS userid. For example, if your NT machine name is "**XYZ**", you must deny access to the userid (account) IUSR\_XYZ. Login to the **caucus** userid (or as **Administrator**), and open a command ("MSDOS") window, and type the command shown below:

cacls **c:\caucus**\sweb\\*.\* /d IUSR\_**XYZ** /e

**A note about using Microsoft IIS.** Due to the nature of IIS, each Caucus user **must** have their own, unique userid (account) on your NT host.

If you would like to support "web-only" userids (that work with Caucus but do not otherwise allow access to your NT host), you must use another web server, such as O'Reilly's [WebSite Professional](http://web.archive.org/web/19980709150410/http://website.ora.com/) or the (free!) [Website](http://web.archive.org/web/19980709150410/http://software.ora.com/download) [1.1.](http://web.archive.org/web/19980709150410/http://software.ora.com/download) You can run both IIS and WebSite on the same NT host, simply by assigning them different "port numbers".

Configuring the IIS Web Server

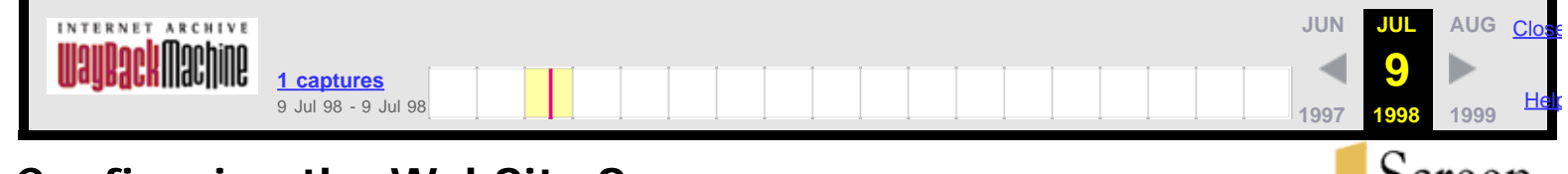

## **Configuring the WebSite Server**

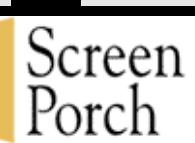

The O'Reilly WebSite server comes in two flavors: the souped-up [WebSite Professional](http://web.archive.org/web/19980709150417/http://website.ora.com/) Web server, and the (free!) basic nuts-and-bolts [WebSite 1.1](http://web.archive.org/web/19980709150417/http://software.ora.com/download) server.

To use Caucus with either web server, you must make a few changes to the WebSite configuration. This should not affect any other use of your web server.

(As usual, anywhere you see **c:\caucus**, replace it with the actual path of the Caucus home directory.)

- 1. As Administrator, bring up the WebSite Server Properties dialog box. (Click Start, Programs, WebSite, Server Properties.) Click on the "Mapping" tab.
- 2. In the "List Selector" section, make sure the "Documents" radio button is checked. (If that area is greyed-out, press the "Apply" button near the bottom of the dialog box.) In the "Document URL Path" field, type "/~**caucus**/". In the "Directory" field, type "**c:\caucus**\public\_html\". Click on "Add", and then "Apply".
- 3. In the "List Selector" section, click on the "Standard CGI" radio button. In the "Standard CGI URL Path" field, type "/sweb/". In the "Directory" field, type "**c:\caucus**\sweb\". Click on "Add", and then "Apply".
- 4. Repeat the previous step, this time with URL Path "/caucus" and Directory "**c:\caucus**\sweb\start.exe".

## **The rest of this page describes how to set up the userid and password access to Caucus for your Web users.**

- 5. Click on the "Groups" tab, and in the "Authentication Realm" section, click "New". Add a new authentication realm called "caucus". In the "Group" section, click "New", and add a new group called "caucus\_users".
- 6. Click on the "Access Control" tab, and then the "New" button. In the "URL Path" field, enter "/sweb/", and select "caucus" from the "Realm:" pull-down list.

In the "Authorized Users & Groups" section, click on "Add", select the group "caucus\_users", and click OK.

This step forces the WebSite server to only allow those users in the "caucus\_users" group to access the "caucus" realm (and thus any URL containing "/sweb"), and furthermore, insists that each user have a unique userid and password.

7. Finally, create those users. Click on the "Users" tab again, select the "caucus" realm, and click "New" to add a new "web" userid and password for Caucus. (This is the userid and password that each individual user will supply when they begin using Caucus. It is **not** the same as adding a new user account to your NT machine.)

In the "Group Membership" section, select "caucus\_users", and click on "Add".

Repeat this process for each Caucus user that you wish to add. You may come back to this step at any time to add more users; all of the previous steps 1 through 6 are only performed when you first install Caucus.
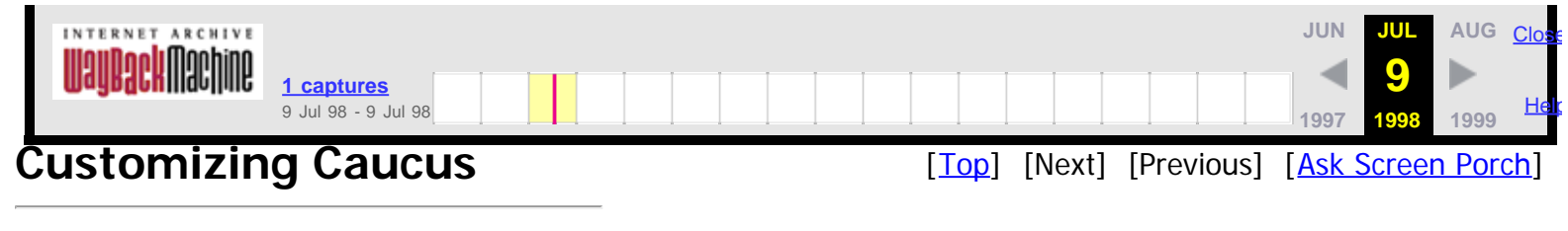

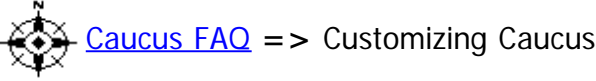

# **Introduction**

This chapter describes some simple changes that may be made to the default Caucus interface. Although you may customize Caucus at any time, the changes described in this chapter would typically be made at the point of installation, as you are considering what Caucus defaults to set, how to customize Caucus to match the visual look of your Internet site or your intranet, and how to give access to Caucus to your users.

Caucus may be customized in two distinct ways. You can customize Caucus by changing system "switches," substituting your own icons, buttons and images for our defaults, inserting your own logo, and by editing the html pages which give access to Caucus. **Changes of this kind are discussed in the present chapter.** 

You may also customize the Caucus interface in far more radical and thorough-going ways, including writing your own Web interface, to meet the needs of your organization. The Web interface to Caucus is written entirely in a simple interpreted programming language called CML, the Caucus Markup Language. CML is an extension of HTML, the Hypertext Markup Language, which includes programming constructs (conditionals, loops, etc.) and access to the Caucus database. CML scripts or "pages" generate dynamic "on-the-fly" HTML pages which then appear on a user's Web browser.

Screen Porch distributes a default set of CML pages that make up the standard Web Caucus interface. Each site is welcome to customize these pages, or even to create completely different interfaces. (A single site may have many different interfaces to the same set of conferences.)

For more information on CML, see section 6.4 of this guide and the separate CML Reference Guide. A CML Programmer's Guide is also forthcoming from Screen Porch. It will be available for download from our site. Keep in touch with "News" at the Screen Porch web site (http://screenporch.com) for more information. Customizing Caucus with CML is also under active discussion in the technical support conferences at our web site. Please make use of this important resource.

# **Caucus Web interface "switches"**

Most sites will want to consider and perhaps change several Caucus options. These options are called "switches," because their values either turn a particular option "on" or "off," or else supply a particular value for a string (a file name, for example).

One example: you use a Caucus "switch" to specify the graphic image for the page background at your Caucus conference center.

There are two kinds of Caucus switches: those that control the configuration of the Caucus ("swebd") server program, and those that control options in the CML interface files.

## **Configuration Switches**

The configuration switches are contained in the file **SWEB/swebd.conf**. This is an ordinary ("plain text") file which you can modify with an ordinary text editor. The file contains detailed comments that explain each of the options. **Note**: if you change this file, you **must** restart the Caucus server in order for your changes to take effect.

If you are upgrading your Caucus software, the installation procedure will create a file called **swebd.conf.new**. You should compare this file with your existing **swebd.conf** file, there may be new switches that you will wish to use in **swebd.conf**.

## **CML Interface Switches**

The CML interface option switches are located in the file **CML/SP31/Local/switch.i**. Simply edit this file with a text editor to change the switches. Please see the detailed comments in **switch.i** for a list of the switches and how to set each one.

The default values for all of these switches is kept in the file **CML/SP31/defaults.i**. This enables you to return to the default values at any time by copying this file to **CML/SP31/Local/switch.i**. The values in switch.i override these defaults.

As you install new releases of Caucus, however, new switches may appear in the new **defaults.i** file. You can then copy these new switches to the **switch.i** file and set their values to meet your preferences.

## **Caucus Icons, Buttons, and Logos**

## **The 'img' directory**

Caucus includes a collection of icons, buttons, and logos that are stored as gif and jpeg files. These files are all stored in a single directory for convenience. The name of that directory is set in the file **CML/SP31/startup.i**. Look in that file, and you will see a line that looks something like:

set img /~\$caucus\_id()/GIF31

This line defines a CML variable called "img" that contains the location (the directory containing) the gif and jpeg image files. In this case, the image files are stored under the Caucus home directory, under the subdirectory **public\_html/GIF31**.

If you wish to change some or all of these image files, the best approach is to create a new directory and put the new image files in that directory. For example:

- 1. Create a new directory, such as **public\_html/GIF4**.
- 2. Copy all of the files in **GIF31** to **GIF4**.
- 3. Put your changes in **GIF4**.

Edit **CML/SP31/startup.i** to point to **GIF4**, as in:

set img /~\$caucus\_id()/GIF4

It is **not** a good idea simply to change the images in **public\_html/GIF31** directly. Your changes might then be wiped out the next time you install a Caucus upgrade.

## **Changing Individual Graphics**

If you wish to just change a few graphics, it may be easier to create new files (with new names, and put them in **GIF31** with the other graphic files.

In that case, look in the file **CML/SP31/defaults.i**, and you will find the definition of a set of CML variables that reference the pre-defined logos and icons. Copy the definitions of the relevant graphics to **CML/SP31/Local/switch.i**, and then change the definitions there to point to your new files.

# **Caucus.html**

There is one special HTML file that you may also wish to customize. It is located in the **public\_html** directory.

**Caucus.html** is the template access-to-caucus HTML page. It provides links to the conferences, and also to the "self-register a userid" pages. You may wish to completely rewrite this page, or else extract the links and place them in the appropriate places in other HTML pages for your organization.

# **Changing HTML text in CML files**

If you wish to make more extensive modifications to the interface, you can edit the HTML text inside the .cml files in **CML/SP31**. Before undertaking such edits, please copy all the files in this directory to a backup directory, in case you need to restore the originals.

All lines that produce HTML text must begin with a double-quote ("). Everything after the double-quote is HTML, or HTML mixed with CML functions (that eventually evaluate into plain HTML text).

# **Creating Distinct Interfaces**

If you wish to create a very different interface, or wish to provide multiple interfaces (such as your own, and the default SP31 pages), you should create separate interface directories.

For example, to create a new interface called **XYZ** that is loosely based on the SP31 pages, follow these steps:

- 1. Create the directory **CML/XYZ**
- 2. Copy everything in **CML/SP31** (including the sub-directory **Local** and its contents) into **CML/XYZ**.
- 3. Edit the files in **CML/XYZ** to create your new interface.

4. Create a new .html file, based on public\_html/caucus.html, to provide a URL that points to your new interface.

# **Upgrading Caucus**

New releases of the Caucus software, and of the default **SP31** Caucus interface pages, will appear regularly on the Screen Porch home pages.

Currently, when you install a new release, the installation script renames your CML/**SP31** directory to CML/**SP31date**, where **date** is today's date.

If you have only made changes to the files under the "Local" subdirectory, or to the graphics, then you should copy everything from CML/**SP31date**/Local to CML/**SP31**/Local.

If you have made more extensive changes to the interface, you have three choices:

1. **Ignore the new release**. Rename CML/**SP31** to something else, and then rename CML/**SP31date** back to CML/**SP31**.

2. **Apply your changes to the new release**. Whatever changes you made before, make them again to the files in CML/**SP31**. This requires that you keep track of the changes that you made. (Or that you kept an unchanged copy of the original **SP31** files, and then you can use a utility such as diff or merge2 to find your changes.)

3. **Apply new features in the new release to your pages**. This is the inverse of choice number 2. Here you would use diff or merge2 to find the new features in the new **SP31** pages, and apply them to your pages.

All of these choices have disadvantages. This is a classic "fork" dilemma in software development, that happens whenever two or more parties add features to an existing product. The best advice is to always keep a detailed history of all changes that you make to your site, and to keep a copy of the unmodified **SP31** pages in a separate directory.

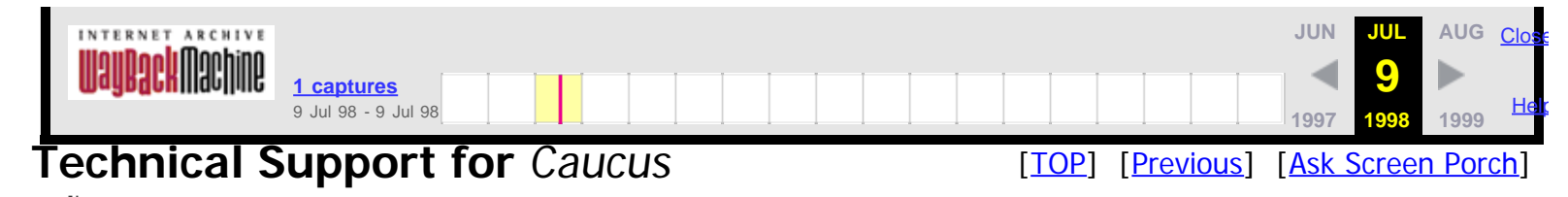

[Caucus](http://web.archive.org/web/19980709145848/http://screenporch.com/sp/FAQ/index.html) [FAQ](http://web.archive.org/web/19980709145848/http://screenporch.com/sp/FAQ/index.html) **=>** Technical Support for Caucus

Technical support is available via our *Caucus* Maintenance Agreement or in the form of Screen Porch consulting services.

## Caucus **Maintenance Agreement**

Maintenance agreements assure an organization of receiving all Caucus upgrades and priority access to Screen Porch technical support. For more information about Caucus maintenance agreements and other Screen Porch support products, please contact [sales@screenporch.com](mailto:sales@screenporch.com).

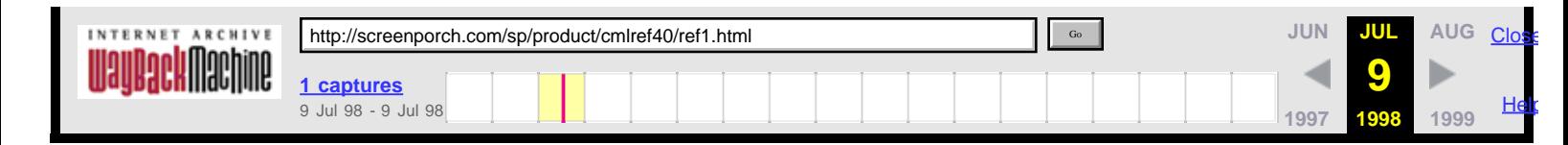

## **CML Reference Guide**

## **Chapter 1: Introduction Chapter 1: Introduction**

This document is the reference guide for CML, the **C**aucus **M**arkup **L**anguage. CML is a "mark up" language that combines HTML tags with simple programming constructs and database functions. The CML language interpreter is the core of the World Wide Web interface to the Caucus conferencing system (hence the name).

This guide assumes considerable familiarity with HTML, the World Wide Web, Web browsers, and the Caucus conferencing system. For more information about Caucus, see the Screen Porch home page at [http://screenporch.com,](http://web.archive.org/web/19980709150749/http://screenporch.com/) and the Caucus FAQ at [http://screenporch.com/FAQ.](http://web.archive.org/web/19980709150749/http://screenporch.com/FAQ)

This document is copyright © 1996-98 by Screen Porch LLC. It may not be distributed or reprinted without permission from Screen Porch. This is a work-in-progress, and will be frequently revised. This edition corresponds to the CML interpreter provided with the "Caucus 4.0 beta" package. Corrections and comments (but not questions) should be sent to the author at [roth@screenporch.com.](mailto:roth@screenporch.com)

## **1.1 Incompatible Changes in 4.0**

For the most part, CML pages written for Caucus version 3.1 will work properly under version 4.0. There is only one known change in version 4.0 that may cause incompatibilities. The shell functions **\$shell()**, **\$ishell()**, [\\$silent\(\),](http://web.archive.org/web/19980709150749/http://screenporch.com/sp/product/cmlref40/ref404.html#silent) and [\\$asynch\(\)](http://web.archive.org/web/19980709150749/http://screenporch.com/sp/product/cmlref40/ref404.html#asynch) now always execute as the **real** userid of the Caucus subserver process (rather than, in some cases in 3.1, as the effective userid).

To run a shell command as the effective userid, use the new *\$xshell()* function.

## **1.2 What's New in version 4.0**

The following functions and features have been added since Caucus version 3.1.

### Newitem & response functions

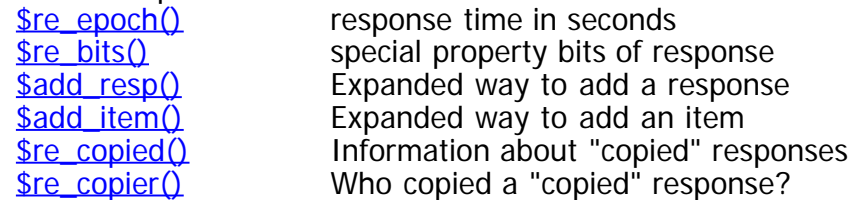

## Newlogic, math, and string functions

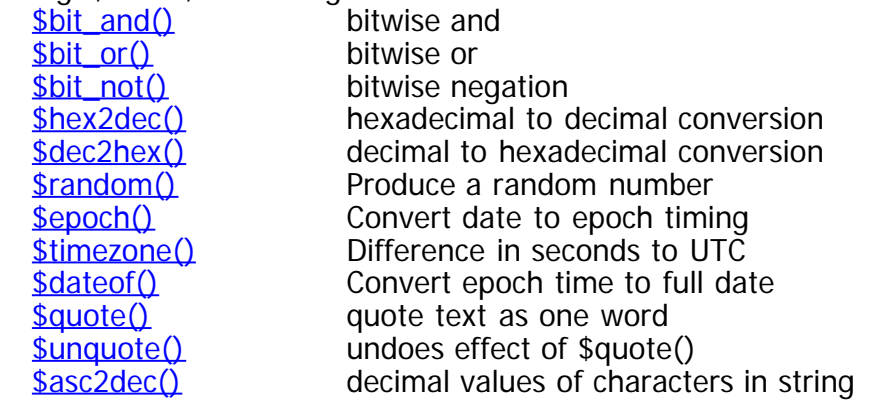

CML Reference Guide: 1. Introduction

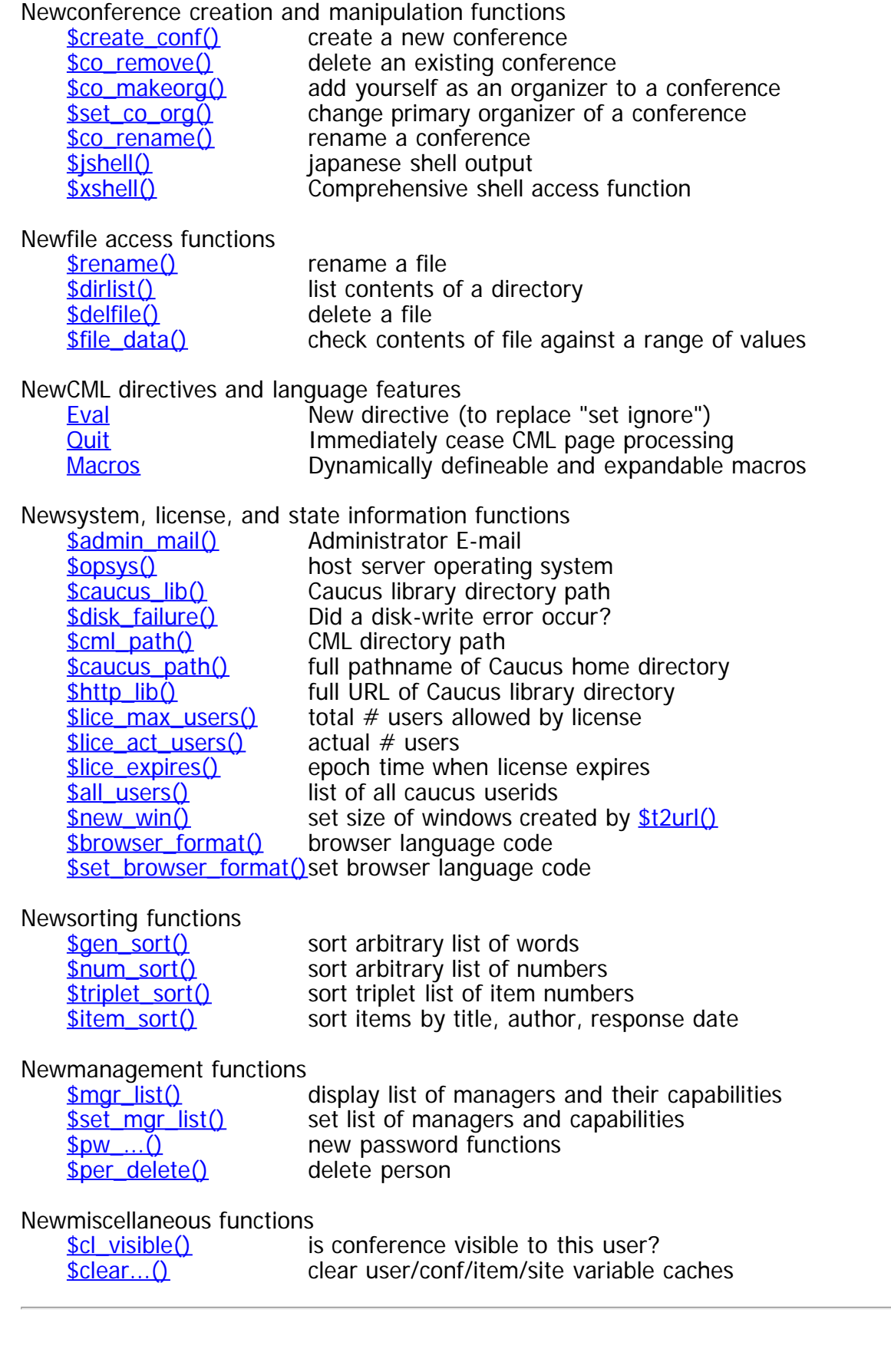

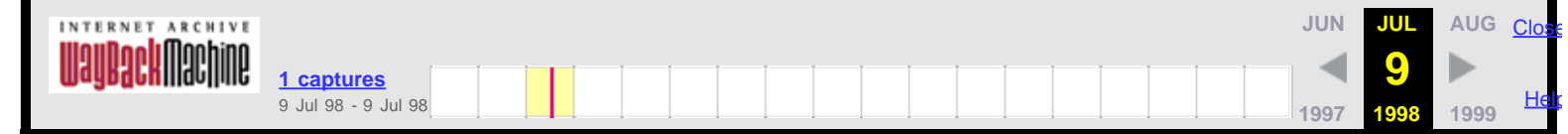

## **CML Reference Guide**

## **Chapter 2: Purpose of CML** [[TOP\]](http://web.archive.org/web/19980709150757/http://screenporch.com/sp/product/cmlref40/index.html) [[PREV](http://web.archive.org/web/19980709150757/http://screenporch.com/sp/product/cmlref40/ref1.html)] [[NEXT\]](http://web.archive.org/web/19980709150757/http://screenporch.com/sp/product/cmlref40/ref3.html)

The Caucus conferencing system was first released in 1986 as a text-based, command driven conferencing (groupware) package. Over the next 8 years, Caucus versions 1 and 2 were extended in a variety of ways that made it extremely customizable -- but still fundamentally text-based.

With the enormous growth of the World Wide Web in 1994-95, it became clear that a Web-based interface for Caucus could greatly increase its ease of use, and its popularity. At the same time, the Web lacked any significant discussion or conferencing tools, and it was clear that a Web interface for Caucus could fill this gap.

Version 3.0 of Caucus was developed from the ground up as web-based client-server system. It was designed to serve Caucus conference information to an HTTPD server, which in turn feeds HTML to any Web browser. But the Caucus server (called "swebs") needs to know what data to serve, and how (what format) to serve it in. This is the purpose of CML.

CML pages (files) are analogous to HTML pages. They contain Caucus directives (e.g., "display the text of such-and-such response) in an HTML-like format. They may also contain embedded HTML.

When a Web user wants to access (or add to) a Caucus conference, s/he points the browser at a special "entry" HTML page. This entry page points to a CML page. (The actual implementation of "pointing to a CML page" is done via the Web CGI standard.) CML pages point to other CML pages, exactly analogous to the way HTML pages point to other HTML pages.

When an HTTPD server gets a request for a CML page, it passes the request on (via CGI) to the Caucus swebs server. Caucus interprets the contents of the CML page, producing a dynamic HTML page, and passes it in turn on to the HTTPD server, which sends it to the browser.

(For more detailed information about this process, see the Caucus architecture description in the [Caucus FAQ](http://web.archive.org/web/19980709150757/http://screenporch.com/FAQ).)

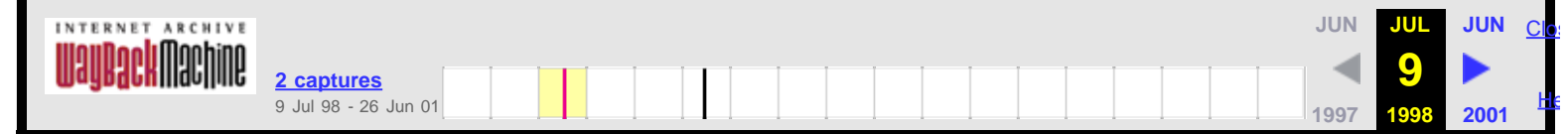

## **CML Reference Guide**

## **Chapter 3: What's in a CML page?** [[TOP\]](http://web.archive.org/web/19980709150805/http://screenporch.com/sp/product/cmlref40/index.html) [[PREV](http://web.archive.org/web/19980709150805/http://screenporch.com/sp/product/cmlref40/ref2.html)] [[NEXT\]](http://web.archive.org/web/19980709150805/http://screenporch.com/sp/product/cmlref40/ref4.html)

Each CML page (or file) describes a page that will appear on the user's Web browser. (In some cases it just produces an HTTP "Location" directive which points in turn to another CML or HTML file.) CML can be thought of as a superset of HTML. More precisely, HTML is embedded in CML scripts; swebs does not actually understand or parse the HTML codes. A CML page contain five kinds of text:

- 1. Comments. In the Unix tradition, all lines beginning with "#" are comments and are ignored. Entirely blank lines are also ignored.
- 2. HTML code. All lines beginning with a double quote (") are parsed for CML functions and macros, but are otherwise passed on to the browser unchanged. (The quote is removed.) There may be leading blanks before the quote; they are ignored.
- 3. CML functions. Strings of the form \$xyz(), \$xyz(value), or \$(value) are parsed by swebs, and replaced by the appropriate Caucus values.
- 4. CML macros. Strings of the form %abc(args) are macro invocations, and are expanded by swebs. See [CML macro definitions and expansions](http://web.archive.org/web/19980709150805/http://screenporch.com/sp/product/cmlref40/ref31.html) for more information.
- 5. [CML directives.](http://web.archive.org/web/19980709150805/http://screenporch.com/sp/product/cmlref40/ref5.html) Directives are like C program code: they describe actions to be taken. Directives start with one of the keywords "if", "elif", "else", "for", "count", "while", "set", "include", "return", "quit", "break", or "end".

A single logical line in a CML file may be broken across several physical lines; a "\" as the last character means "continued on next (physical) line". Most of the time this is not needed, since HTML mostly ignores line boundaries. However, the "\" is useful for assembling long lines that will appear inside HTML <PRE> code, or to improve readability of the CML code.

Here's a sample CML page, typical of a page a Web Caucus user would see early on:

#---CENTER.CML. "Caucus Center" Page. # Overview of (and initial entry to) conferences. # #---------------------------------------------------------------------- if \$empty (\$(href)) include \$cml\_dir()/startup.i center.cml end set nch \$unique() set nxt \$page\_save (1 center.cml \  $\frac{1}{2}$   $\frac{1}{2}$  # \$(center\_name) ) set last\_conf x #---HTML declaration, header, and BODY tag. "Content-type: text/html " "<HTML> "<HEAD> "<TITLE>\$(center\_name)</TITLE> "</HEAD> "<BODY \$(body\_bg) >

CML Reference Guide 3: What's in a CML page?

```
#---Caucus header.
include $(dir)/header.i
#---Tell the user what this page is about.
" <P>
"<TABLE WIDTH=100% CELLSPACING=0 CELLPADDING=0>
^{\rm n} <TR> \,"<TD><FONT SIZE=+1><B>Caucus Center</B></FONT></TD>
"<TD ALIGN=right>
   include $(dir)/youare.i
" < / TD >
"</TABLE>
""From here, you may go to specific conferences, or 
"<A HREF="$(href)/allconfs.cml?$(nch)+$(nxt)+x+x+x+x+x+x">
"see a list of <B>all</B> conferences</A> on this host.
" <P>
#---Prepare to actually put up various kinds of links to the
# conferences. Create some variables with lists of 
# conference names. Apply $cl_list() to the entire list
# of conferences.<br># L CONFS are t
# L_CONFS are the "popular" conferences.
     M_CONFS are from the user's personal conference list
set l_confs $file($(inc)/l_confs.i)
set m_confs $user_var($userid() my_confs)
set ignore $cl_list ( $(l_confs) $(m_confs) )
#---The various ways of getting to the conferences all appear
# as numbered entries, within one large table.
# To avoid unpleasant spacing, and because the "JOIN" choice requires
# being in a <FORM>, the entire table must be inside a <FORM>.
"<FORM METHOD=POST ACTION="$(href)/centerf.cml?$(nch)+$(nxt)" NAME="joiner">
"<TABLE CELLSPACING=0 CELLPADDING=0 >
#---Personal conference list access:
set way_in 1
include $(dir)/cen_pers.i $(way_in)
#---"Popular" conference access:
if $sizeof ($(l_confs))
    include $(dir)/cen_pop.i way_in
end
#---Type a conference name directly:
set way_in $plus ($(way_in) 1)
include $(dir)/cen_type.i $(way_in)
#---See a list of all conferences:
#set way_in $plus ($(way_in) 1)
#include $(dir)/cen_all.i $(way_in)
"</TABLE>
" < / {\rm FORM}>" <P>
#---Advertisement:
include $(dir)/cen_adv.i
```
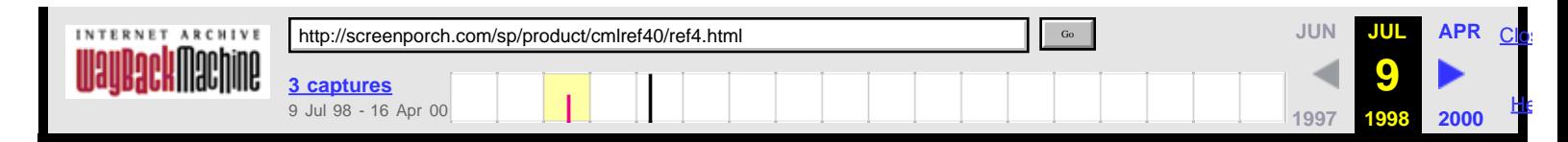

## **CML Reference Guide**

# **Chapter 4: CML Functions Example 2: CML Functions Example 2: CML EXTER**

CML contains a large number of functions, which provide much of the power of the language. They are grouped by category and described in the subsections listed below:

- 1. [CML state functions](http://web.archive.org/web/19980709150812/http://screenporch.com/sp/product/cmlref40/ref401.html)
- 2. [Browser & Server Information](http://web.archive.org/web/19980709150812/http://screenporch.com/sp/product/cmlref40/ref402.html)
- 3. [File Access](http://web.archive.org/web/19980709150812/http://screenporch.com/sp/product/cmlref40/ref403.html)
- 4. [Shell Access](http://web.archive.org/web/19980709150812/http://screenporch.com/sp/product/cmlref40/ref404.html)
- 5. [Comparisons & Logic](http://web.archive.org/web/19980709150812/http://screenporch.com/sp/product/cmlref40/ref405.html)
- 6. [Mathematics](http://web.archive.org/web/19980709150812/http://screenporch.com/sp/product/cmlref40/ref406.html)
- 7. [String Manipulation](http://web.archive.org/web/19980709150812/http://screenporch.com/sp/product/cmlref40/ref407.html)
- 8. [Conference List Information](http://web.archive.org/web/19980709150812/http://screenporch.com/sp/product/cmlref40/ref408.html)
- 9. [Conference Organizer Information](http://web.archive.org/web/19980709150812/http://screenporch.com/sp/product/cmlref40/ref409.html)
- 10. [Person Information](http://web.archive.org/web/19980709150812/http://screenporch.com/sp/product/cmlref40/ref410.html)
- 11. ["My" Information](http://web.archive.org/web/19980709150812/http://screenporch.com/sp/product/cmlref40/ref411.html)
- 12. [Groups of People](http://web.archive.org/web/19980709150812/http://screenporch.com/sp/product/cmlref40/ref412.html)
- 13. [Item Information](http://web.archive.org/web/19980709150812/http://screenporch.com/sp/product/cmlref40/ref413.html)
- 14. [Response Information](http://web.archive.org/web/19980709150812/http://screenporch.com/sp/product/cmlref40/ref414.html)
- 15. [Adding Items & Responses](http://web.archive.org/web/19980709150812/http://screenporch.com/sp/product/cmlref40/ref415.html)
- 16. [Text Filters](http://web.archive.org/web/19980709150812/http://screenporch.com/sp/product/cmlref40/ref416.html)
- 17. [Conference, User, Item, Site Variables](http://web.archive.org/web/19980709150812/http://screenporch.com/sp/product/cmlref40/ref417.html)
- 18. [Searching Conference Text](http://web.archive.org/web/19980709150812/http://screenporch.com/sp/product/cmlref40/ref418.html)
- 19. [CML Page Functions](http://web.archive.org/web/19980709150812/http://screenporch.com/sp/product/cmlref40/ref419.html)
- 20. [Manager Functions](http://web.archive.org/web/19980709150812/http://screenporch.com/sp/product/cmlref40/ref420.html)
- 21. [Password Functions](http://web.archive.org/web/19980709150812/http://screenporch.com/sp/product/cmlref40/ref421.html)

CML functions serve several purposes:

- 1. Extract data (from the Caucus conference database) for display.
- 2. Manipulate or compare data (such as addition, subtraction, testing equality, etc.)
- 3. Put new data back into the Caucus database.
- 4. Maintain "state" information between CML pages.

The syntax of a function must always be "\$name(arguments)". There must be no spaces between "\$" and "name". Spaces may be used freely around the "(" and ")". Anything (including spaces or other functions) may be in the *arguments*. Some functions have no arguments.

If you wish to display a "\$" in your HTML text, and not have it be confused with a CML function, escape it with a preceeding "\", i.e. "\\$".

## **CML variables**

CML supports one type of variable, that contains arbitrary string data. To get the contents of a variable (called "evaluating" a variable), you use a syntax similar to function evaluation:

## \$(name)

This means "evaluate the variable *name*, and place its value here". For more information about variables, see the CML directives "[for"](http://web.archive.org/web/19980709150812/http://screenporch.com/sp/product/cmlref40/ref5.html#for), "[count](http://web.archive.org/web/19980709150812/http://screenporch.com/sp/product/cmlref40/ref5.html#count)" and "[set](http://web.archive.org/web/19980709150812/http://screenporch.com/sp/product/cmlref40/ref5.html#set)".

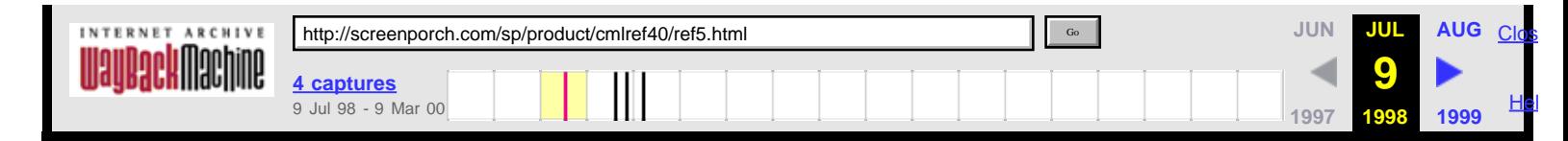

## **CML Reference Guide**

## **Chapter 5: CML Directives Example 2018** [[TOP\]](http://web.archive.org/web/19980709150819/http://screenporch.com/sp/product/cmlref40/index.html) [[PREV](http://web.archive.org/web/19980709150819/http://screenporch.com/sp/product/cmlref40/ref4.html)] [[NEXT\]](http://web.archive.org/web/19980709150819/http://screenporch.com/sp/product/cmlref40/ref6.html)

CML pages are like mini-programs. They contain directives which control which lines of HTML code will actually get sent to the browser, or control how many times a set of HTML lines will be evaluated.

The directives are:

- 1. [For](#page-47-0) 5. [Elif](#page-48-3) 9. [Return](#page-49-3)
- 2. [Count](#page-48-0) 6. [Else](#page-49-0) 10. [Quit](#page-50-0)
- 3. [While](#page-48-1) 7. [Set](#page-49-1) 11. [Break](#page-50-1)
- 4. [If](#page-48-2) 8. [Include](#page-49-2) 12. [Eval](#page-50-2)

Plus an "**end**" directive, that closes the "for", "count", "while", "if", "elif", and "else" directives.

## <span id="page-47-0"></span>**5.1 For**

The CML "for" loop evaluates a set of lines multiple times. It looks like:

```
 for variable1 [variable2 ... ] in list
      (HTML code or other CML directive code)
      ...
 end
```
where variable1, variable2 etc. are names, and list is a list of words or values. Typically list may be the result of a CML function. The for loop evaluates the lines between "for" and "end", substituting the words in list as the values of variable1, variable2, etc. (The brackets simply mean that variable2, etc. are optional. The brackets would not actually appear in the syntax of the for loop.)

For example, the loop:

```
 for x in abc qrs xy ...
 end
```
will evaluate the lines between "for" and "end" three times, using each word in list. (If there are no words, the lines will be skipped.) The first time through the loop, x will have as its value "abc". The second time it will have the value "qrs", and so on.

A different example shows the use of multiple variables:

```
 for one two in alpha beta delta gamma
     ...
 end
```
The first time through the loop, one will have the value "alpha" and two will have the value "beta". The second time, one will have the value "delta", and so on.

The indenting of each line as shown above is not necessary, but it is a good idea. It helps make the CML code much more readable.

CML Reference Guide 5: CML Directives

## <span id="page-48-0"></span>**5.2 Count**

The CML "count" loop is similar to the "for" loop. It looks like:

```
 count variable x y
      (HTML code or other CML directive code)
      ...
 end
```
where variable is a name, and x and y are numeric values or expressions. The count loop will evaluate the lines between "count" and "end" one time for each integer value between x and y, inclusive. The first time, variable will have the value x. Then  $x+1$ , and so on, up to and including y. If y is less than x, the lines will be skipped entirely.

#### <span id="page-48-1"></span>**5.3 While**

The CML "while" loop is perhaps the simplest loop control directive. It has the form:

```
 while expression
      (HTML code or other CML directive code)
      ...
 end
```
The "while" loop evaluates expression, and examines the first word of the result. If it is a number, not equal to 0, all of the lines between "while" and "end" are evaluated. The loop then repeats, re-evaluating expression, and so on. The "while" loop will continue to execute as long as expression is non-zero, so be careful!

## <span id="page-48-2"></span>**5.4 If**

The CML "if" statement evaluates a set of lines if a certain condition is true. It looks like:

```
 if condition
      (HTML code or other CML directive code)
      ...
 end
```
where condition is some expression. If there is at least one word in condition, and the first word is a non-zero number, then the enclosed set of lines will be evaluated once. Otherwise they will be skipped. (Also see the related function  $$if().)$  $$if().)$ 

### <span id="page-48-3"></span>**5.5 Elif**

The "if" statement may be extended to handle multiple exclusive cases with the "elif" directive. It looks like:

```
 if condition1
      (HTML code or other CML directive code)
       ...
 end
 elif condition2 ...
 end
```
The lines between "elif" and "end" are evaluated when the previous "if" condition1 failed (was 0 or did not exist) and the first word of condition2 is a non-zero number.

Multiple "elif"s may be strung together, one after another. Only one of the blocks of CML code between the if/end and elif/end pairs will be executed.

## <span id="page-49-0"></span>**5.6 Else**

There is an (optional) matching "else" to the CML "if" and "elif" statements. It looks like:

```
 if condition
      (HTML code or other CML directive code)
      ...
 end
 else
      ...
 end
```
The lines between "else" and "end" are evaluated if *condition* is 0, or does not exist at all. Note: the "if" must have its own "end"! "Else" may be used with just an "if", or a series of "if"s and "elifs". If the latter, it must be the last of the series.

## <span id="page-49-1"></span>**5.7 Set**

The "for" and "count" directives define the value of a variable during iterations of the lines between the "for" or "count", and the matching "end" directive. Outside of those loops, the variable is undefined.

A variable may also be defined across the evaluation of all CML pages, using the "set" directive. It looks like:

**set** *variable x*

where variable is a name, and x is some expression. For the rest of this session, variable has the value x (unless changed by another "set" directive). Variables defined by "set" are considered "global" in scope, i.e. the variables are available in all subsequently evaluated CML pages.

### <span id="page-49-2"></span>**5.8 Include**

The "include" directive includes the text of a CML file at the current point. It has the syntax:

```
 include filename [ arg1 [ arg2 ... ] ]
```
where *filename* is the name of a file, or a set of CML functions that evaluate to the name of a file. Filename is relative to the CML\_Path directory specified in the swebd.conf file. (See the Caucus installation guide for details.) The brackets indicate that arguments arg1, arg2, and so on are optional (they are not actually part of the syntax). If the arguments are present, they are available inside the included file via the *[\\$inc\(n\)](http://web.archive.org/web/19980709150819/http://screenporch.com/sp/product/cmlref40/ref401.html#inc)* function.

Include directives are evaluated according to the current context. For example:

```
 count x 1 3
      include file.$(x)
 end
```
would include the contents of the files **file.1**, **file.2**, and **file.3**.

Include understands the "quoting" of multiple words as one  $arg$ . See  $square()$  for details.

### <span id="page-49-3"></span>**5.9 Return**

The "return" directive immediately "returns" from the current CML file or CML include file. When encountered in a CML file, it terminates processing of that file, as if it had "run off the end" of the file. If encountered in an [included](#page-49-2) file, it immediately "returns" to the includ**ing** file, and continues with the line after the include directive.

CML Reference Guide 5: CML Directives

Return is particularly useful in CML include files that handle multiple conditions. Return can be used to say "I'm done with this section", rather than use if/else if combinations to exclusively handle different conditions. For example:

```
 if condition 1 do something return
 end
 if condition 2 do something else return
 end
 "etc...
```
A return in a main CML file has the same effect as a [quit.](#page-50-0)

## <span id="page-50-0"></span>**5.10 Quit**

The "quit" directive immediately ceases processing of the current page, whether in a main CML **or** an [include](#page-49-2) file. No more processing is done of that file, or any file that may have "included" the file.

It is particularly useful in CML pages that need to handle special case or "error" conditions. For example:

```
 if some "error" condition
          "Location: http://www.xyz.com/errorpage.html
 "
          quit
     end
 #---OK, go on with the main case here...
 "Content-type: text/html
 "
     "etc...
```
### <span id="page-50-1"></span>**5.11 Break**

The "break" directive immediately exits the innermost "for", "count", or "while" loop, and continues execution of the CML script after the closing "end" of that loop.

### <span id="page-50-2"></span>**5.12 Eval**

The "eval" directive simply evaluates any CML functions on the rest of the line. Any results from the evaluation are ignored (thrown away).

Eval is really just a more straight-forward way of saying "set ignore some\_function".

<span id="page-51-3"></span>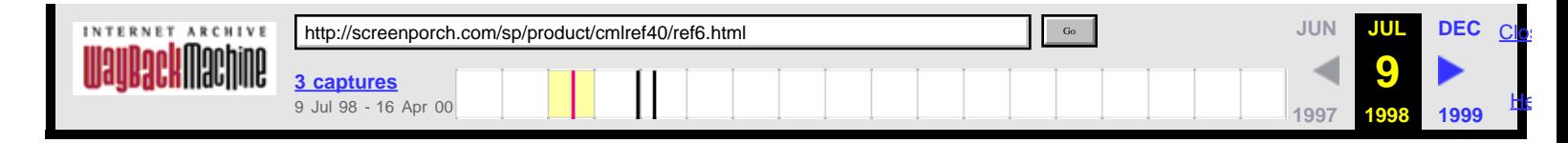

## **CML Reference Guide**

## **Chapter 6: Index to CML Functions** [[TOP\]](http://web.archive.org/web/19980709150827/http://screenporch.com/sp/product/cmlref40/index.html) [[PREV](http://web.archive.org/web/19980709150827/http://screenporch.com/sp/product/cmlref40/ref5.html)]

This alphabetical index to the complete list of CML functions includes a very brief description of the purpose of each function.

## [A](#page-51-0) [B](#page-51-1) [C](#page-51-2) [D](#page-52-0) [E](#page-52-1) [F](#page-52-2) [G](#page-52-3) [H](#page-52-4) [I](#page-52-5) [J](#page-53-0) [L](#page-53-1) [M](#page-53-2) [N](#page-53-3) [O](#page-53-4) [P](#page-53-5) [Q](#page-54-0) [R](#page-54-1) [S](#page-54-2) [T](#page-55-0) [U](#page-55-1) [V](#page-55-2) [W](#page-55-3) [X](#page-55-4)

<span id="page-51-2"></span><span id="page-51-1"></span><span id="page-51-0"></span>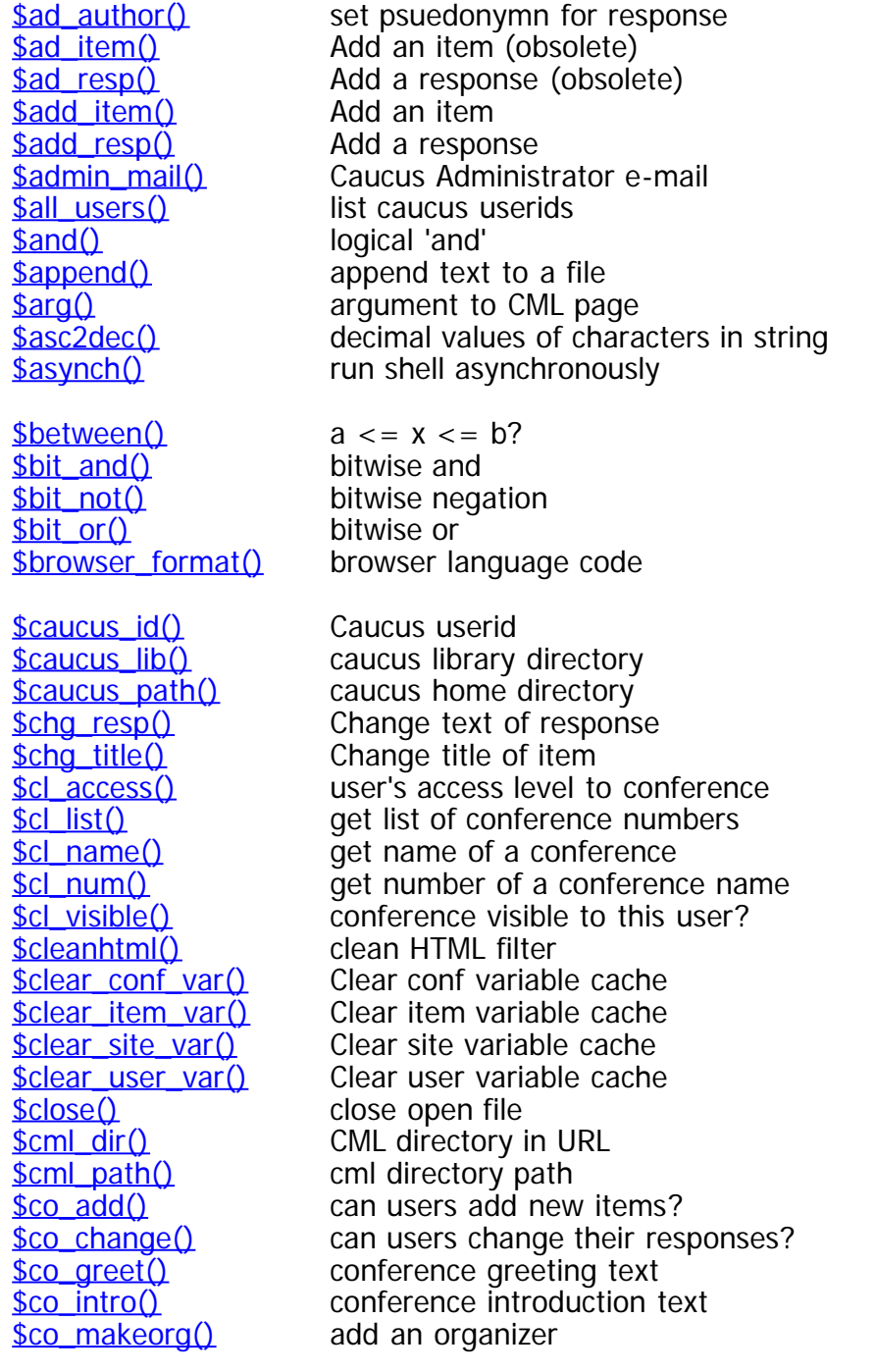

<span id="page-52-0"></span>[\\$delfile\(\)](http://web.archive.org/web/19980709150827/http://screenporch.com/sp/product/cmlref40/ref403.html#delfile) delete a file **sdirlist()** list directory

<span id="page-52-1"></span>

<span id="page-52-2"></span>

<span id="page-52-3"></span> $\frac{\text{Sareater}}{\text{A}} > B$ ?  $\frac{\text{sgt} \text{ equal}}{A}$  A  $>$  = B?

<span id="page-52-4"></span>[\\$host\(\)](http://web.archive.org/web/19980709150827/http://screenporch.com/sp/product/cmlref40/ref401.html#host) host name *<u>[\\$http\\_user\\_agent\(\)](http://web.archive.org/web/19980709150827/http://screenporch.com/sp/product/cmlref40/ref402.html#http_user_agent)</u>* browser name

<span id="page-52-5"></span>**sit\_exists()** does item exist? [\\$it\\_frozen\(\)](http://web.archive.org/web/19980709150827/http://screenporch.com/sp/product/cmlref40/ref413.html#it_frozen) is item frozen?  $$it new()$  Is item new? **<u>[\\$it\\_parse\(\)](http://web.archive.org/web/19980709150827/http://screenporch.com/sp/product/cmlref40/ref413.html#it_parse)</u>** parse list of items [\\$it\\_resign\(\)](http://web.archive.org/web/19980709150827/http://screenporch.com/sp/product/cmlref40/ref413.html#it_resign) remove user from conf.

**[\\$co\\_org\(\)](http://web.archive.org/web/19980709150827/http://screenporch.com/sp/product/cmlref40/ref409.html#co_org)** userid of organizer [\\$co\\_remove\(\)](http://web.archive.org/web/19980709150827/http://screenporch.com/sp/product/cmlref40/ref409.html#co_remove) delete conference [\\$co\\_rename\(\)](http://web.archive.org/web/19980709150827/http://screenporch.com/sp/product/cmlref40/ref409.html#co_rename) rename conference [\\$co\\_userlist\(\)](http://web.archive.org/web/19980709150827/http://screenporch.com/sp/product/cmlref40/ref409.html#co_userlist) conference 'userlist' [\\$co\\_visible\(\)](http://web.archive.org/web/19980709150827/http://screenporch.com/sp/product/cmlref40/ref409.html#co_visible) conf visible to non-members? **[\\$conf\\_var\(\)](http://web.archive.org/web/19980709150827/http://screenporch.com/sp/product/cmlref40/ref417.html#conf_var)** value of a conference variable  $\frac{\text{Scopy2lib}}{\text{Scopy2}}$  copy file to file library **[\\$create\\_conf\(\)](http://web.archive.org/web/19980709150827/http://screenporch.com/sp/product/cmlref40/ref409.html#create_conf)** create conference **[\\$dateof\(\)](http://web.archive.org/web/19980709150827/http://screenporch.com/sp/product/cmlref40/ref407.html#dateof)** convert time in seconds to full date form **sdebug()** debugging switch **[\\$dec2hex\(\)](http://web.archive.org/web/19980709150827/http://screenporch.com/sp/product/cmlref40/ref406.html#dec2hex)** decimal to hexadecimal conversion [\\$disk\\_failure\(\)](http://web.archive.org/web/19980709150827/http://screenporch.com/sp/product/cmlref40/ref402.html#disk_failure) disk-write error occurred? **[\\$divide\(\)](http://web.archive.org/web/19980709150827/http://screenporch.com/sp/product/cmlref40/ref406.html#divide)** integer quotient of two numbers **[\\$dosfile\(\)](http://web.archive.org/web/19980709150827/http://screenporch.com/sp/product/cmlref40/ref403.html#dosfile)** truncate to 8 char filename **[\\$empty\(\)](http://web.archive.org/web/19980709150827/http://screenporch.com/sp/product/cmlref40/ref405.html#empty)** is string empty? [\\$epoch\(\)](http://web.archive.org/web/19980709150827/http://screenporch.com/sp/product/cmlref40/ref407.html#epoch) convert date to epoch time **Sequal()** test equality of two strings **s**escquote() escape double-quotes [\\$file\(\)](http://web.archive.org/web/19980709150827/http://screenporch.com/sp/product/cmlref40/ref403.html#file) include contents of file 'name' **[\\$file\\_data\(\)](http://web.archive.org/web/19980709150827/http://screenporch.com/sp/product/cmlref40/ref403.html#file_data)** check contents of file against a range of values *<u>[\\$find\\_filter\(\)](http://web.archive.org/web/19980709150827/http://screenporch.com/sp/product/cmlref40/ref418.html#find_filter)</u>* Display results of search **\$find it()** Search items for text **[\\$form\(\)](http://web.archive.org/web/19980709150827/http://screenporch.com/sp/product/cmlref40/ref401.html#form)** HTML forms data **[\\$gen\\_sort\(\)](http://web.archive.org/web/19980709150827/http://screenporch.com/sp/product/cmlref40/ref405.html#gen_sort)** alphabetic sort [\\$goodbye\(\)](http://web.archive.org/web/19980709150827/http://screenporch.com/sp/product/cmlref40/ref402.html#goodbye) make server exit in one minute [\\$hex2dec\(\)](http://web.archive.org/web/19980709150827/http://screenporch.com/sp/product/cmlref40/ref406.html#hex2dec) hexadecimal conversion **[\\$http\\_lib\(\)](http://web.archive.org/web/19980709150827/http://screenporch.com/sp/product/cmlref40/ref402.html#http_lib)** URL of Caucus library **sif()** if/else expansion **sinc()** argument to include file **[\\$is\\_passwd\(\)](http://web.archive.org/web/19980709150827/http://screenporch.com/sp/product/cmlref40/ref402.html#is_passwd)** Is there a password changer?  $$it\;hownuch()$  how much seen by a user? **<u>[\\$it\\_icount\(\)](http://web.archive.org/web/19980709150827/http://screenporch.com/sp/product/cmlref40/ref413.html#it_icount)</u>** actual number of items **Sit\_iforgot()** number of forgotten items  $\frac{\text{Si}t\_inew()}{\text{Si}t\_inseen()}$  # of new items in conference number of unseen items <u>[\\$it\\_join\(\)](http://web.archive.org/web/19980709150827/http://screenporch.com/sp/product/cmlref40/ref413.html#it_join)</u> make user member of conf [\\$it\\_last\(\)](http://web.archive.org/web/19980709150827/http://screenporch.com/sp/product/cmlref40/ref413.html#it_last) last item in conference list of new items in conference **[\\$it\\_listiunseen\(\)](http://web.archive.org/web/19980709150827/http://screenporch.com/sp/product/cmlref40/ref413.html#it_listiunseen)** list of unseen items  $$it$  listrnew $()$  list of new responses in conf. <u>[\\$it\\_member\(\)](http://web.archive.org/web/19980709150827/http://screenporch.com/sp/product/cmlref40/ref413.html#it_member)</u> user member of conference? **Sit\_newr()** First new response to item

<span id="page-53-5"></span><span id="page-53-4"></span><span id="page-53-3"></span><span id="page-53-2"></span><span id="page-53-1"></span><span id="page-53-0"></span>**<u>[\\$it\\_resps\(\)](http://web.archive.org/web/19980709150827/http://screenporch.com/sp/product/cmlref40/ref413.html#it_resps)</u>** Number of responses to item  $$it$  rnew() total # of new responses in conf. **Sitem\_sort()** sort by title, author, date [\\$it\\_unseen\(\)](http://web.archive.org/web/19980709150827/http://screenporch.com/sp/product/cmlref40/ref413.html#it_unseen) Is item unseen? **Sit\_visib()** Is item visible to current user?  $$it$  wnew()  $#$  of items with new responses **Sitem var()** value of an item variable  $$jshell()$  japanese shell command  $$lice act users()$  actual # users **Slice\_expires()** epoch time at which license expires  $$lice max_user()$  total # users allowed  $\frac{\text{Sless()}}{\text{A} < \text{B?}}$ [\\$lower\(\)](http://web.archive.org/web/19980709150827/http://screenporch.com/sp/product/cmlref40/ref407.html#lower) convert to lower case **[\\$mac\\_define\(\)](http://web.archive.org/web/19980709150827/http://screenporch.com/sp/product/cmlref40/ref416.html#mac_define)** macro definition [\\$mac\\_expand\(\)](http://web.archive.org/web/19980709150827/http://screenporch.com/sp/product/cmlref40/ref416.html#mac_expand) macro expansion [\\$max\(\)](http://web.archive.org/web/19980709150827/http://screenporch.com/sp/product/cmlref40/ref406.html#max) maximum of A and B **[\\$mgr\\_list\(\)](http://web.archive.org/web/19980709150827/http://screenporch.com/sp/product/cmlref40/ref420.html#mgr_list)** get list of managers  $\frac{\sinh(1)}{\sinh(1)}$  minimum of A and B **[\\$minus\(\)](http://web.archive.org/web/19980709150827/http://screenporch.com/sp/product/cmlref40/ref406.html#minus)** subtract two numbers [\\$mult\(\)](http://web.archive.org/web/19980709150827/http://screenporch.com/sp/product/cmlref40/ref406.html#mult) product of two numbers [\\$my\\_exist\(\)](http://web.archive.org/web/19980709150827/http://screenporch.com/sp/product/cmlref40/ref411.html#my_exist) does this user exist? **<u>[\\$my\\_intro\(\)](http://web.archive.org/web/19980709150827/http://screenporch.com/sp/product/cmlref40/ref411.html#my_intro)</u>** brief introduction of current user **\frac{\frac{\frac{\frac{\frac{\frac{\frac{\frac{\frac{\frac{\frac{\frac{\frac{\frac{\frac{\frac{\frac{\frac{\frac{\frac{\frac{\frac{\frac{\frac{\frac{\frac{\frac{\frac{\frac{\frac{\frac{\frac{\frac{\frac{\frac{\frac{\frac <u>[\\$my\\_name\(\)](http://web.archive.org/web/19980709150827/http://screenporch.com/sp/product/cmlref40/ref411.html#my_name)</u>** name of current user **<u>[\\$my\\_phone\(\)](http://web.archive.org/web/19980709150827/http://screenporch.com/sp/product/cmlref40/ref411.html#my_phone)</u>** telephone of current user **<u>[\\$my\\_text\(\)](http://web.archive.org/web/19980709150827/http://screenporch.com/sp/product/cmlref40/ref411.html#my_text)</u>** when does my text appear new? [\\$new\\_win\(\)](http://web.archive.org/web/19980709150827/http://screenporch.com/sp/product/cmlref40/ref402.html#new_win) set size of windows created by [\\$t2url\(\)](http://web.archive.org/web/19980709150827/http://screenporch.com/sp/product/cmlref40/ref416.html#t2url) [\\$newline\(\)](http://web.archive.org/web/19980709150827/http://screenporch.com/sp/product/cmlref40/ref407.html#newline) produce 'newline' character [\\$not\(\)](http://web.archive.org/web/19980709150827/http://screenporch.com/sp/product/cmlref40/ref405.html#not) logical 'not'  $$not$  empty $()$  is string non-empty? **<u>[\\$not\\_equal\(\)](http://web.archive.org/web/19980709150827/http://screenporch.com/sp/product/cmlref40/ref405.html#not_equal)</u>** test equality of two strings [\\$num\\_sort\(\)](http://web.archive.org/web/19980709150827/http://screenporch.com/sp/product/cmlref40/ref405.html#num_sort) numerical sort **sopen()** open a file [\\$opsys\(\)](http://web.archive.org/web/19980709150827/http://screenporch.com/sp/product/cmlref40/ref402.html#opsys) host server operating system [\\$or\(\)](http://web.archive.org/web/19980709150827/http://screenporch.com/sp/product/cmlref40/ref405.html#or) logical 'or' <u>[\\$output\(\)](http://web.archive.org/web/19980709150827/http://screenporch.com/sp/product/cmlref40/ref403.html#output)</u> redirect HTML output **[\\$pad\(\)](http://web.archive.org/web/19980709150827/http://screenporch.com/sp/product/cmlref40/ref407.html#pad)** provide blank padding **<u>[\\$page\\_caller\(\)](http://web.archive.org/web/19980709150827/http://screenporch.com/sp/product/cmlref40/ref419.html#page_caller)</u>** get caller of a page **[\\$page\\_get\(\)](http://web.archive.org/web/19980709150827/http://screenporch.com/sp/product/cmlref40/ref419.html#page_get)** value of saved page reference **<u>[\\$page\\_return\(\)](http://web.archive.org/web/19980709150827/http://screenporch.com/sp/product/cmlref40/ref419.html#page_return)</u>** return to a saved page **[\\$page\\_save\(\)](http://web.archive.org/web/19980709150827/http://screenporch.com/sp/product/cmlref40/ref419.html#page_save)** save page reference [\\$passcheck\(\)](http://web.archive.org/web/19980709150827/http://screenporch.com/sp/product/cmlref40/ref411.html#passcheck) Check id and password [\\$passwd\(\)](http://web.archive.org/web/19980709150827/http://screenporch.com/sp/product/cmlref40/ref411.html#passwd) change user's password **<u>[\\$peo\\_members\(\)](http://web.archive.org/web/19980709150827/http://screenporch.com/sp/product/cmlref40/ref412.html#peo_members)</u>** list of members of conference **<u>[\\$peo\\_names\(\)](http://web.archive.org/web/19980709150827/http://screenporch.com/sp/product/cmlref40/ref412.html#peo_names)</u>** find people by name **sper\_delete()** delete person [\\$per\\_intro\(\)](http://web.archive.org/web/19980709150827/http://screenporch.com/sp/product/cmlref40/ref410.html#per_intro) person's brief introduction [\\$per\\_lastin\(\)](http://web.archive.org/web/19980709150827/http://screenporch.com/sp/product/cmlref40/ref410.html#per_lastin) time last in a conf **[\\$per\\_laston\(\)](http://web.archive.org/web/19980709150827/http://screenporch.com/sp/product/cmlref40/ref410.html#per_laston)** date/time person last on caucus **sper\_name()** person's name **Sper\_phone()** person's telephone **Sper\_real()** real name of userid  $$pid()$  swebs process id

<span id="page-54-2"></span><span id="page-54-1"></span><span id="page-54-0"></span>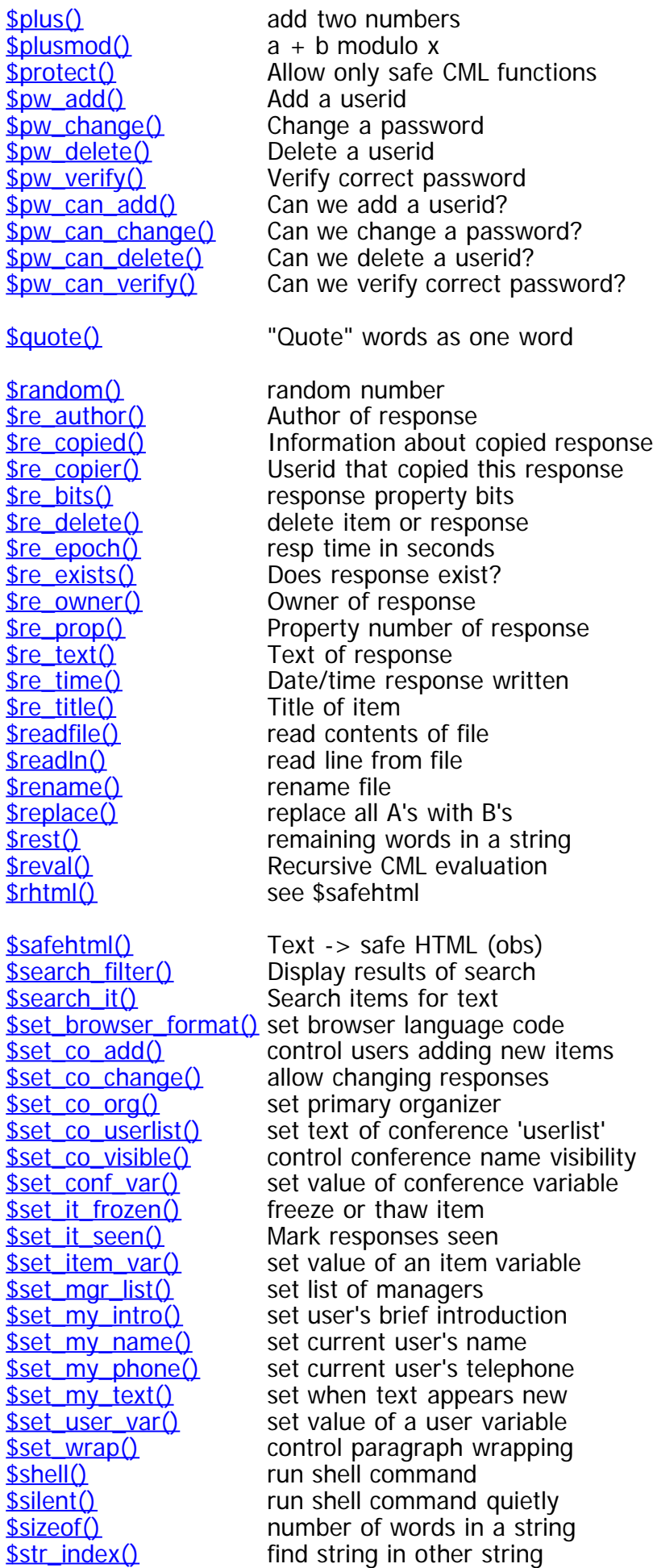

<span id="page-55-0"></span>CML Reference Guide 6: Index to Functions

<span id="page-55-4"></span><span id="page-55-3"></span><span id="page-55-2"></span><span id="page-55-1"></span>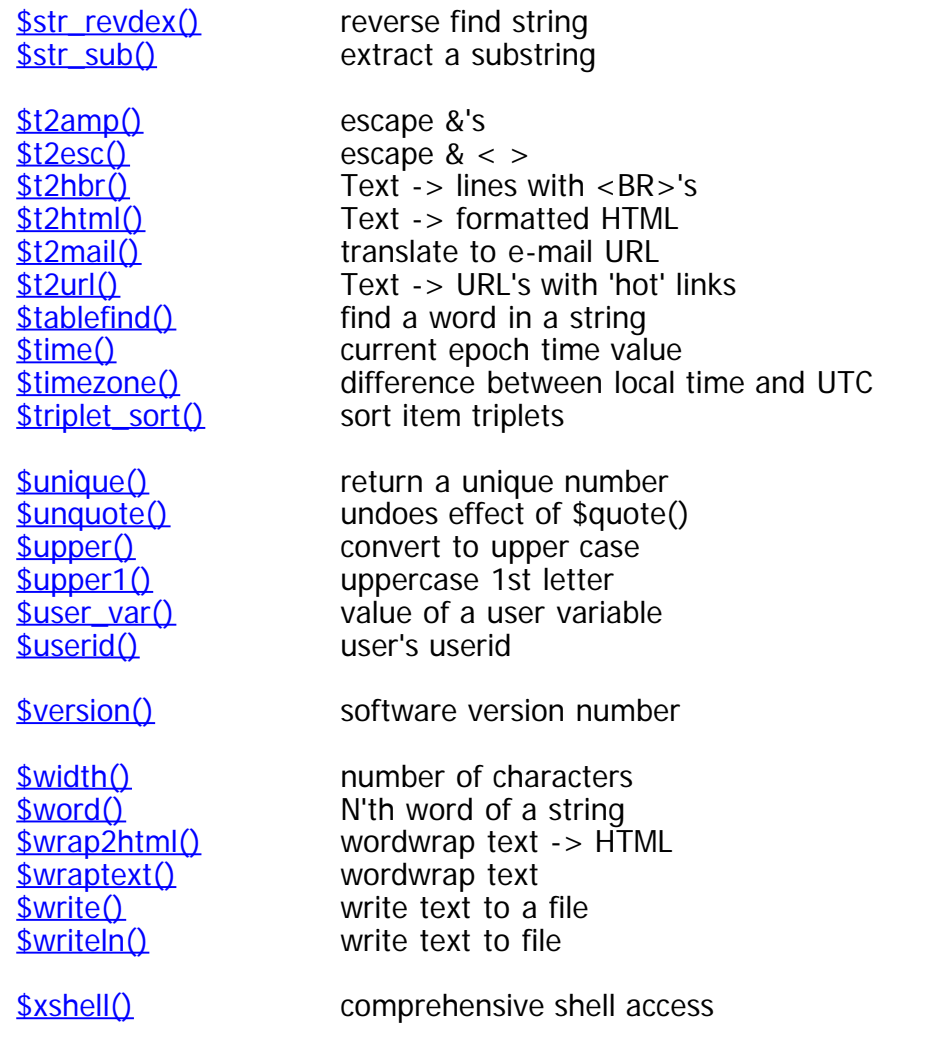

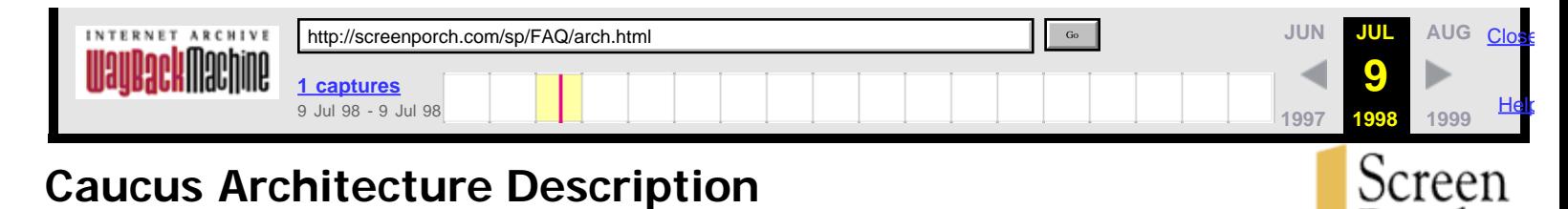

Porch

# **1. Introduction**

This document describes the overall architecture of Caucus. This includes the mechanics of how the web interface actually works, and the location, names, and formats of the most important files.

While it is not necessary to read or understand this document in order to use or even to install Caucus, it is very helpful if you intend to modify the web interface, or to connect other applications or programs to Caucus.

This document assumes a general familiarity with HTML, Web server management, Unix or Windows NT commands and processes, and the use of Caucus.

# **2. Caucus Design Goals**

There were seven main design goals that shaped the architecture of Caucus:

- 1. Allow the use of any Web browser to provide a graphical user interface to Caucus conferences. (In practice, this has come to mean Netscape 2 or Internet Explorer 3.02 or higher.)
- 2. Provide the tools for Webmasters to build a completely customizable Caucus interface. Caucus uses "CML" (Caucus Mark-up Language) scripts, which are analogous to individual HTML pages.

Caucus includes a default set of such scripts (pages), but they may be completely customized by the local site. This is in keeping with the long-standing Caucus tradition of complete customizability.

- 3. The Caucus server was built on top of the existing Caucus API (applications programmer interface) function library, minimizing development time and guaranteeing data compatibility.
- 4. Caucus works side by side with existing Caucus ("text interface") software. A Caucus user may access conferences through the Web or the text interface, without conflict.
- 5. Caucus works with existing Unix and Windows NT HTTP servers, through the CGI interface. The Caucus server could also be adapted to work with a custom HTTP server to provide for higher efficiency.
- 6. The Web "access authorization" userid and password scheme is used to provide secure access to Caucus. When a userid has been verified by the Web server, that same userid is used to identify the particular Caucus user. All normal Caucus security (access to specific conferences, etc.) applies.

An interface to other authorization schemes is also available as part of the Caucus server.

7. Transactions between the browser and the Caucus server must be as efficient as possible. The main effect of this on the design is the creation of a dedicated "sub-server" process for each user's Caucus session.

# **3. Caucus Web Interface: Transactions**

This section describes what actually happens when a person uses a Web browser to access Caucus. In the steps listed below, "swebd" refers to the master Caucus server process. "Swebs" is the dedicated user "subserver" process. "Swebsock" is a light-weight program that passes data to and from swebd. "Httpd" is the standard name for the HTTP server process.

## **3.1 Initial connection to Caucus**

- 1. The user's browser sends a connection request (over the Internet, or a local intranet) to the host's HTTP server.
- 2. The HTTP server immediately spawns (or connects to a pre-existing) child httpd process to handle the request.
- 3. The initial "connection to the Caucus server" is actually an access-authorization (i.e., userid and password) protected URL that runs a CGI program called swebsock. Swebsock opens a socket to Swebd (the master Caucus server).
- 4. Swebd spawns a child, called the swebs subserver, which gets the userid from the browser. The subserver is now "dedicated" to this userid, and continues running on its own. The subserver constructs the initial HTML page, and passes it (along with its process id and a unique security code) back to swebsock. Swebsock passes everything back through the HTTP server child to the browser.

This process is illustrated in the following diagram:

 $|2|$ 

## **3.2 Subsequent requests**

Once the initial connection is made, all subsequent Caucus requests by the browser are passed through to the dedicated swebs subserver. Each such request uses a particular CML script as part of the URL. Such a request will produce the following sequence of events:

- 1. The browser sends the new request to the HTTP server.
- 2. The HTTP server immediately spawns (or reuses) a child httpd to handle the request.
- 3. The httpd child starts a new instance of swebsock, which passes the request on to the dedicated subserver. The subserver reads (or writes) the requested information to the Caucus database, through the Caucus API. The subserver then formats the information according to the codes in the requested CML page, and passes the resulting dynamically created HTML page back through the HTTP server child to the browser.

This process is illustrated in the following diagram:

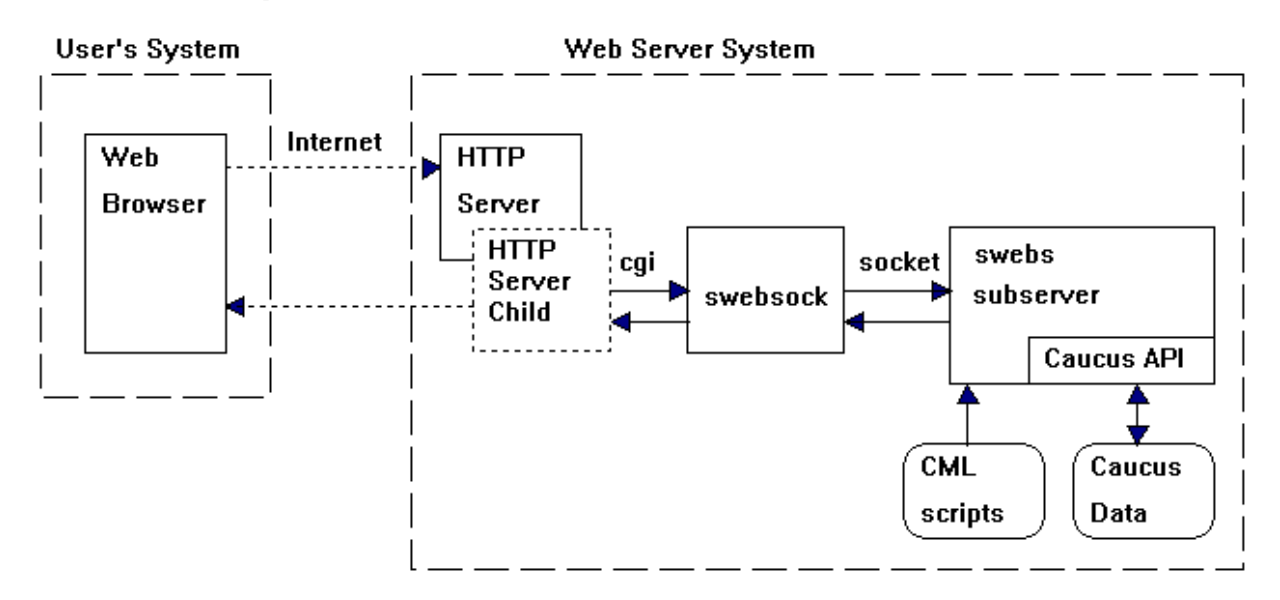

## **3.3 Notes**

- 1. In the diagrams, the large dashed boxes are computer systems. The small boxes are processes, and the rounded boxes are disk files. Lines indicate communication paths, either HTTP, CGI (stdin/stdout), sockets, or file reading and writing.
- 2. Note that each browser request involves one or two new processes: the HTTP child, and the CGI swebsock. These processes are kept as lightweight as possible.
- 3. In contrast, since there is one swebs subserver per user, and each subserver persists across the entire user's browser session, the subservers cache all sorts of information. The subserver also has a timeout period -- i.e., after a certain period with no requests, it exits. Otherwise the system might fill up with inactive subservers.

## **4. CML: The Caucus Markup Language**

## **4.1 CML Description**

The entire Caucus user interface is built out of CML ("Caucus Markup Language") scripts or pages. CML can be thought of as a superset of HTML, with an embedded scripting programming language that is interpreted (by the "swebs" process) on the server. Thus, CML pages can not only generate dynamic HTML, but also access the Caucus database on the server, and other files or even programs on the server.

CML as a language contains most of the standard control directives that one would find in any programming language (if/else, loops, etc.), plus a rich set of functions for manipulating web data, Caucus database data, and connections to other programs or files. It is not strictly speaking a superset of HTML (in that it does not understand or parse HTML), but in practice most CML pages contain a large amount of embedded HTML, plus some CML control statements and functions.

CML pages contain 4 kinds of text:

- 1. **Comments**. In the Unix tradition, all lines beginning with "#" are comments and are ignored. Entirely blank lines are also ignored.
- 2. **HTML code**. All lines beginning with a single quote (") are parsed for CML functions, but are otherwise passed on (as HTML) to the browser. (The quote is removed.)
- 3. **CML functions**. Strings of the form "\$xyz()", "\$xyz(value)", or "\$(value)" are parsed and replaced by the appropriate Caucus values. The CML functions are described in the [CML Reference Guide](http://web.archive.org/web/19980709145314/http://screenporch.com/product/cmlref40).

4. **CML directives**. Directives are like C program code: they describe actions to be taken. Directives include conditional statements ("if" and "else") and loop controls ("for" and "count").

A single logical line may be broken across several physical lines; a "\" as the last character means "continued on next (physical) line". This is generally unneeded, except for HTML <PRE> text that is being built out of mixed text and CML functions.

## **4.2 CML directives**

The CML directives provide some simple control structures recognizable from other programming languages, including:

```
for variable in list
count variable first_val last_val
if condition
else
set variable value
```
For more information, see the **CML Reference Guide**.

## **4.3 CML functions**

All CML functions evaluate to strings of characters. There is no other data type. The same holds true for CML variables. The CML functions provide access to Caucus data, browser and server control, string manipulation, and logic functions. Again, see the reference guide.

## **5. Layout of Caucus files**

This section describes the layout of the Caucus files -- their location and purpose. All of the files live in or under the Caucus home directory, and (unless explicitly noted elsewhere) should always be owned by the Caucus userid.

**Important:** If you are editing these files for any purpose, you must do it while logged in as the Caucus userid. In particular, do not modify the Caucus files, or run the conference management programs, while logged in as "root" or "administrator".

## **5.1 CML pages**

The CML pages control the precise look and feel of the Caucus web interface. They are all located under the CML directory. As a site may have multiple (distinct) interfaces, each interface gets its own sub-directory under CML. The default set of CML pages is contained in the directory **CML/SP40** (SP for "Screen Porch").

The CML pages are ordinary ascii text files, usually called something.cml, or something.i (for "include" -- files included in other .cml files). Each CML interface (such as **CML/SP40**) also has a special subdirectory called **"Local"**. This contains files that are intended to be changed for your local site, and that will not be touched or replaced the next time you install a Caucus upgrade.

Two particularly important files in the Local subdirectory:

- **switch.i** contains common "switches" that may be set for your site to change how Caucus behaves.
- **l\_confs.i** is a list of conference names that will appear under "Popular Conferences" on the Caucus Welcome page.

See the header comments in these files for more information.

In addition to the conferencing interface in **CML/SP40**, there is also a separate (and small) interface in **CML/REG40**. This set of CML pages is entirely dedicated to registering a userid and password for a new user. (It must be a separate interface, because it will be used by people who have not yet gotten or been assigned a userid and password!)

## **5.2 The SWEB CGI directory**

The SWEB directory contains CGI programs and related files that are used to start up the regular Web interface to Caucus.

- **swebd** is the Caucus master server program
- **swebs** is the Caucus "subserver" program
- **swebd.conf** is the configuration file for swebd
- **swebsock** is the CGI program that communicates between httpd and swebd
- **.htaccess** is a file that makes **SWEB** an access-controlled directory (NCSA httpd)
- **cpw1** is a program to modify the httpd password file
- **start.cgi** is a CGI script used to interpret "special" Caucus URLs, such as "http://hostname/caucus/conference\_name/item\_number.

## **5.3 The REG CGI directory**

The REG directory contains CGI programs and related files that are used to start up the "register a userid" interface. This includes:

**swebsock** is a copy of or link to the SWEB/swebsock program

## **5.4 The SOCKET directory**

The various Caucus programs (swebd, swebs, swebsock) communicate with each other via a data path called "sockets". The sockets must have a name and a location; therefore they are placed in this directory.

- **sweb** is a socket to master swebd server
- sweb**nnnnnn** is a socket for a particular swebs subserver, process number **nnnnnn**
- **debug**: if this file exists, debugging logs are created for **swebd, swebs,** and **swebsock.**

## **5.4 The public\_html directory**

A URL of the form "http://yourhost/~caucus/xyz.html" looks for the file **xyz.html** in the **public\_html** directory. (Depending on your httpd server, you may have renamed **public\_html** to something else.) Caucus keeps some specific files in this directory:

- **caucus.html** is a simple HTML page to link to Caucus interface (via **SWEB/caucus.cgi**) and to the "register a userid" interface (via **REG/register.cgi**).
- **GIF40** is a directory containing gif and jpeg images used by Caucus interface.

## **5.5 The BIN2 program directory**

BIN2 contains all of the programs used by the Caucus text interface.

- **caucus\_x** is the main Caucus 2.7 text interface program (run from the "**cv2**" script)
- **cauchk\_x** is the Caucus "check" program, run from the **cv2check** script.
- **caumnt\_x** is the Caucus maintenance program, run by the various management scripts (**cv2start**, **cv2remov**, **cv2kill**, etc.)

## **5.6 The DIC2 dictionary directory**

**DIC2** contains the source files for the Caucus text interface "dictionary". The text interface is completely customizable, and one site may host many different such interfaces. See [Customizing the Caucus 2.7 Interface](http://web.archive.org/web/19980709145314/http://screenporch.com/DOCS/custom.rtf) [Guide](http://web.archive.org/web/19980709145314/http://screenporch.com/DOCS/custom.rtf) for more information.

## **5.7 The GROUPS group permissions directory**

Users may be given permission to access specific conferences by individual userid, or by groups of userids. These groups are defined in files in the GROUPS directory. For more information, see the [Conference](http://web.archive.org/web/19980709145314/http://screenporch.com/DOCS/howto.htm) **[Organizer's "How To"](http://web.archive.org/web/19980709145314/http://screenporch.com/DOCS/howto.htm) guide.** 

## **5.8 The Cnnnn conference directories**

The conference data for a particular conference is stored in a single directory. Each conference has a unique four digit number; thus, the data for conference number 1 is stored in the directory C0001.

Conference data is always stored in "flat" ascii text files. In theory this means that the Caucus manager may edit these files directory. In practice you should never do this without specific instructions from Screen Porch technical support staff. This information is provided purely for reference; Screen Porch is not responsible for the results of unauthorized tinkering with these files.

Important files:

- **userlist** contains the permissions list of who may or may not access this conference
- **masteres** is the master list of items and number of responses to each item
- **0010000000** is the text of item 1 (and some responses)
- **0050210000** is the text of item 5, response 21 (and some following responses)
- **introduc** is the conference "introduction"
- **greet** is the conference "greeting"
- **membr001** is the list of conference members
- **variable** contains conference variables (from CML \$set\_conf\_var() function)

## **5.9 The MISC (miscellaneous) Caucus-wide data directory**

MISC contains files that relate to the entire Caucus site, not just a specific conference. As in section 5.8, these files should not be tampered with without specific instruction from Screen Porch. Important files:

- **confs001** is a list of conference names and their equivalent three digit numbers
- **dicti000** is the compiled version of text-interface "dictionary" number 0
- names**nnn** is a list of words in names of registered users, with mapping to their userid
- **bugslist** is a log of possible Caucus "bug" conditions encountered on this host

## **5.10 USER001, Caucus user files**

In addition to the conference-specific files, and the Caucus-wide data files, there is also data stored about each user. Data files for a userid **alpha** are stored under **USER001/alpha**. (Some systems enforce so-called "sanity limits" on the number of sub-directories in a directory; if your system is one of them, Caucus may automatically create directories USER002, USER003, and so forth as needed.)

Important files in each user directory:

- **register** contains "registration" information about this person, including their name, telephone number, brief self-description (introduction), and so forth.
- **p000100** is the participation record in conference 1
- **variable** contains user variables (from the CML function \$set\_user\_var().)

## **5.11 TEXT001, temporary user files**

Temporary files created for each user (for example, during the entry or editing of items and responses) are stored here. It has the same structure as **USER001** (one sub-directory per userid). **Note:** The permissions for this directory and its sub-directories should be write-all.

## **5.12 Files in the Caucus home directory**

There are some Caucus files which do not fit in the purposes described for the previously listed sub-directories. These files are kept in top level of the Caucus home directory.

- **caucus\_passwd** is the password file used by NCSA httpd
- **cmi\_\*** are scripts used by the text-interface to integrate e-mail
- **credit** is a full-screen visual editor supplied with the Caucus text interface
- **credit.doc** contains installation instructions for credit
- **csetperm** is a script to set (or correct) file permissions for most Caucus files
- **cv2** is a standard script to run the Caucus text interface
- **cv2cap** is a script to run the Caucus text interface in "captive" mode
- **cv2check** is a script to check for new information in Caucus conferences
- **cv2kill** is a script to delete Caucus users
- **cv2mkmd** is a script to compile Caucus text-interface "dictionaries"
- **cv2pass** is a script to manage "captive" mode users
- **cv2remov** is a script to delete Caucus conferences
- **cv2start** is a script to create a new Caucus conference
- **expuser** is a script to delete "expired" users
- **fixdate** is a script to update date or "SINCE" information about old conferences
- **fixmaster** is a script to automatically corrected corrupted C**nnn**/masteres files

**fixnames** is a script to rebuild corrupted MISC/names**nnn** files

- **fixtext** is a script to recreate missing TEXT001 sub-directories
- **listuser** is a script to list potentially "expired" users
- **master.opt** is the master options file for Caucus text interface
- **passprog** is a script to run the cpw1 program to modify caucus\_passwd or other httpd password file
- **manager\_script** contains the Caucus Management Menu
- **register** is a script to pre-register one or more users
- **swebstop** is a script to stop all running Caucus web-interface processes (swebd, swebs, etc.)
- **testconf** is a script to test consistency of conference item & response data
- **vvtermcap** is a file used by "credit" editor
- **webreg** is a script used to register new web interface userids and passwords

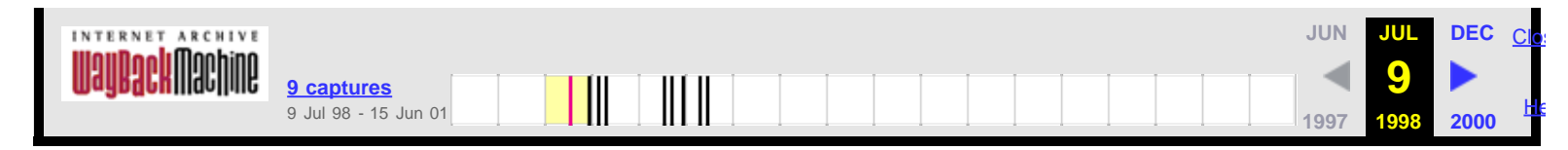

## **Caucus**

**Conference Organizer**

**"How To"**

Last revised: 4 April 1996

## **1. Introduction**

This "How To" guide describes the details of **how** a Caucus conference organizer administers a conference. For more general information about the **whys** of conference management, see the companion Guide for Conference Organizers.

Note that Caucus has both a World Wide Web interface, and a "text" or command line interface. The instructions in this guide usually refer to the Web interface, although instructions for the text interface are shown in parenthesis at the end of each section.

When the Caucus administrator creates a conference, he or she also assigns someone to be the primary organizer -- the person in charge of the conference. Caucus gives this person special abilities.

The primary organizer may in turn give other people these special abilities in order to share the power and responsibility of managing the conference.

## **2. Starting a Conference**

To create a new Caucus conference you (or the Caucus administrator for your site) must run a companion program called **cv2start**. Login to the "caucus" userid on the Caucus server host, and type "cv2start". The program will ask several questions about the new conference. These include:

- **\*** what is the name of the conference?
- **\*** what is the userid of the primary organizer?
- **\*** should this conference be open to everyone?
- **\*** permit this conference like another one?
- **\*** make this conference LISTED or UNLISTED?
- **\*** should this be a CONFERENCE or a LIBRARY?
- **\*** who are the other organizers (if any)?
- **\*** which groups should be allowed to use this conference (if any)?

Once you have answered all the questions, you also are given the opportunity to edit the conference user list that controls who may join the conference.

Conference names may be up to 20 characters long but cannot contain any blanks. You may use underscores to link words, as in "MY\_CONFERENCE". (Conferences may not be named CHECK, HELP, STOP, or LIST, because these are key commands for the text interface.)

The "CONFERENCE or LIBRARY" question determines the type of the conference. A CONFERENCE is a traditional discussion conference with items and responses. A LIBRARY is a conference that is organized as a file library. File libraries are not currently available for use with the Web interface to Caucus.

**Cv2start** creates an empty conference with no items, no participants, and a default INTRODUCTION and GREETING. (These terms are defined below.) The organizer should join the new conference as soon as is convenient to prepare the conference for its participants.

### **3. Customizing a Conference**

Caucus gives the organizer of a conference special abilities to assist with setting up and maintaining a conference. Many of these abilities, such as controlling who can join a conference, are provided by the **customize** link in the conference home page (or the CUSTOMIZE command in the text interface.) Only the organizer can use this feature.

Pressing the customize link brings up a form (a page with various check boxes and text boxes) that the organizer uses to modify the conference. This form includes boxes for:

\* "**Allow users to add new items?**" This lets the organizer control whether or not members can add new items to the conference. Checked (or "yes") is the default value and means anyone can add an item. Cleared (or "no") means only the organizer can add new items. ("Customize ADD" in the text interface.)

\* "**Allow users to edit their own responses?**" lets the organizer control whether or not participants can change the text of their own items or responses. Checked (or "yes") is the default value and means anyone can change an item or response that they entered. Cleared (or "no") means only the organizer can change items or responses. ("Customize CHANGE" in the text interface.)

\* "**Make the conference visible to non-members?**" controls whether your conference is "listed" or "unlisted". If your conference is **listed**, its name will appear with the other visible conferences on the Caucus Welcome Page. If your conference is **unlisted**, its name will not appear unless the user is already a member of the conference, or can become a member of the conference. ("Customize VISIBILITY" in the text interface.)

\* "**Edit the userlist...**" lets the organizer control who may join the conference. A conference is created with an initial user list; typically one that allows anyone to join the conference. The organizer can edit this list to specifically include people, exclude people, permit read-only members, or add other organizers to the conference.

The user list has a special format which must be followed precisely. Each line in the list contains only one word, either a userid, a group file name, or a control word. The control words are **:include**, **:exclude**, **:readonly**, and **:organizer**. The control words affect the userids or group files immediately following them until the next control word or the end of the list is reached. Here is a simple example:

 :include harpo chico :readonly zeppo :organizer groucho

The userids "harpo", "chico", "zeppo", and "groucho" are included in this conference. This means that they may join the conference. No one else is allowed to join the conference unless the organizer adds their name to the list. Zeppo can only read the material in the conference. Harpo and chico can both read the material and add their own items and responses. Groucho can do anything that the primary organizer can do.

The user list Caucus displays is numbered in paragraphs and subparagraphs. Caucus numbers this list automatically. The subparagraph number is always 0 for "organizer", 1 for "include", 2 for "readonly", 3 is "exclude". For example if you type in the above user list, the next time you click on the customize link you will see:

 :1.1 include harpo chico :1.2 readonly zeppo :2.0 organizer groucho

A userid in the user list may contain a terminating asterisk(\*) as a wild card. A wild card can replace entering a long list of individual userids. For example:

 :include smith csc\* :exclude csc101

means that userid "smith" and any userid starting with the letters "csc" may join the conference. The only exception is userid "csc101" who is specifically excluded from joining the conference.

The third kind of word that may be placed in a conference user list is a group file name. A group file is just a file that contains a list of userids. (See section 4 for more information about group files.) To use a group file in a user list, preface the name of the group file with the character "<". For example:

 :include <faculty :readonly <students

means that all userids in the group file "faculty" may join this conference, but userids in the group file "students" may only read this conference.

(The equivalent command in the text interface is "Customize USERLIST". It starts a text editor with the contents of the userlist.)

\* "**Edit the HTML text of the greeting...**" lets the organizer edit the text of the greeting that appears **each** time a person joins the conference. Note that the greeting can include HTML and CML ("Caucus Markup Language") text. ("Customize GREETING" in the text interface.)

\* "**Edit the HTML text of the introduction**" lets the organizer edit the text of the conference introduction. This is the text that appears the **first** time a person tries to join the conference. The introduction should briefly describe the purpose and content of the conference, and who should join it. ("Customize INTRODUCTION" in the text interface.)

## **4. Group Files**

When many people are using Caucus on your computer system, you may find that they fall into distinct groups. For example, at a university you will have students, faculty, administrators, support personnel, and so on. These groups may in turn be divided into sub-groups: engineering faculty, liberal arts faculty, law faculty, etc.

Caucus can help you use these groupings to better control who has access to a conference. That is the purpose of the Caucus "group files". A group file is an ordinary text file that contains a list of userids, one per line. Users listed in a group file are members of that group. The name of the group is the name of the group file.

Group files are useful when a specific group of people need access to several conferences. Without group files, the organizer of each conference would have to edit the user list for that conference and add the userid of each member of the group. With group files, each organizer need add only one line to their user list: a "<" followed by the name of the group.

Group files are created and edited by the Caucus administrator (or anyone who can login as the Caucus administrator). All group files must be contained in the directory called **GROUPS** under the main Caucus directory.

Each line of a group file must contain either a single userid, a wildcard match, or a reference to another group file. A wildcard match must end with an asterisk ("\*"). The wildcard match "xyz\*", for example, means "any userid that begins with the letters 'xyz'." The third case, a reference to another group file, consists of a "<" followed immediately by the name of a group file. The contents of that file are included as though they were part of the original group file.

This last feature means that you can mimic the groupings and sub-groupings of your organization with Caucus group files. To continue the university example, the Caucus administrator might create a group file called **faculty**, which contains the lines:

 <faculty.eng <faculty.lib <faculty.law

The group files **faculty.eng**, **faculty.lib**, and **faculty.law** contain the userids for the faculty members in engineering, liberal arts, and law. Or those groups could be subdivided further. For example, **faculty.eng** might contain:

 <faculty.mec <faculty.ee

These in turn would contain the userids for the mechanical and electrical engineering departments.

Group files may reference other group files, "nesting" indefinitely without limit. Be careful to keep your group files arranged in a hierarchy and not allow any loops. That is, if group file **a** contains "<b", then group file **b** must not contain "<a".

## **5. Other Functions of the Organizer**

The primary responsibility of an organizer is to keep the conference running smoothly. The conference participants expect the organizer to answer questions, monitor the progress of the conference, assist in any communications difficulties, and in general help keep the conference well structured.

As organizer, you may want to structure the first few items of the conference. For example, Item 1 could explain the intents and purposes of the conference, Item 2 could be a place to discuss questions about Caucus, and Item 3 could be reserved for special bulletins or other timely announcements, such as "Class registration begins tomorrow, June 17, at 8:30 am".

The organizer also has the ability to change the text of any item or response in the conference, regardless of who entered it. This ability, however, should be used sparingly. A typical example would be helping a user make the text of his or her item more readable. If an interpersonal problem occurs in a discussion on the conference, as organizer you can intervene or even censor parts of the discussion. Fortunately, such problems are rare.

To change the text of an item or response, simply click on the **edit** button next to that text. Normally this button only appears next to responses that you wrote; but since you are an organizer, it appears next to all items and responses. (Text interface users can CHANGE ITEM or CHANGE RESPONSE.)

If your computer system hosts many different conferences with several organizers, you may want to start a conference specifically for organizers. This is a good way to share information and ideas about how to best set up and maintain a conference.

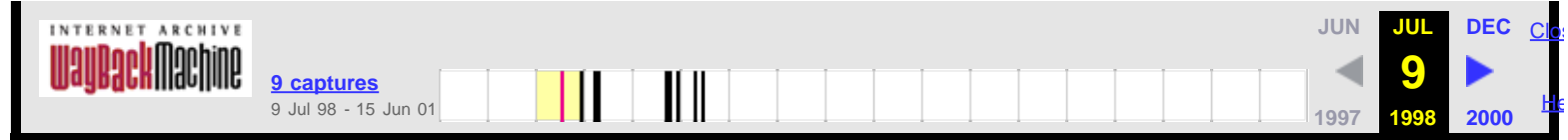

### **Caucus**

## **Guide for Conference Organizers**

By Stuart Karabenick, Ph.D.

Center for Instructional Computing

Eastern Michigan University

Ypsilanti, Michigan 48197

Last revised: 4 April 1996

This guide was written for the Center for the Instructional Computing and University Computing at Eastern Michigan University, Ypsilanti, Michigan. It has been revised and reprinted with Dr. Karabenick's permission. For more details about how to use Caucus features to start and organize a conference, see the companion guide Caucus Conference Organizer "How To".

This guide is intended for new organizers of Caucus conferences. Prospective organizers may be familiar with conferencing in general, and Caucus in particular; however, there are certain features and issues with which organizers need to be familiar and which deserve special emphasis. These are examined in the following sections. It should be noted that the original guide was written for a large conferencing system in a university setting, and a special section is devoted to that context. Most of the topics, however, are generic, and they apply to a wide variety of settings.

Furthermore, the Organizer's Guide was prepared as a stand-alone document, and it has its own set of organizer-relevant commands (13.9). Thus, Chapter 13, or a version specifically tailored to your hardware, system, and support environment, can be an effective supplement to your conferencing environment.

## **1. Starting Up**

## **1.1 Types of Conferences**

Each conferencing application will have a variety of conferences suited to that environment. In general there are two types.

## **Open**

In an open conference, membership is available to anybody with access to the Caucus conferencing system. Open conferences cover general topics open to all. These can include anything from restaurant reviews and company picnics to office policies, vacation schedules, music, politics, and literature.

## **Restricted**

Restricted conferences impose some limitation on membership. The organizer can specifically designate persons who may become full or read-only members and/or exclude others. Examples of restricted conferences are:

## **Course-related**

In an academic setting one of the major uses is in connection with classes. In the typical course conference, membership is restricted to students and their instructor. Additional non-course participants, such as other faculty members or experts, are sometimes included (see Course Conferencing, section 7).

## **Special purpose**

There are many types of special conferences whose membership may be partially or fully restricted. Examples in an academic setting are: thesis committees, faculty committees, student and faculty organizations and research groups. Business examples are: Boards of Directors, research and development groups, holiday party committees, and sales support groups.

## **1.2 Obtaining Computer IDs for Participants**

Using Caucus requires some kind of computer account or "id". Typically these ids will either be assigned by your organization, or else can be selected by the users themselves. If you as an organizer are running a restricted conference, you will need to know your members id's so that you can identify them.

## **1.3 Starting a New Conference**

In some applications, users are free to start their own conferences. In other settings, a conferencing system coordinator may restrict the number and type of conferences. Restrictions prevent duplication of discussions and conserve system resources. (For information on how to start new conferences, see the Caucus Conference Organizer's "How To".)

## **1.4 Learning to Use Caucus**

It is very important that participants know how to use the system **before** engaging in any "serious" conferencing. Introductory training sessions led by experienced users, practice (fun!) conferences, and provision of quick reference guides to users are suggested.

## **2. Principles of Conference Organizing**

## **2.1 Creating a General Framework**

An organizer's first task is to provide a conference structure, or framework. Considerable time and care at this phase is suggested. The information participants first encounter begins to establish this structure.

### **Pre-conference Communication**

Computer conferencing is often preceded by interaction using non-electronic means. Quite frequently, participants communicate with each other by phone and/or discuss the conference in person prior to any computer communication. These interactions may be augmented by printed material that announces the conference, its goals, topics to be covered, and information about the participants. Such interactions and information are especially important for first-time conference users. The more they know prior to going on-line, the more they can concentrate on mastering the conferencing system and substantive content. Consider the nature and extent of such preliminary communication and how it can help to achieve your conference's objectives.

### **Conference Interaction**

Conferencing users are required to register the first time they use the system. That registration carries over to all conferences of which they become members. Their first interaction with a specific conference consists of an **introduction**, followed by a **greeting**. The organizer customizes them by editing some text inside Caucus.

### **Introduction**

The purpose of the introduction is to describe the conference to prospective participants. It is displayed the first time a participant joins a conference. Its major utility is giving prospective members of open conferences enough information to decide whether they wish to join. For closed conferences the introduction is typically less important since it is presumed that members of a restricted group would already know why they are joining.

### **Greeting**

The greeting is text that is displayed **every** time participants join a conference. The greeting can serve several

functions. For example, at the outset, it can serve to orient members by elaborating the conference's goals, purposes and etiquette and rules (see section 5). Later it can be used as a bulletin board for announcements or to direct participants to important new information, items, or responses. Some organizers prefer to keep greetings brief and use a separate item as a bulletin board.

## **2.2 The First Few Conference Items**

The first conference items (discussion topics) have an important bearing on a conference's success. This is especially true when participants are new to conferencing. The following are recommended:

## **Extended Introductions**

The first item gives participants the opportunity to expand upon the information they provided when they first registered in the conferencing system. Consider asking them to describe their background and/or provide other relevant information. This is especially important in larger and open conferences and even in small conferences in instances where participants are relatively unfamiliar with each other.

## **Purpose(s)**

Even if discussed in other forms (e.g., in pre-conference interactions or hard-copy) an item devoted to the conference's purposes is worth including. This is your opportunity to restate the conference's goals and, importantly, to receive feedback from participants. It provides an opportunity for participants to ask questions and to suggest alternatives after having encountered the original introduction and greeting. The item may also be useful in keeping track of changes in objectives as the conference progresses.

## **Help With the Conferencing System**

This item provides a central place to ask questions and serves to reduce the stigma that participants often attach to seeking help. It is especially important for novice conferencers.

## **Bulletin Board**

Even if the greeting is reserved for fast-breaking news, an item devoted to a bulletin board is quite useful. Unlike the conference greeting, past information remains, and there is a record of prior bulletins.

## **Conference Rules and Norms**

Another useful item is one reserved for the discussion of special conference rules or norms. For example, there may be issues of confidentiality, anonymity, adding items or altering previous responses, and rules of conduct (see Etiquette and Rules, section 5) that need to be stated and about which participants may have opinions.

## **3. Managing Your Conference**

## **3.1 Facilitating Interaction**

### **Starting Discussions**

Participants, especially novice conferencers, are understandably reluctant to respond to "blank" items. Thus, a useful technique is for organizers to respond to their own items just to get the ball rolling. For example, an organizer might be the first respondent to the item used for extended introductions or the one used to discuss a conference's purposes.

### **Respond to Initial Responses**

Keep in mind that while you may enjoy discussions and conferencing, some people do not. They may be cautious and embarrassed about stating their own opinions in public, and, quite possibly, intimidated by computers. It helps if organizers respond to participants' contributions either in the conference itself or by sending a private message acknowledging their input.

## **Developing a Sense of Cohesion**

Although physically and temporally separated, regular conference participants can develop a feeling of cohesiveness. This dynamic varies according to the nature of the conference. It is more evident in longerlasting working groups than in large open conferences, but it is usually present in all conferences to some degree.

Organizers can play an important function in nurturing cohesion. It helps to greet people when they join. Ask them questions. Encourage people who have not contributed to do so rather than just to read. Give participants feedback! Remember, as in face-to-face discussions, participants who are consistently ignored, who feel they are talking to themselves, will cease to contribute.

## **Lighten Up!**

Humor can be an important element of discussions. If not spontaneously generated by participants themselves, consider injecting some in otherwise "serious" conferences. It helps relax people if you break the ice first.

## **Degree of Organizer Participation**

Too many public responses by an organizer can make a conference seem moderator-dominated. Thus, organizers should consider using private e-mail to make constructive comments, to ask a participant why they haven't contributed, or to defuse an argument. Private e-mail does not interfere with conference activity.

## **Summarizing**

Providing summaries is another important organizer function. This helps current participants to quickly understand what has transpired while helping new participants catch up on discussions.

## **Keeping Things Going**

Because computer conferences can extend over long time periods, there are two important maintenance operations. One is to bring in new material to help freshen up conferences. Consider bringing in material from other sources (including from other conferences). The second is to houseclean occasionally by deleting dormant items and keeping subject categories up to date.

## **3.2 Managing Discussion Topics**

## **How Many Items, How Structured the Conference?**

Some conferences have a very well-defined and detailed agenda which should be set by the organizer in advance. For example, a group working on a task (e.g., a new marketing strategy), a course conference, or a committee established to discuss a new program might have specific topics they need to discuss. In these instances the items may be known in advance and the conference structure may be rigid. However, in conferences with more general topics (e.g., office morale, micros or music), it may not be possible, or even desirable, to do this. For open conferences, it is suggested that the initial topic structure consist of a few general items. More specific items typically emerge from those general discussions, and there may be hundreds of items in conferences of a long duration.

## **Item Drift**

An important moderator function deals with what is called "item drift." This occurs when people stray from the topic of an item. You might want to gently (sometimes not so gently) remind "drifters" to return to the topic. Conferences with significant item drift turn out to be "muddy" since the same topic may be discussed in many different items. Some drift is inevitable (do not be too heavy-handed), it is a matter of degree. In fact, participants sometimes signal they are drifting to make a digression (by saying "set drift on" and "set drift off"), indicating that others should not follow their lead. If the drift is significant and raises issues or covers topics not addressed in other items, a new item may be warranted.

## **Grouping Items Into Subject Categories**

Caucus provides the capacity for organizers to group items under subjects. This is an extremely important
organizer function, especially in large, open conferences and those of long duration. Like items, these might be thought out in advance and grouped under these headings as they are added. In some conferences with no set agenda, they are likely to develop as the conference progresses. It would also be helpful for you to notify participants of the subjects' existence and explain how to access items by subject categories.

#### **Private E-Mail vs. Public Responses to Items**

A conferencing system is designed to facilitate group discussions. Private e-mail would, therefore, seem antithetical to this purpose. Nevertheless, e-mail can serve many useful functions. As in face-to-face discussions, there are some things better said in private. Some communications are simply more appropriate for another individual or subset of the entire group. It is suggested that as much of the communication as possible be conducted in the conference itself (it would not be much of a conference otherwise), while recognizing the need for private communications. The presence of extensive private communication between some people could suggest the need for another conference for those members. For more information on email, see chapter 5.

#### **4. Participant Restrictions**

#### **4.1 Adding Items**

Typically, conference participants are permitted to add their own items. There are, however, circumstances in which this may be undesirable. This is especially true in newly organized conferences, when it may be beneficial for the organizer to maintain control of the topics and/or the order in which they are discussed. There may even be conferences where the organizer wants to completely control the conference items, such as in computer-mediated business meetings and, in educational settings, course conferences. Once conferences have matured, an organizer may wish to relax this restriction. Note that open conferences would probably not survive this restriction for very long.

#### **4.2 Altering Previously Entered Conference Material**

Unless you decide otherwise, participants are permitted to change (i.e., edit, replace, or delete) material they have previously entered (items or responses). This is useful when, in retrospect, they are not content with something they have said. However, there may be circumstances when allowing such changes would be inappropriate. For example, in a group working on a sensitive topic, retrospective changes could significantly alter the context in which subsequent remarks are embedded, changing their meaning entirely. It is suggested that restricting the right to make such changes should be used with caution and only with the consent of the participants. Of course, you can always reverse the restriction. Restricting changes is ordinarily not appropriate for public conferences.

#### **4.3 Names: Real and Pseudo**

Except for duplications of names already registered, participants can select any name they desire. Thus, pseudonyms are possible and can be used creatively. For example, names can be used for role-playing, or groups of individuals can select similar names for simulations. However, under some circumstances they may be inappropriate, as in business settings or in course conferences where it is necessary to track participation. Furthermore, pseudonyms should be used responsibly and not to harm or impersonate other conference members. Remember, the identity of the author of any item or response can be discovered despite the use of pseudonyms.

#### **5. Etiquette and Rules**

#### **5.1 Remedies for Violations**

Organizers of open conferences need to be especially sensitive to objectionable content. After all, participants' comments are available to anyone with access to your Caucus system. The same basic guidelines that apply to free speech using any other medium apply here as well. There are two minimal rules that should be adhered to in all public conferences: no vulgar language and no personal attacks.

There are several ways to handle problems:

- **\*** Delete any offensive material (items or responses).
- **\*** Ask the person to apologize for offensive remarks.
- **\*** Send a private e-mail or speak directly to the participant involved.
- **\*** Publicly chastise the participants in the conference.
- **\*** Exclude members from the conference and/or system if necessary.

#### **5.2 Confidentiality**

Confidentiality is frequently an issue any time people communicate. However, since computer conferencing creates an instant transcript, breaches of confidentiality become markedly simplified: it is relatively simple to print material, copy it to another conference, or publish it in some other fashion. Thus, computer conferencing provides a greater potential for abuse.

It is typically assumed that conference material is intended only for other participants. Reproducing that material for wider distribution would violate that assumption. However, if material in a conference is of a particularly sensitive nature, you might wish to:

- **\*** Discuss the issue of confidentially with participants
- **\*** Place a notice in the introduction and/or greeting about the confidentiality policy
- **\*** Suggest that persons who specifically wish should emphasize confidentiality in their communications

#### **6. Winding Down**

#### **6.1 Archiving Your Conferences**

Keeping a permanent record of a conference is highly recommended. This is especially true for course and special purpose conferences that you may wish to review after they have ceased to exist. One option is to print a hard copy. Another is to write the conference to a file (see print and file transfer commands, in the Caucus 2.0 User's Guide.)

#### **6.2 Terminating Conferences**

Open conferences run continuously but are typically restarted periodically (with much advance notification to participants) to conserve computer resources. Conferences established for specific purposes (e.g., task groups) have a definite life. In educational settings, course conferences normally terminate when the term closes. Other special conferences may be indeterminate. In each case, the organizer should notify the conferencing system coordinator when to terminate the conference.

#### **7. Course Conferencing In Educational Settings**

#### **7.1 Why Course Conferences?**

In course conferencing, a class is provided with one or more of its own closed conferences. When used with on-campus classes, add communication possibilities beyond those which normally exists. Course conferencing also can be used to teach complete courses by computer-mediated communications (known as virtual classrooms).

By opening up additional communication channels, conferencing can increase access between instructors and students, and among students. Conferencing also has the potential to significantly increase the amount of writing by students, even in courses where writing is neither an essential nor even a minor component. Parenthetically, using conferencing helps satisfy two goals which colleges and universities typically attempt to foster among their students: familiarity with computers and increased written communication.

#### **7.2 Important Benefits for Classes and Students**

- **\*** Students can become more familiar with their classmates and instructors.
- **\*** Instructors can post assignments in the conference using it as a bulletin board.
- **\*** Unresolved class discussions can be continued in the course conference.

**\*** Students can communicate with each other and their instructor outside of class without having to coordinate their schedules. Electronic "office hours" are very efficient.

**\*** Unlike class discussions, a written record is maintained and available for later review by both students and instructors.

- **\*** Students have time to think before they respond to what others have said.
- **\*** Students can enter and edit their remarks without taking up each other's time.

**\*** Instructors and students can engage in many simultaneous discussions and private conversations without interference with each other.

- **\*** Students can get rapid response to their ideas.
- **\*** Students who might rarely or never speak in class are more likely to contribute in a conference.
- **\*** Aggressive students are less likely to dominate discussions as they might during class.

#### **7.3 Some General Considerations**

It is important to recognize that communicating via computer and conferencing are probably new experiences to many, if not most, students. Therefore, an introduction in class to the general principles of both is important prior to any workshops or other hands on experience. Equally important is that students understand why conferencing is being included in the course. Indicate how much you expect them to participate. Also, clarify for students the use of private e-mail.

While this information also may be presented and discussed in the conference itself, creating a context for conferencing can go a long way toward allaying anxieties that accompany this experience. As conferencing becomes more common, such introductions will probably cease to be as necessary.

#### **7.4 Suggestions for Items and Uses of the Conference**

Here are some specific ways of using a course conference:

**\*** Follow up unfinished or unresolved class discussions by continuing them in the conference.

**\*** Enter items to discuss major issues and concepts in the course. These need not be in place when the course begins but may be added as the course progresses. The more provocative and challenging the better.

- **\*** Use the conference to receive feedback on lectures and assignments.
- **\*** Make specific assignments in the conference during the course. Post assignments you are contemplating and ask students for input before assignments are finalized.

**\*** Use the conference to post exam keys and answers and to discuss exams. Considerable time and energy is saved when everyone in the course can partake in these discussions -especially students who may be absent when the exam is discussed.

**\*** Consider inviting "outside experts" to your conference to enrich the course. They could be other faculty and staff or off - campus experts. Note that special arrangements would have to be made for the latter - they can be given special Caucus accounts (i.e captive accounts).

**\*** Consider a simulation. Set up a situation in which class members take certain roles. This can be a major use

of conferencing. For example, business courses might simulate communications between managers and employees. A course could have an additional conference established for the students for this purpose.

**\*** Written work could be entered in a conference and "critiqued" by other class members. Text can be entered and revised by others, and the class would have a record of successive revisions.

**\*** Divide the class and have an extended "debate" on an issue. The conferencing medium gives the debaters more time to consider their responses and perhaps consult resources.

**\*** Conduct polls on specific issues.

#### **7.5 Additional Considerations and Suggestions**

Here are some further issues to consider when using course conferences:

**\*** As noted earlier, conferences may be set up so that only the organizer can enter items. It is strongly suggested that this be done at the beginning of the term. This restriction can be relaxed once students have more experience with the course and with conferencing.

**\*** Consider whether conferencing should be a required or voluntary activity. Especially if required, consider further the degree of access that students will have to the timesharing system (i.e. computer terminals or microcomputers with communications capability). For example, commuting students, especially those on campus only in the evening, would have less time to conference than on-campus residents.

**\*** Use the conference for small group projects. It is possible to establish additional closed conferences for this purpose. The instructors can be a consultant to several group projects efficiently if s/he is a member of each project's conference.

**\*** Consider storing text material you plan to use frequently in computer files. This material can then be imported into the conference as needed. For example, a newspaper article which might be the stimulus for a discussion could be typed into a file in your area. The article is then available for the class whenever you desire, e.g., by making it an item. Having several files available gives you an on-line course-pack. Computer files could even be shared among colleagues.

**\*** Students should have introductory hardcopy material about conferencing.

**\*** Workshops can be set up and made available at the beginning of each term to teach new students and faculty how to use Caucus computer conferencing - an instructor who plans on using conferencing extensively may want to arrange to have a workshop for the first scheduled class meeting.

**\*** Ask students who are familiar with conferencing to act as tutors to others.

**\*** Perhaps the most general statement about moderating a course conference is: treat it as you would the class itself. That is, guide but do not dominate. Do not think that you have to answer every question that arises. Give students a chance to "talk", or they will just read. Enter items gradually so as not to overwhelm students.

**\*** Finally, students will only use conferencing if there is a reason for doing so. While you can make conferencing mandatory, that could engender some resistance. Instead, suggest guidelines, such as checking in on the conference at least three or four times per week. Voluntary conferencing can be successful if:

- important information exists on the conference
- conference discussions are truly interesting
- there are some purely entertaining or social items as well as "serious" topics
- conferencing is undertaken in a relaxed atmosphere
- students feel free to ask for help with the system

### **7.6 Evaluating Conferencing Activity**

An important advantage of course conferencing is the capacity to effectively evaluate students' contributions to discussions. This can be done either by scrolling through the items on your terminal or computer screen, or by printing the conference (see print commands).

The way to evaluate contributions depends on your course objectives and expectations for conference participation. Here are some typical conferencing standards:

#### **Have Students Accessed the Conference and Its Items?**

At the very least, students might be expected to read the material in the conference. Caucus permits checking on the items and responses that students have displayed. If this is done once per week, a record could be kept and referred to at the end of the term.

#### **Minimal Responding**

A second level requires that students join the conference and contribute to some or all of the items. This could be checked by examining the conference transcript. By using the information tagged to each response one could determine whether these contributions occurred during a specific time interval, say once per week.

#### **Beyond the Minimum**

Levels of contribution beyond these minima can be gauged only by closer examination of the conference transcript. One criterion is response length. Although as with any other contribution this may not be the best measure, it can be used as a rough index of student participation. One suggestion is to use three levels, something like terse, average, and extensive. A one-line response may indicate the student's participation but not much else. Two or three sentences is usually enough to justify more extensive interaction, while a ten-line response may signify extensive participation.

#### **Content Analysis**

How incisive and meaningful students' contributions to discussions are can be only determined by carefully examining an entire course transcript. How one does this depends, again, on one's course objectives. As with any grading scheme the metric can range from global to fine-grain, from acceptable vs. unacceptable to a specific letter grade (complete with + and -). The advantage of having the complete conference transcript over attempting to do this with in-class participation should be obvious. Instructors who repeat courses have the additional advantage of making between-term comparisons.

#### **8. Helpful Hints**

Here are some additional suggestions that others have found useful:

#### **Foreign Language Conferencing**

It is possible to conduct conferences in languages other than English by adopting text conventions. The creative use of punctuation marks and symbols can substitute for many accents. The greeting or first conference item should be used to establish the conventions.

#### **Indexing With Creative Item Titles**

Items can be selected in database fashion with the judicious use of item titles. Suppose there are several working groups producing several versions of documents in one conference. If each group's document was entered as a separate item that carried the group (e.g.,G1) and version number (e.g.,V1) the **list some items** link from the conference home page could be used to show all documents for group 1. Other standard information contained in item titles would be similarly searchable.

#### **9. Important Organizer Features**

#### **9.1 Conference Membership**

Each conference maintains a userlist which controls who has membership privileges. This list can be edited from the **customize** link on the conference home page (or the "Customize USERLIST" command in the text interface.)

#### **Completely Open Conferences**

A completely open conference should have a colon (:) followed by the word "include" as the first line in the file and no other text. The second line should contain an asterisk (\*). Therefore, the file would look like this:

:include

\*

#### **Restricted Conferences**

To specify a list of permitted participants, the asterisk should be replaced by their user IDs. The following userlist specifies three faculty members and a student (fox).

:include

psy\_karabeni

csc\_remmers

ori\_young

fox

#### **Use of "Wild Cards"**

To specify a group of participants with a common account name, such as a set of course accounts, enter the common element, then an asterisk which is called a "wild card". The following userlist would permit a faculty member and all students in his chemistry class. Student IDs would all begin with the course prefix, then their student number (e.g., chm610566475). The common element is chm610.

:include

chm\_ramsay

chm610\*

#### **Excluding or Limiting Participants**

Participants are excluded by listing their account names, following a line which reads ":exclude." In addition, participants can be limited to only being able to read (not contribute to) material by listing their account names following a line which reads ":readonly". The following userlist would permit all faculty members in a department to participate, give an invited guest (gendin) permission to read the discussions, and exclude one department member (orloff) from accessing the conference at all.

:include

psy\_\*

:readonly''

phi\_gendin

:exclude''

psy\_orloff

#### **9.2 Customizing Conference Characteristics**

#### **Customize the Introduction**

The conference introduction may also be edited from the "customize conference" page. Modify it to suit your needs for the particular confernce. For example:

Welcome to the Music conference. Its purpose is to discuss all facets of the musical scene, both classical and contemporary. We welcome membership and participants.

#### **Customize the Greeting**

The greeting appears every time a person sees the conference home page. As with the introduction, text already exists upon the conference's creation. Modify it as you see fit. An example:

Note that the items in Music are in organized by categories, according to their title. To see these categories and the items under each, click on **list some items,** and then pull down the menu bar to "by words in title". See item 26 for a discussion of the next assignment.

#### **Allow users to add new items?**

The organizer may instruct Caucus to permit or deny conference participants the right to add their own items. The default is to permit adding items.

#### **Allow users to edit their own responses?**

Caucus gives the organizer the option of not permitting participants to alter, replace, or delete the text of items and responses they have entered. The default setting permits such changes.

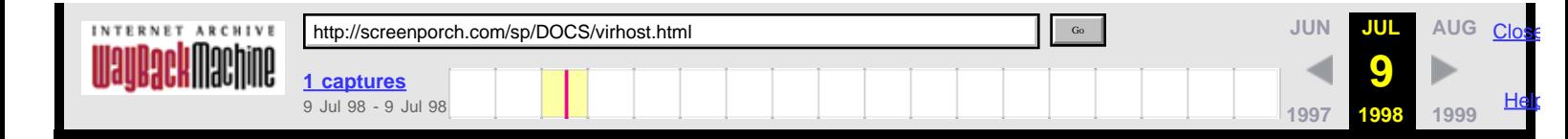

# **Screen Porch:** Virtual Hosts & Caucus

This page describes how to use WWW "Virtual Hosting" in combination with [Caucus,](http://web.archive.org/web/19980709145339/http://screenporch.com/product/) to supply different Caucus interfaces for different virtual hosts on a single host computer.

"Virtual Hosting" is a feature of the **Apache** httpd server (and possibly others). It provides a way to make a single host computer look like different, multiple, hosts. Each such "virtual" host, when accessed through a web browser, has its own distinct web document tree.

Each of those virtual hosts can also have its own distinct Caucus interface, as well. And yet the virtual hosts will share the same installation of Caucus, and potentially the same set of conferences.

The rest of this page describes, by example, how to implement this. This discussion assumes basic familiarity with the Apache httpd server, and experience installing Caucus on a single web host.

### **Section I: Virtual host setup.**

Assume two hostnames, "gamgee.host.edu", and "frodo.host.edu", both of which point to the same machine (originally called "original.host.edu"). The httpd server is installed in the directory /caucus/HTTPD.

To implement virtual hosting in the httpd server, modify the httpd server configuration file httpd.conf to include these entries for the two virtual hosts:

 <VirtualHost gamgee.host.edu> DocumentRoot /caucus/HTTPD/GAMGEE ServerName gamgee.host.edu </VirtualHost> <VirtualHost frodo.host.edu> DocumentRoot /caucus/HTTPD/FRODO ServerName frodo.host.edu </VirtualHost>

Make sure to remove any other definitions of DocumentRoot and ServerName elsewhere in the configuration file(s).

Note that each virtual host has its own document tree, in /caucus/HTTPD/GAMGEE, and /caucus/HTTPD/FRODO, respectively.

### **Section II: HTML files for starting Caucus**

Assume that Caucus is already installed in /caucus, and that it is just being modified to allow virtual hosting.

Further, assume that the virtual hosts are **only** used for Caucus, so the DocumentRoot index.html files for each virtual host can take the user's browser right into Caucus.

The principle here is really quite simple. Starting at the top (the browser's entry point into each virtual host), replace all links to the generic host, with links to specific URLs **or CGI files** that reference the desired virtual host. Continue following the chain of links and CGI files until the CML files also point to the correct hosts.

Start by copying

/caucus/public\_html/caucus.html to /caucus/HTTPD/GAMGEE/index.html,

and likewise for FRODO.

Edit the link in the index.html file to point to the appropriate host and unique CGI files. For example, in GAMGEE's index.html file, the lines:

```
 If you already have a userid and password, go to the 
 <A HREF="http://original.host.edu/sweb/caucus.cgi">
 Caucus Welcome Page</A>.
```
are changed to reference

```
 <A HREF="http://gamgee.host.edu/sweb/gamgee.cgi">
```
Do the equivalent change for FRODO's index.html file.

If the virtual hosts should have self-registration of Caucus userids, make the equivalent changes for that link as well, in FRODO and GAMGEE's index.html files.

#### **Section III: CGI files for starting Caucus**

The HTML files in the previous section referenced (new) unique CGI files for starting Caucus. Now create them. Copy

```
/caucus/SWEB/caucus.cgi to
/caucus/SWEB/gamgee.cgi
```
Edit gamgee.cgi, and change:

 echo "Location: http://original.host.edu/sweb/swebstart.cgi/SP/Local/start.cml"

to

 echo "Location: http://**gamgee.host.edu**/sweb/swebstart.cgi/**GAMGEE**/Local/start.cml"

Note that this assumes the creation of a separate set of Caucus interface files under /caucus/CML/**GAMGEE**, to replace the default /caucus/CML/**SP** directory.

Make the equivalent changes for /caucus/SWEB/frodo.cgi, and (if self-registration is allowed), /caucus/REG/gamgee.cgi and /caucus/REG/frodo.cgi.

#### **Section IV: CML files for each virtual host's interface**

Finally, create the actual new interfaces for each virtual host. Copy **all** of the files (and directories) under /caucus/CML/SP to a new directory, called /caucus/CML/GAMGEE.

Then edit /caucus/CML/GAMGEE/Local/start.cml, and change:

Screen Porch : Virtual Hosts & Caucus

set dir SP

to

set dir **GAMGEE**

and

set href http://\$host()/sweb/swebt.cgi/\$pid()/\$(dir)

to

set href http://**gamgee.host.edu**/sweb/swebt.cgi/\$pid()/\$(dir)

Make the equivalent changes for /caucus/CML/FRODO.

If self-registration is allowed, create duplicates of the /caucus/CML/REG directory, perhaps REGF (for FRODO) and REGG (for GAMGEE). In those directories, make the same changes as shown above, in the respective register.cml file(s).

### **That's It!**

Presumably some other aspect of GAMGEE's or FRODO's CML interface files will also be changed (otherwise, why have different interfaces in the first place?).

Instructions for performing common interface modifications (such as changing the Caucus logo, or the page background) can be found in the [Caucus Installation Guide.](http://web.archive.org/web/19980709145339/http://screenporch.com/DOCS/install.html)

1 ./MODULES/caucusmail.html

# **Caucus E-mail Interface Installation and Usage Guide**

# **Copyright (C) 1996 [Screen Porch LLC.](http://web.archive.org/web/19980709145339/http://screenporch.com/) Last Revised: 11 June 1998**

### **1. INTRODUCTION AND PURPOSE**

The Caucus e-mail interface package adds a "listserv" or mailing-list like capability to the existing Caucus conferencing system. (Currently this package only works with Unix platforms, although the CML scripts may be adaptable to Windows/NT platforms, if a command-line mailer client is available to replace the Unix 'mail' program.)

With this optional package, you can extend the use of your Caucus conferencing system to people who have only e-mail access to the Internet.

When this package is installed and enabled, each Caucus conference organizer can specify a list of e-mail addresses that may participate in that conference. New material (items and responses) are automatically sent to those participants, via e-mail, on a regular basis.

Those users may in turn contribute to the conference by simply replying to those messages. The replies are automatically placed in the proper conference and item.

### **2. INSTALLATION**

#### **2.1 E-mail Kit Contents.**

The Caucus E-mail link kit is contained in a file called "email.tar" that may be downloaded directly from the Screen Porch web site, at [http://screenporch.com/MODULES/email.tar.](http://web.archive.org/web/19980709145339/http://screenporch.com/MODULES/email.tar)

The email.tar file contains this README file, the 'einstall' installation script, and a compressed kit file, kit.t.Z.

#### **2.2 Create the Caucus Mailer userid ("caumail").**

Create a Unix userid that is dedicated to handling the e-mail for this interface. (The 'root' user or system administrator must do this.) A good name for this userid is "caumail", although any userid will work. (Do not use the regular "caucus" userid for this account. This must be a separate userid that is only used for this purpose.)

This userid must be able to use the Unix 'crontab' utility.

#### **2.3 Install the software.**

Login to the id you created in step 2.2. Do NOT install the software as root! Download or copy the email.tar file to the home directory of that id. Type:

> tar xvf email.tar ./einstall

Follow the instructions that are displayed.

Initially the e-mail updates will be sent out once per day. This may be changed by examining and modifying the contents of the "crontab" listing for this userid.

#### **2.4 Connect the e-mail link to Caucus.**

To finish the installation, you must "connect" the Caucus e-mail link software with your regular Caucus installation.

Login to the "caucus" userid. From this id, run the script called "copysweb" that is located in the Caucus Mailer userid's home directory. (For example, if the Caucus Mailer userid's home directory is /home/caumail, then type "/home/caumail/copysweb".)

Now edit the file CML/SP40/Local/switch.i, and change the definition of the "mail\_out" variable to be the Caucus Mailer userid (for example, "caumail").

### **3. CONFERENCE ORGANIZER INSTRUCTIONS**

To allow e-mail users to participate in a conference, the conference organizer must do two things from the "customize" page:

#### **3.1 Include the Caucus Mailer userid in your conference.**

Add the Caucus Mailer userid from step 2.2 to the list of users included in your conference. This only needs to be done once.

#### **3.2 Add individual e-mail users.**

For each e-mail user that is participating, add their e-mail address to the "Section IV: E-mail participants" box at the bottom of the customize page.

Note that this must be the address that appears on mail sent **from** the user. Caucus uses the entries in the Email participants box for two purposes: to determine who to send mail **to**, and to control who mail will be accepted **from**.

This is somewhat subtle point. A person with simple "mail to" address may actually have a longer "from" address. You **must** use the "from" address. (Some people may also have multiple e-mail aliases that all point to their "real" e-mail address. In either case, you must always use the "from" address that appears in their replies.)

To remove an e-mail participant, simply delete their address from the box. (There is no way to "rename" an email participant to another e-mail address.)

#### **4. E-MAIL PARTICIPANT INSTRUCTIONS**

When an e-mail participant is added to a conference (in step 3.2), they will receive the entire contents of the conference as e-mail. Each item will appear (with all of its responses) as one message. The subject heading of the message begins with "::Caucus", and then shows the conference name, item number, response numbers, and item title.

Thereafter, as new items and responses are added to the conference, e-mail participants will receive regular updates (typically daily). All new responses to an item will be delivered as one message. Each new item (with its responses so far) will be delivered as one message.

An e-mail participant may add a response by simply replying to the appropriate message. A reply to a particular message will be posted as a response to that item.

E-mail participants may post HTML responses, by making the first word of their response be "<HTML>". (It must be followed by a space or a return.)

E-mail participants may post new items by replying to any message (from the relevant conference), and changing the subject field to remove the item and response numbers. (I.e., the subject field should just contain the "::Caucus" and the conference name.) On most mailers, this can easily be accomplished by simply backspacing over the subject until the conference name is reached.

The first line of the message will be used as the item title. If the first word of the title is "<HTML>", then the entire item text will be treated as HTML.

### **5. APPEARANCE OF E-MAIL POSTINGS IN A CONFERENCE**

Items and responses posted by e-mail participants look just the same as entries made by regular Caucus users.

The only exception is the name of the participant. The name will appear as plain text, typically followed by their e-mail address, shown "blued" as a link. (Since Caucus doesn't know anything else about them, only the e-mail address is active.)

Conference organizers can delete or edit the participants' items or responses in the usual way.

### **6. POTENTIAL PROBLEMS**

There is one known problem, having to do with e-mail replies.

For many mailers, when a user replies to an e-mail message, the content of the original message is made part of the reply, with a "> " before each line (to distinguish it from the reply proper).

The Caucus e-mail package understands this syntax, and strips all such lines from the text before adding it as a response.

However, some mailers use other methods of marking the lines from the "original text". As these methods are identified, those lines should also be stripped out! (Otherwise a potentially exponential growth may apply, as replies to replies to replies etc. get posted in the conference.)

See the section in the file import.cml in the Caucus e-mail package for more information about how to accomplish this stripping.

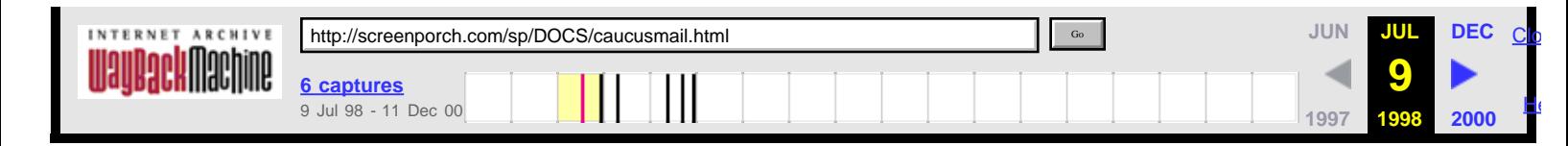

# **Caucus E-mail Interface Installation and Usage Guide**

# **Copyright (C) 1996 [Screen Porch LLC.](http://web.archive.org/web/19980709145347/http://screenporch.com/) Last Revised: 11 June 1998**

## **1. INTRODUCTION AND PURPOSE**

The Caucus e-mail interface package adds a "listserv" or mailing-list like capability to the existing Caucus conferencing system. (Currently this package only works with Unix platforms, although the CML scripts may be adaptable to Windows/NT platforms, if a command-line mailer client is available to replace the Unix 'mail' program.)

With this optional package, you can extend the use of your Caucus conferencing system to people who have only e-mail access to the Internet.

When this package is installed and enabled, each Caucus conference organizer can specify a list of e-mail addresses that may participate in that conference. New material (items and responses) are automatically sent to those participants, via e-mail, on a regular basis.

Those users may in turn contribute to the conference by simply replying to those messages. The replies are automatically placed in the proper conference and item.

# **2. INSTALLATION**

### **2.1 E-mail Kit Contents.**

The Caucus E-mail link kit is contained in a file called "email.tar" that may be downloaded directly from the Screen Porch web site, at [http://screenporch.com/MODULES/email.tar.](http://web.archive.org/web/19980709145347/http://screenporch.com/MODULES/email.tar)

The email.tar file contains this README file, the 'einstall' installation script, and a compressed kit file, kit.t.Z.

### **2.2 Create the Caucus Mailer userid ("caumail").**

Create a Unix userid that is dedicated to handling the e-mail for this interface. (The 'root' user or system administrator must do this.) A good name for this userid is "caumail", although any userid will work. (Do not use the regular "caucus" userid for this account. This must be a separate userid that is only used for this purpose.)

This userid must be able to use the Unix 'crontab' utility.

### **2.3 Install the software.**

Login to the id you created in step 2.2. Do NOT install the software as root! Download or copy the email.tar file to the home directory of that id. Type:

tar xvf email.tar

./einstall

Follow the instructions that are displayed.

Initially the e-mail updates will be sent out once per day. This may be changed by examining and modifying the contents of the "crontab" listing for this userid.

#### **2.4 Connect the e-mail link to Caucus.**

To finish the installation, you must "connect" the Caucus e-mail link software with your regular Caucus installation.

Login to the "caucus" userid. From this id, run the script called "copysweb" that is located in the Caucus Mailer userid's home directory. (For example, if the Caucus Mailer userid's home directory is /home/caumail, then type "/home/caumail/copysweb".)

Now edit the file CML/SP40/Local/switch.i, and change the definition of the "mail\_out" variable to be the Caucus Mailer userid (for example, "caumail").

### **3. CONFERENCE ORGANIZER INSTRUCTIONS**

To allow e-mail users to participate in a conference, the conference organizer must do two things from the "customize" page:

#### **3.1 Include the Caucus Mailer userid in your conference.**

Add the Caucus Mailer userid from step 2.2 to the list of users included in your conference. This only needs to be done once.

#### **3.2 Add individual e-mail users.**

For each e-mail user that is participating, add their e-mail address to the "Section IV: E-mail participants" box at the bottom of the customize page.

Note that this must be the address that appears on mail sent **from** the user. Caucus uses the entries in the Email participants box for two purposes: to determine who to send mail **to**, and to control who mail will be accepted **from**.

This is somewhat subtle point. A person with simple "mail to" address may actually have a longer "from" address. You **must** use the "from" address. (Some people may also have multiple e-mail aliases that all point to their "real" e-mail address. In either case, you must always use the "from" address that appears in their replies.)

To remove an e-mail participant, simply delete their address from the box. (There is no way to "rename" an email participant to another e-mail address.)

### **4. E-MAIL PARTICIPANT INSTRUCTIONS**

When an e-mail participant is added to a conference (in step 3.2), they will receive the entire contents of the conference as e-mail. Each item will appear (with all of its responses) as one message. The subject heading of the message begins with "::Caucus", and then shows the conference name, item number, response numbers, and item title.

Thereafter, as new items and responses are added to the conference, e-mail participants will receive regular updates (typically daily). All new responses to an item will be delivered as one message. Each new item (with its responses so far) will be delivered as one message.

An e-mail participant may add a response by simply replying to the appropriate message. A reply to a particular message will be posted as a response to that item.

E-mail participants may post HTML responses, by making the first word of their response be "<HTML>". (It must be followed by a space or a return.)

E-mail participants may post new items by replying to any message (from the relevant conference), and changing the subject field to remove the item and response numbers. (I.e., the subject field should just contain the "::Caucus" and the conference name.) On most mailers, this can easily be accomplished by simply backspacing over the subject until the conference name is reached.

The first line of the message will be used as the item title. If the first word of the title is "<HTML>", then the entire item text will be treated as HTML.

### **5. APPEARANCE OF E-MAIL POSTINGS IN A CONFERENCE**

Items and responses posted by e-mail participants look just the same as entries made by regular Caucus users.

The only exception is the name of the participant. The name will appear as plain text, typically followed by their e-mail address, shown "blued" as a link. (Since Caucus doesn't know anything else about them, only the e-mail address is active.)

Conference organizers can delete or edit the participants' items or responses in the usual way.

### **6. POTENTIAL PROBLEMS**

There is one known problem, having to do with e-mail replies.

For many mailers, when a user replies to an e-mail message, the content of the original message is made part of the reply, with a "> " before each line (to distinguish it from the reply proper).

The Caucus e-mail package understands this syntax, and strips all such lines from the text before adding it as a response.

However, some mailers use other methods of marking the lines from the "original text". As these methods are identified, those lines should also be stripped out! (Otherwise a potentially exponential growth may apply, as replies to replies to replies etc. get posted in the conference.)

See the section in the file import.cml in the Caucus e-mail package for more information about how to accomplish this stripping.

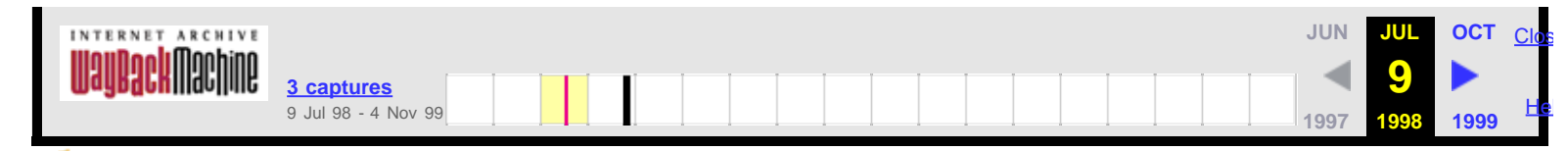

# Collaborate

Issue #1 February 1998

The Screen Porch Newsletter on Caucus a nd social computing

Happy New Year to you—the Caucus community and friends of Screen Porch. 1998 will be an important year for social computing, and we all have something to contribute.

—Tom Mandel

### **Stories**

- 1. Caucus 4.0—it'll be here soon
- 2. Success Stories—Creating the Future with Caucus
- 3. Tech Tips—understanding and managing Caucus userlists
- 4. Website Redesign—more information, easier to find
- 5. Take Caucus for a Test Drive
- 6. Keeping Your Maintenance Contract Up-To-Date

Instructions for subscribing/unsubscribing may be found at the end of the newsletter. Please send your comments on Collaborate! to [editor@screenporch.com](mailto:editor@screenporch.com).

### **Announcing Knowledge Ecology Fair 98**

Knowledge Ecology Fair 98 showcases companies creating shared work environments on the net. Participants from Intel, Hughes Space & Communication, Sun Microsystems and Skandia will report on experiences in knowledge ecology, the creation of Web communities among employees to develop, share and harvest best practices. This vitual Fair is produced by Metasystems Design Group and Community Intelligence Labs (CoIL).

"This unique web event will give executives first-hand experience of a collaborative on-line culture," comments George Por, founder of CoIL. The month-long on-line conference started February 2. It features keynotes from leading thinkers and authors, teleworkshops, and informal conversations among experts and participants. Full information on the Fair and participating companies can be found at [http://www.co-i-l.com/kefair.](http://web.archive.org/web/19980709144915/http://www.co-i-l.com/kefair)

#### **The Knowledge Ecology Fair is powered by Caucus!**

### **1. Caucus 4.0—The most powerful & flexible Caucus yet**

Caucus 4.0 is coming soon. Expect a host of enhancements and a new look. You'll see a new browser-based module for managing Caucus and organizing and administering conference workspaces. CML is still the most powerful Web-based language for building collaborative spaces online, and now it includes easy ways for you to integrate all kinds of knowledge resources into your Caucus conference workspaces. Your users will enjoy the new Caucus Notebook, where they can manage and organize knowledge created in Caucus. Stay tuned for more information and an announcement of the release date.

Note: special Caucus pricing is available before March 1998. Contact [sales@screenporch.com](mailto:sales@screenporch.com) for more info.

### **2. Success Stories—Creating the Future with Caucus**

Look for case studies and success stories in upcoming issues of Collaborate!—you will read about government agencies, Fortune 500 companies, and major educational institutions where Caucus is making a difference and helping you and people like you work together to create the future. If you've got a success story to share, please email our [editor@screenporch.com](mailto:editor@screenporch.com)

### **3. Tech Tips—understanding and managing Caucus userlists**

Caucus gives you powerful tools to manage the userlist for a conference space quickly and with a fine level of control. Lets say you are creating a conference to plan your annual offsite marketing meeting in Tahiti and want to include marketing, but exclude the strategy group within marketing. Still, you \*do\* want Mary Walton (mwalton), of the strategy group, to participate. Here's how to build the userlist:

```
 :include
 <marketing
 :exclude
 <strategy
 :include
 mwalton
```
("<" indicates a Caucus group) With this power comes the need to think carefully to get the result you want. For example:

 :include <marketing mwalton :exclude <strategy

won't include Mary Walton. Caucus includes her by name, but then excludes her as a member of Strategy! Some thought and planning is required.

### **4. Website Redesign—more information, easier to find**

Major changes are coming to our web site, including a new design and public conferences. There'll also be a conference space devoted to issues of social computing and online collab- oration. We'll invite speakers to join these conferences and discuss their activities and applications. Of course, we will continue to invite all to join our demonstration conference and try out Caucus.

### **5. Take Caucus for a Test Drive**

If you are starting to feel the urgency to support virtual teams, enable communities of practice, or create learning environments online, there is no better time than now to download a trial version of Caucus and find out what all the excitement is about. The trial version is a fully-functional, easy-to-install copy of Caucus. The only difference between trial and purchased versions is that the trial version times out in thirty days.

### **6. Keeping Your Maintenance Contract Up-To-Date**

A current maintenance contract will ensure that you receive the new version of Caucus at no additional charge. Please contact [sales@screenporch.com](mailto:sales@screenporch.com) or call directly at 760-751-2142 if you have any questions or need information about the status of your maintenance contract. When you need support under your Caucus maintenance contract, please have one of the two technical contacts you designated contact our support department directly by email or phone. We're looking forward to helping you.

#### **Screen Porch Contacts:**

[http://screenporch.com](http://web.archive.org/web/19980709144915/http://screenporch.com/)

[sales@screenporch.com](mailto:sales@screenporch.com) [support@screenporch.com](mailto:support@screenporch.com) corporate: 703-243-3001 sales: 760-751-2142 fax: 760-751-4228

Collaborate! will appear approximately once a month. Please email requests to subscribe or unsubscribe to [editor@screenporch.com.](mailto:editor@screenporch.com) Thanks.

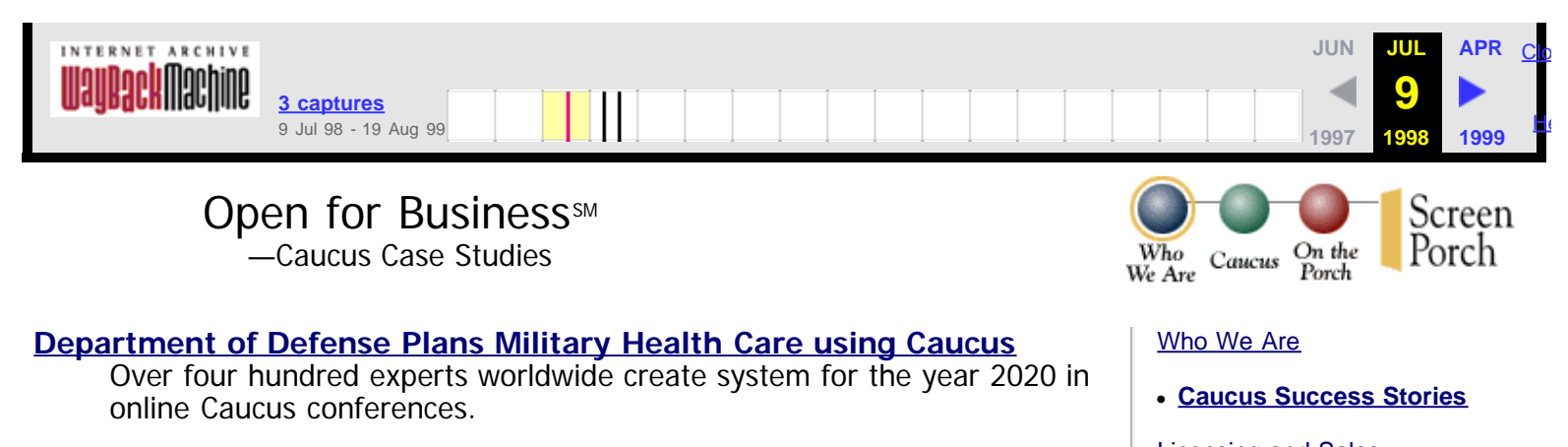

### **[Educational Institute Selects Caucus for Worldwide Online Education](http://web.archive.org/web/19980709144200/http://screenporch.com/sp/company/stories/pr_TIES.html) [Program](http://web.archive.org/web/19980709144200/http://screenporch.com/sp/company/stories/pr_TIES.html)**

Innovative Virtual Campus goes live using Caucus discussion spaces

### **[Caucus Helps TransCanada Create Scenarios for Successful Future](http://web.archive.org/web/19980709144200/http://screenporch.com/sp/company/stories/pr_transcan.html)**

Senior management team planned global future in Caucus conversation spaces

### **[Caucus Helps Merged Organizations Work As One](http://web.archive.org/web/19980709144200/http://screenporch.com/sp/company/stories/pr_ad.html)**

Senior managers of Avery Dennison plan unified corporate future using Caucus

#### **[Defense Department Schools Use Caucus to Create Online Virtual](http://web.archive.org/web/19980709144200/http://screenporch.com/sp/company/stories/pr_dodds.html) [Campus](http://web.archive.org/web/19980709144200/http://screenporch.com/sp/company/stories/pr_dodds.html)**

Initial program focuses on faculty development.

#### **[Consulting Firm Creates Online Community Using Caucus From](http://web.archive.org/web/19980709144200/http://screenporch.com/sp/company/stories/pr_conbrio.html) [Screen Porch](http://web.archive.org/web/19980709144200/http://screenporch.com/sp/company/stories/pr_conbrio.html)**

Government agencies and commercial firms collaborate.

[Licensing and Sales](http://web.archive.org/web/19980709144200/http://screenporch.com/sp/company/sales.html)

**[Job Opportunities](http://web.archive.org/web/19980709144200/http://screenporch.com/sp/company/join.html)** 

[Contacting Screen Porch](http://web.archive.org/web/19980709144200/http://screenporch.com/sp/company/contact.html)

[Latest News](http://web.archive.org/web/19980709144200/http://screenporch.com/sp/company/news/)